Ατομική Διπλωματική Εργασία

## **ΠΡΟΕΠΙΣΚΟΠΗΣΗ ΚΑΙ ΑΝΑΛΥΣΗ ΙΑΤΡΙΚΩΝ ΔΕΔΟΜΕΝΩΝ ΓΙΑ ΙΑΤΡΙΚΟ ΠΡΟΣΩΠΙΚΟ ΜΕ ΤΕΧΝΟΛΟΓΙΑ ΕΙΚΟΝΙΚΗΣ ΠΡΑΓΜΑΤΙΚΟΤΗΤΑΣ**

**Έλενα Προδρόμου**

### **ΠΑΝΕΠΙΣΤΗΜΙΟ ΚΥΠΡΟΥ**

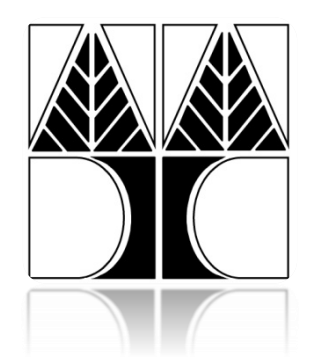

**ΤΜΗΜΑ ΠΛΗΡΟΦΟΡΙΚΗΣ**

**Μάιος 2017**

# **ΠΑΝΕΠΙΣΤΗΜΙΟ ΚΥΠΡΟΥ ΤΜΗΜΑ ΠΛΗΡΟΦΟΡΙΚΗΣ**

**Ατομική Διπλωματική Εργασία**

### **Προεπισκόπηση και ανάλυση ιατρικών δεδομένων για ιατρικό προσωπικό με τεχνολογία εικονικής πραγματικότητας**

**Έλενα Προδρόμου**

Επιβλέπων καθηγητής Χρίστος Σχίζας

Η Ατομική Διπλωματική Εργασία υποβλήθηκε προς μερική εκπλήρωση των απαιτήσεων απόκτησης του πτυχίου Πληροφορικής του Τμήματος Πληροφορικής του Πανεπιστημίου Κύπρου

Μάιος 2017

# **Ευχαριστίες**

Αισθάνομαι την ανάγκη να εκφράσω τις θερμές μου ευχαριστίες σε ορισμένους ανθρώπους, η συμβολή και η συμπαράσταση των οποίων ήταν πολύτιμη και καθοριστική στην εκπόνηση της παρούσας διπλωματικής μου εργασίας.

Ιδιαίτερες ευχαριστίες οφείλω, καταρχάς, στον καθηγητή και επιβλέποντα της διπλωματικής μου εργασίας κύριο Χρίστο Ν. Σχίζα για την πολύτιμη συμπαράσταση και εκτίμηση που μου έδειξε. Η καθοδήγηση, οι πολύτιμες συμβουλές και οι παρατηρήσεις επί της οργάνωσης, της δομής και του περιεχομένου της παρούσας εργασίας, αλλά και ο επιδέξιος τρόπος που επισήμανε λάθη ή παραλήψεις ήταν καθοριστικά στη περάτωση της εργασίας.

Νιώθω επιπλέον, υποχρεωμένη έναντι του κύριου Κλεάνθη Νεοκλέους, ο οποίος με την απεριόριστη και συνεχή καθοδήγηση που μου προσέφερε κατά τη διάρκεια της διπλωματικής μου εργασίας, συνέβαλε ουσιαστικά στην ανάπτυξη και υλοποίηση της. Οι πολύτιμες συμβουλές και η μόνιμη εμψύχωση που μου έδινε αποτέλεσαν για μένα το πρώτιστο κίνητρο για την επιτυχή κατάληξη της εργασίας μου. Επιπλέον θα ήθελα να ευχαριστήσω την κυρία Ειρήνη Σχίζα που αν και δεν ήταν στις αρμοδιότητες της να με συμβουλεύει, το έκανε με πολλή αφοσίωση.

Οφείλω επίσης, να απευθύνω τις ευχαριστίες μου στον γυναικολόγο Δρ. Άλκη Μάτσα και την μαία κυρία Ραφαέλλα Παυλίδου για την άμεση ανταπόκριση τους και το πολύτιμο υλικό που μου παρείχαν.

Κλείνοντας, ευχαριστώ ειλικρινά, την οικογένεια μου για την ηθική και πνευματική τους στήριξη και τους ευγνωμονώ που στέκονται πάντα δίπλα μου τόσο στις επιτυχίες όσο και στις αποτυχίες, δίνοντας μου την ελπίδα και τη δύναμη να συνεχίσω να προσπαθώ για το καλύτερο.

## **Περίληψη**

Με λύπη παρατηρούμε στις ημέρες μας ότι το γεγονός του υπερβολικού φόρτου εργασίας και των υψηλών απαιτήσεων ενός ιατρείου γίνονται ολοένα και πιο εξαντλητικά και έχουν ως αποτέλεσμα την πρόκληση των δυσκολιών στην εργασία του ιατρού και ειδικότερα στη εξαγωγή των σωστών ελέγχων και της σωστής επίβλεψης των ασθενών.

Η Εικονική Πραγματικότητα έχει φέρει επανάσταση στο χώρο της επιστήμης και της ιατρικής βελτιώνοντας θετικά πολλούς τομείς τους. Προσφέρει συστήματα για τη διευκόλυνση της παροχής ιατρικής περίθαλψης και αποστολή της είναι η δημιουργικότητα και η συνεχής δοκιμή για την παράδοση αποτελεσματικών συστημάτων, με την πρωτοποριακή τεχνολογία για μια ολοκληρωμένη ιατρική επιστήμη.

Γίνεται επομένως εύκολα αντιληπτό ότι η εφεύρεση εύχρηστων και αξιόπιστων συστημάτων καθίσταται σημαντική στην ιατρική περίθαλψη των ασθενών και γενικότερα στην καθημερινή εργασία ενός ιατρού.

Όπως προκύπτει, στόχος της διπλωματικής μου εργασίας είναι η δημιουργία ενός εύχρηστου εργαλείου εικονικής πραγματικότητας που θα βοηθά τον επαγγελματία υγείας να ελέγχει καλύτερα την κατάσταση υγείας των ασθενών και συγχρόνως να γίνεται σύνδεση του Ηλεκτρονικού Φακέλου Ασθενή με το εικονικό περιβάλλον.

Αναλυτικότερα, ο ιατρός θα είναι σε θέση να οργανώνεται αποδοτικότερα με τα ραντεβού των ασθενών του, να αναλύει και να εξάγει σημαντικά αποτελέσματα έχοντας μπροστά του μια μερική εικόνα του ιατρικού ιστορικού τους, να μελετά γραφικές παραστάσεις από τις μετρήσεις εξετάσεων τους, να συγκρίνει και να έχει μία πιο σωστή άποψη για την υγεία των ασθενών μειώνοντας έτσι τα λανθασμένα αποτελέσματα και τις λανθασμένες διαγνώσεις.

# Περιεχόμενα

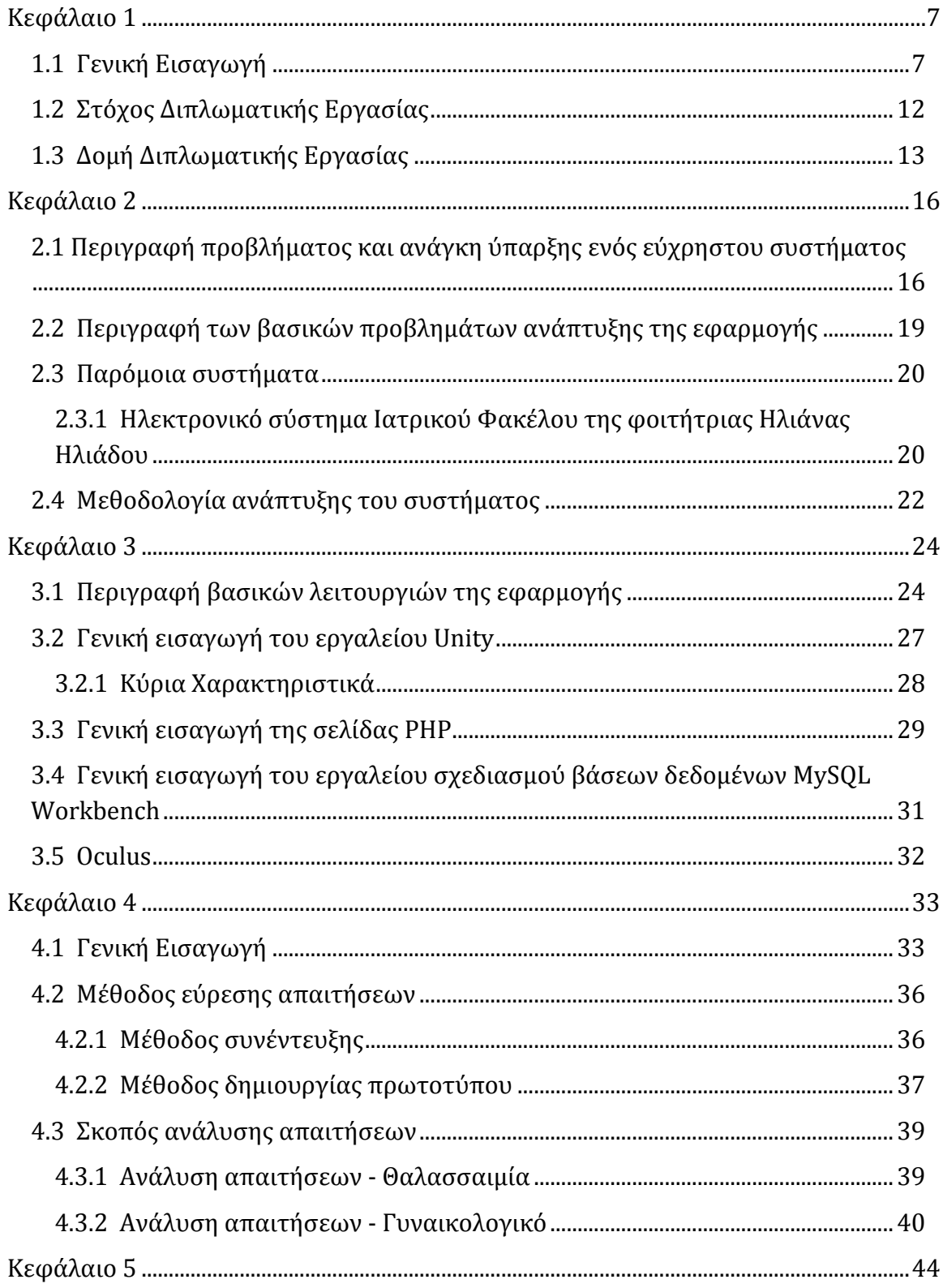

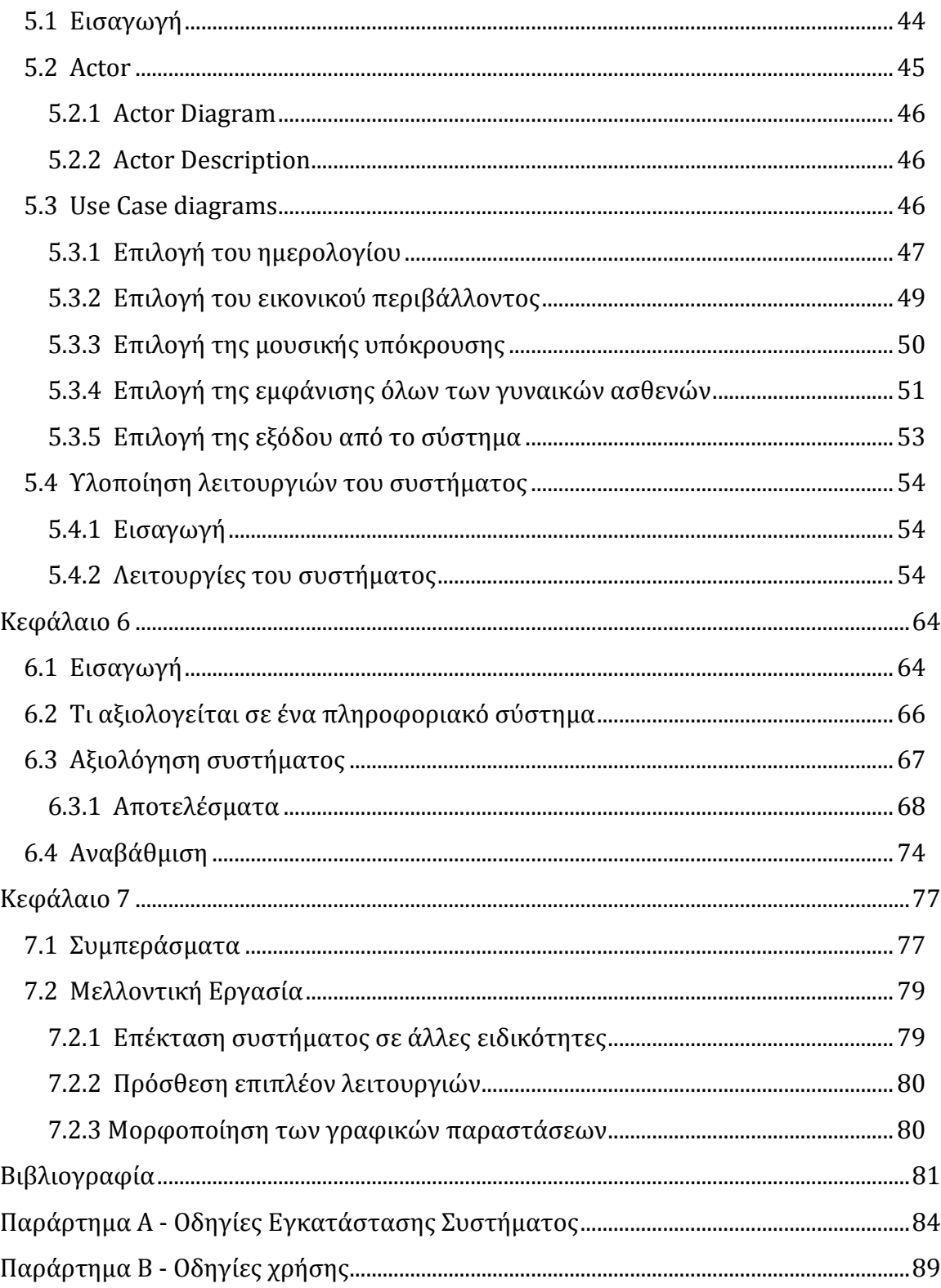

### <span id="page-6-0"></span>**Κεφάλαιο 1**

### **Εισαγωγή**

1.1 Γενική εισαγωγή

- 1.2 Στόχος Διπλωματικής Εργασίας
- 1.3 Δομή Διπλωματικής Εργασίας

#### <span id="page-6-1"></span>**1.1 Γενική Εισαγωγή**

Η Ιατρική είναι η επιστήμη και τέχνη η οποία ασχολείται με την έρευνα και εφαρμογή διάφορων μεθόδων που έχουν ως στόχο την πρόληψη, την σωστή διάγνωση όπως επίσης την θεραπεία και αποθεραπεία της υγείας του ανθρώπου. Θεωρείται μια από τις αρχαιότερες και σημαντικότερες επιστήμες και οι πρώτες τις εφαρμογές ξεκινούν στις απαρχές της ανθρώπινης κοινωνίας [6,16].

Όπως όλοι γνωρίζουμε, η τεχνολογία στις μέρες μας εμπλέκεται σε όλους τους τομείς. Δεν θα μπορούσε να απουσιάζει από τον κλάδο της Ιατρικής. Η τεχνολογία, ανοίγει ένα νέο δρόμο για τη μάθηση με βάσει την προσωπική ανακάλυψη και εμπειρία. Ο δρόμος αυτός φαίνεται ότι προσφέρει ενδιαφέρουσες και νέες προοπτικές. Η σύγχρονη διαχείριση των δεδομένων που αφορούν στον ασθενή έχει εξελιχθεί με τη πρόοδο των ηλεκτρονικών υπολογιστών.

Ο Ηλεκτρονικός Ιατρικός Φάκελος (ΗΙΦ) διατηρεί ηλεκτρονικά πληροφορίες που έχουν σχέση με την κατάσταση και τη φροντίδα υγείας ενός ατόμου, για όλη τη διάρκεια της ζωής του. Η δημιουργία του προγράμματος αυτού είναι λόγο της

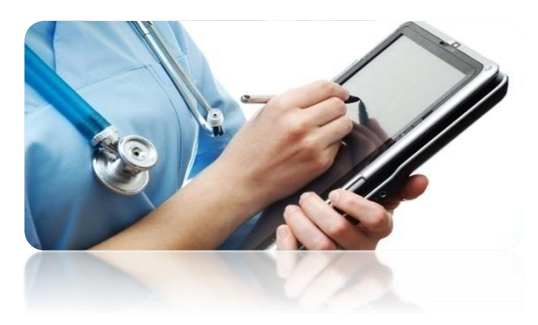

ύπαρξης ανάγκης ενός συστήματος μηχανογράφησης μέσα στο σύστημα υγείας. Ο καθημερινός φόρτος εργασίας ενός ιατρείου μπορεί να γίνει πολύ δύσκολος όταν δεν υπάρχει ο σωστός έλεγχος και η σωστή επίβλεψη των ασθενών. Έτσι ο ΗΙΦ έρχεται να καλύψει αυτό το κενό. Χρησιμοποιώντας τον Ηλεκτρονικό Φάκελο Ασθενών μπορούμε οποιαδήποτε στιγμή να έχουμε μία πλήρη εικόνα του ασθενούς μας με τα δημογραφικά του στοιχεία, την αγωγή που έχει λάβει, το ατομικό και οικογενειακό ιστορικό, τις ακτινογραφίες, MRI ή όποια άλλη απεικονιστική εξέταση μας έχει φέρει, με ελάχιστο κόπο και χρόνο.

Αξιοσημείωτο είναι ακόμη, το γεγονός ότι μας δίνεται η δυνατότητα για την εξαγωγή στατιστικών αποτελεσμάτων που μας είναι χρήσιμα για μελλοντικές μελέτες και για έρευνα. Η συμβολή του ΗΙΦ κρίνεται σημαντική στην παροχή ποιοτικής φροντίδας υγείας, στη μείωση του κόστους των υπηρεσιών υγείας, στην αύξηση της αποδοτικότητας των επαγγελματιών υγείας αλλά και των υπολοίπων χρηστών του. Με αυτό τον τρόπο συντελεί στην αναγνώριση της αξίας του και στην πλήρη εφαρμογή και χρήση του στο περιβάλλον υγείας.

Η αυτοματοποίηση όλων των διαδικασιών καθιστά χωρίς αμφιβολία την ανάγκη ασφάλειας των συστημάτων ηλεκτρονικών ιατρικών φακέλων ούτως ώστε να εξασφαλίζεται η εγκυρότητα, η αξιοπιστία, η διαθεσιμότητα των πληροφοριών φροντίδας υγείας αλλά και το δικαίωμα του ασθενούς στην τήρηση του απορρήτου των προσωπικών ευαίσθητων δεδομένων. Όπως παρατηρήθηκε, τα τελευταία χρόνια έχει αναπτυχθεί ένας μεγάλος αριθμός αξιόπιστων ηλεκτρονικών ιατρικών φακέλων που μπορούν εύκολα να χρησιμοποιηθούν σε καθημερινή βάση όπως για παράδειγμα τα συστήματα COSTAR, TMR, RMIS, STOP και ELIAS [1,8,17].

Ακολούθως, σαν εργαλείο, ο Η/Υ διευρύνει τα πλαίσια εργασιών ως προς την τεχνολογία. Δίνει την δυνατότητα διασύνδεσης με άλλα ηλεκτρονικά δίκτυα και εποπτικά μέσα, προάγει την αλληλεπίδραση Η/Υ και ατόμου καθώς και τις δυνατότητες μάθησης μέσα από εναλλακτικές μεθόδους. Εκτός από την εφεύρεση του Ηλεκτρονικού Ιατρικού Φακέλου, έχει επιτευχθεί η ανάπτυξη ενός νέου καινοτόμου συστήματος, αυτού της Εικονικής Πραγματικότητας.

*"Η ψευδαίσθηση της συμμετοχής σε ένα συνθετικό περιβάλλον αντί για την εξωτερική παρατήρηση ενός τέτοιου περιβάλλοντος. Η Εικονική Πραγματικότητα βασίζεται σε τρισδιάστατες, στερεοσκοπικές μονάδες απεικόνισης, με ανιχνευτή της κίνησης του κεφαλιού, του χεριού ή του σώματος και στερεοσκοπικό ήχο. Η Εικονική Πραγματικότητα είναι μια εμπειρία εμβύθισης που χρησιμοποιεί όλες τις αισθήσεις*. - Gigante, M. [\(1993\)](https://el.wikipedia.org/wiki/1993)

Ο όρος Εικονική Πραγματικότητα αναφέρθηκε και χρησιμοποιήθηκε για πρώτη φορά από τον [Jaron Lanier](https://el.wikipedia.org/w/index.php?title=Jaron_Lanier&action=edit&redlink=1) (Τζάρον Λέινιερ) το [1989](https://el.wikipedia.org/wiki/1989). Ο Lanier είναι ένας από τους πρωτοπόρους της Εικονικής Πραγματικότητας και ιδρυτής της εταιρείας [VPL](https://el.wikipedia.org/w/index.php?title=VPL_Research&action=edit&redlink=1)  [Research](https://el.wikipedia.org/w/index.php?title=VPL_Research&action=edit&redlink=1) η οποία προέρχεται από τη φράση Virtual Programming Languages. Η εταιρεία αυτή, ανέπτυξε μερικά από τα πρώτα συστήματα τη δεκαετία του[1980](https://el.wikipedia.org/wiki/1980) [3,18].

Γενικότερα, ως εικονική πραγματικότητα ορίζεται ένας τρισδιάστατος υπολογιστής που δημιουργείται από εξειδικευμένο κόσμο. Τα συστήματα εικονικής πραγματικότητας (VR virtual reality) έχουν την δυνατότητα να ρυθμίζουν με μεγάλη ευκολία την εμφάνιση του

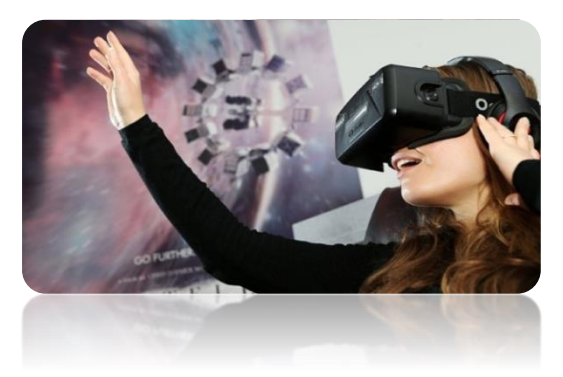

υπολογιστή και το εικονικό περιβάλλον, έτσι ώστε η εικόνα ανάλογα με τις αλλαγές αρχείου και τις ανάγκες που έχει κάθε άτομο να ελέγχουν συνεχώς τον προσανατολισμό και το βλέμμα του χρήστη. Με αυτόν τον τρόπο ο χρήστης έχει την ευχέρεια να «περπατήσει» μέσα σ' ένα εικονικό περιβάλλον, να εξερευνήσει διαφορετικά τοπία, να γυρίζει το κεφάλι του ή τα μάτια του ανά πάσα στιγμή.

Παράλληλα, έχει την δυνατότητα να ταξιδεύει σε αυτό και να αλληλεπιδρά με τα αντικείμενα που τον περιβάλλουν. Τόσο η αντίληψη του περιβάλλοντος όσο και η αλληλεπίδραση του χρήστη με αυτό μπορούν να μοντελοποιηθούν με βάση την πραγματικότητα. Ένα τέτοιο παράδειγμα είναι η χρήση πολυαισθητήριων ερεθισμάτων που μιμούνται τα ερεθίσματα του πραγματικού κόσμου ενισχύοντας έτσι την ρεαλιστικότητα του εικονικού περιβάλλοντος. Τα εικονικά περιβάλλοντα έχουν άμεση σύνδεση με εξειδικευμένο υλικό που παρέχει πολύπλοκα συστήματα διεπαφής και παρέχει νέες δυνατότητες αλληλεπίδρασης του χρήστη, όπως για παράδειγμα τα ενισχυμένα περιβάλλοντα. Τα εικονικά αντικείμενα σ' αυτό προβάλλονται πάνω στον πραγματικό κόσμο. Αυτό συμβαίνει πιθανόν με τη χρήση οθονών προσαρμοσμένων στο κεφάλι που επιτρέπουν στο χρήστη να βλέπει και μέσα από αυτές. Λόγω αυτού του επιπέδου δια δραστικότητας, ο χρήστης αρχίζει να αισθάνεται ότι είναι μέρος του εικονικού κόσμου, σε μια πραγματικότητα που βιώνει με κάθε λεπτομέρεια. Αυτό κάνει την εικονική πραγματικότητα να διαφέρει κατά πολύ από την μη αλληλενεργή, παθητική δράση που προσφέρει μια ταινία ή ένα βίντεο [3,18].

Αναντίλεκτα, η Εικονική Πραγματικότητα έχει φέρει επανάσταση στο χώρο της επιστήμης και της ιατρικής βελτιώνοντας θετικά πολλούς τομείς τους. Προσφέρει συστήματα για τη διευκόλυνση της παροχής ιατρικής περίθαλψης. Η αποστολή της είναι η δημιουργικότητα και η συνεχής δοκιμή, για να παραδώσει αποτελεσματικά συστήματα, με την πρωτοποριακή τεχνολογία για μια ολοκληρωμένη ιατρική επιστήμη.

Ειδικότερα, αναπτύσσεται για τη θεραπεία ψυχασθενειών όπως οι φοβίες που αφορούν την καταπολέμηση του άγχους, και για διάφορες τακτικές απόσπασης του πόνου. Ταυτόχρονα, χρησιμοποιείται για προσομοίωση χειρουργικών επεμβάσεων για την καλύτερη διεξαγωγή τους στην πραγματικότητα καθώς και στην

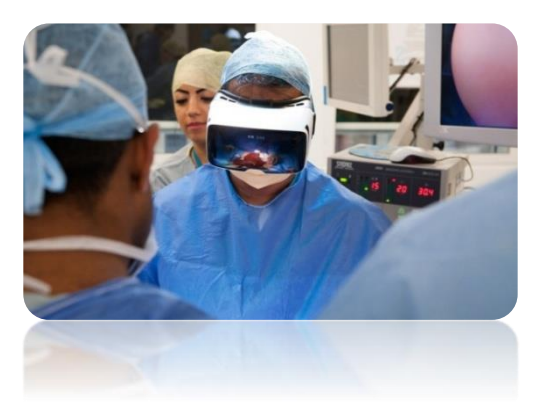

προσπάθεια αποκατάστασης νοητικών βλαβών. Επιπρόσθετα, λειτουργεί ως εργαλείο σωματικής και νοητικής αποκατάστασης του ατόμου, χρησιμοποιείται για τη θεραπεία πολλών διαφορετικών ειδών διατροφικών διαταραχών και τέλος για την ενίσχυση της θεραπείας απόσπασης της προσοχής. Πρόκειται για μια εργασία γενικού ενδιαφέροντος που έχει ως στόχο την ενημέρωση ενός ευρύτερου συνόλου, χωρίς κανένα επαγγελματικό περιορισμό [9].

Η εικονική πραγματικότητα είναι αποτελεσματική σε όλους τους παραπάνω τομείς διότι προσφέρει ένα μοναδικό περιβάλλον όπου οι ασθενείς μπορούν να εξερευνήσουν τον κόσμο και να ενεργούν χωρίς να απειλούνται τα συναισθήματά τους. Οι ασθενείς μπορούν να κάνουν λάθη χωρίς το φόβο του κινδύνου ή των ταπεινωτικών συνεπειών. Στην εικονική πραγματικότητα ο ασθενής έχει την δυνατότητα ν' αποκτήσει μια δεξιότητα που είναι δύσκολο να έχει στην πραγματική ζωή. Επιπλέον, παρέχει στο άτομο την ευχέρεια να παρουσιάσει συγκεκριμένα και ελεγχόμενα ερεθίσματα [9].

Παράλληλα, η Εικονική Πραγματικότητα στο Ιατρικό Κέντρο ερευνά διαρκώς νέες χρήσεις για τη βελτιστοποίηση της ανθρώπινης φύσης. Ένας από τους στόχους της είναι να διακρίνει δίνοντας συνεχής έμφαση στην αντικειμενοποίηση και την προσεκτική επιτήρηση της φυσιολογικής διάρκειας της θεραπείας, τόσο για την αντιμετώπιση διάφορων ψυχολογικών προβλημάτων που μπορεί να προκαλέσουν στο άτομο την κλειστότητα και την άρνηση της πραγματικότητας επηρεάζοντας σημαντικά τη ζωή τους, όσο και για την αντιμετώπιση σοβαρών προβλημάτων υγείας και γενικότερα για την βελτίωση της επιστήμης [9].

Αναμφισβήτητα, η εικονική πραγματικότητα αποτελεί ένα μεγάλο βήμα της εξέλιξης της επιστήμης, που έφερε τη λύση σε πολλά προβλήματα που ταλάνιζαν τους ανθρώπους για δεκαετίες. Έχει επιφέρει κυρίως θετικά αποτελέσματα και θα συνεχίσει να προσφέρει στους διάφορους τομείς και να εξελίσσεται όλο και περισσότερο με την πάροδο του χρόνου. Είναι γεγονός πως κατέχει σημαντικό ρόλο στον κλάδο της Ιατρικής, αφού έδωσε απαντήσεις και λύσεις σε προβλήματα που για μεγάλη χρονική περίοδο θεωρούνταν άλυτα. Πολλές ψυχολογικές, νοητικές και σωματικές αδυναμίες αντιμετωπίστηκαν χάρη στην πρωτοποριακή αυτή μέθοδο. Επομένως, η εικονική πραγματικότητα δίνει την ευκαιρία στους ασθενείς, με τυχόν δυσκολίες, να επανενταχτούν στο κοινωνικό σύνολο. Με αυτό τον τρόπο βελτιώνεται και διευκολύνεται η καθημερινότητά τους, χαρίζοντας τους έτσι ελπίδα και αισιοδοξία για το μέλλον [9].

Το σημαντικό επίτευγμα της Εικονικής Πραγματικότητας στην Ιατρική και γενικότερα στη καθημερινότητα του ανθρώπου, μου έχει κινητοποιήσει τόσο το ενδιαφέρον όσο και την περιέργεια να εξερευνήσω και να δημιουργήσω στα πλαίσια της ατομικής μου διπλωματικής εργασίας ένα σύστημα με τίτλο την προεπισκόπηση και ανάλυση ιατρικών δεδομένων για ιατρικό προσωπικό με τεχνολογία εικονικής πραγματικότητας.

Συγκεκριμένα, θα αναπτύξω μια εφαρμογή εικονικού περιβάλλοντος που θα προορίζεται στον ιατρό, η οποία θα του παρέχει τη δυνατότητα να βλέπει το ημερολόγιο του, τα προγραμματισμένα ραντεβού του, τη μερική περίληψη του ιατρικού ιστορικού του κάθε ασθενή και επίσης τα στατιστικά δεδομένα των αναλύσεων και εξετάσεων του, με σκοπό την ανάλυση τους για εξαγωγή συμπερασμάτων για την κατάσταση της υγείας του. Όλες οι παραπάνω διαδικασίες, εκτός της καθηλωτικής δράσης που προσφέρει η εικονική πραγματικότητα στον ιατρό, του δίνουν την ευχέρεια παράλληλα να επιλέξει το περιβάλλον στο οποίο θέλει να παρευρεθεί καθώς και τη μουσική υπόκρουση που θέλει να ακούει καθ΄ όλη τη διάρκεια της αλληλεπίδρασης του με την εφαρμογή.

Ο σχεδιασμός θα γίνει με την πλατφόρμα unity ([http://unity3d.com/\)](http://unity3d.com/) και ο προγραμματισμός της εφαρμογής του ιατρού θα γίνει με την εισαγωγή C#. Αυτό σχεδιάζουμε να το κάνουμε με oculus.

Κατά την διάρκεια της διπλωματικής εργασίας θα συνεργαζόμαστε με ιατρούς γιατί κρίνουμε αναγκαία τη συνδρομή επαγγελματιών που είναι ειδήμονες στον κλάδο της Ιατρικής ούτως ώστε να δημιουργήσουμε ένα σύστημα που θα είναι στα μέτρα τους και εύκολο στη χρήση.

#### <span id="page-11-0"></span>**1.2 Στόχος Διπλωματικής Εργασίας**

Ο καθημερινός φόρτος εργασίας ενός ιατρείου γίνεται ολοένα και πιο κουραστικός και έχει ως αποτέλεσμα την πρόκληση των δυσκολιών στην εργασία του ιατρού και ειδικότερα στη εξαγωγή των σωστών ελέγχων και σωστής επίβλεψης των

ασθενών. Έτσι καθιστάται σημαντική η εφέυρεση ευχρηστών και αξιοπιστών συστημάτων, τα οποία θα διευκολύνουν την ιατρική περίθαλψη των ασθενών και γενικότερα την καθημερινή εργασία ενός ιατρού.

Για τους παραπάνω λόγους πρώτιστος στόχος της διπλωματικής μου εργασίας είναι η δημιουργία ενός εύχρηστου εργαλείου που θα βοηθά τον επαγγελματία υγείας να ελέγχει καλύτερα την κατάσταση υγείας των ασθενών και συγχρόνως να γίνεται σύνδεση του Ηλεκτρονικού Φακέλου Ασθενή με το εικονικό περιβάλλον.

Εν κατακλείδι, είναι αξιοπρόσεκτο ότι ο κλάδος της Πληροφορικής κάθε φορά που πραγματοποιείται ένα βήμα προόδου, με τη συνδρομή του δυναμώνει ακόμη περισσότερο την αντίληψη ότι είναι εφικτό να γίνουν πολλά ακόμα στον τομέα της υγείας, εάν υπάρχει άριστη συνεργασία πληροφορικής και ιατρικής.

#### <span id="page-12-0"></span>**1.3 Δομή Διπλωματικής Εργασίας**

Η δομή της διπλωματικής μου εργασίας θα ακολουθήσει τη δομή που αναφέρεται στον οδηγό που μας δόθηκε από τον Καθηγητή Χρίστο Σχίζα. Συγκεκριμένα:

#### **Κεφάλαιο 1.** Εισαγωγή

Σε αυτό το κεφάλαιο δίνεται μια εγκυκλοπαιδιακή εισαγωγή στο θέμα που μελετούμε. Ειδικότερα, γίνεται λόγος για τον Ηλεκτρονικό Ιατρικό Φάκελο του Ασθενή, την Εικονική Πραγματικότητα και τις εφαρμογές της στον κλάδο της Ιατρικής. Επιπρόσθετα, συμπεριλήφθηκε μια σύντομη περιγραφή για την εφαρμογή που αναπτύσσουμε και το στόχο της. Επιπλέον, προβάλλεται η ανάγκη συνεργασίας και καθοδήγησης από ιατρούς, με σκοπό ενός εύχρηστου και αξιόπιστου συστήματος Εικονικής Πραγματικότητας.

**Κεφάλαιο 2.** Περιγραφή προβλήματος και μεθοδολογία ανάπτυξης του συστήματος

Σε αυτό το σημείο θα γίνει μία εξονυχιστική ανάλυση των επιμέρους σημείων που αναφέρθηκαν στην εισαγωγή. Επιπρόσθετα θα ακολουθήσει περιγραφή του υπάρχοντος προβλήματος και της ανάγκης ύπαρξης ενός εύχρηστου συστήματος. Στη συνέχεια θα γίνει αναφορά σε τυχόν προβλήματα που μπορεί να προκύψουν στην πορεία της ατομικής διπλωματικής μου εργασίας και σε παρόμοια συστήματα. Τέλος θα γίνει περιγραφή της μεθοδολογίας που θα ακολουθήσω για την ανάπτυξη του συστήματος της διπλωματικής μου.

**Κεφάλαιο 3.** Απαιτούμενη Γνώση και Τεχνολογίες

Περιγραφή των λειτουργιών του συστήματος μου και γενική εισαγωγή για τη πλατφόρμα ανάπτυξης λογισμικού για μια εφαρμογή εικονικής πραγματικότητας (Unity3D) και σε άλλα εργαλεία που θα χρησιμοποιήσω για την ανάπτυξη του συστήματος μου όπως PHP, MySQL Workbench και Oculus.

**Κεφάλαιο 4.** Ανάλυση Απαιτήσεων, Προδιαγραφές

Στο κεφάλαιο 4, θα γίνει εκτεταμένη έρευνα για τις λειτουργίες του συστήματος που αναπτύσσω. Συγκεκριμένα, θα πραγματοποιηθούν συναντήσεις με ιατρούς και με την μεθοδολογία της συνέντευξης, θα καταφέρω να αποκτήσω μια πλήρη εικόνα για το τι πρέπει να έχει το σύστημα μου, καθώς και τις απαιτήσεις που έχουν οι ειδικοί. Αποκομίζοντας έτσι τα απαραίτητα θεμέλια από τους ειδήμονες, θα μπορεί να γίνει η μελέτη πιθανών σεναρίων για την τελική μορφή της εφαρμογής μου.

**Κεφάλαιο 5.** Σχεδιασμός Συστήματος, Υλοποίηση

Σε αυτό το στάδιο θα γίνει η υλοποίηση της εφαρμογής αφού θα έχουν διεξαχθεί οι απαραίτητες έρευνες και θα έχουν παρθεί οι σωστές πληροφορίες και απαιτήσεις.

#### **Κεφάλαιο 6.** Αξιολόγηση Συστήματος, Αποτελέσματα, Συζήτηση

Μετά την υλοποίηση της εφαρμογής, θα δοθεί στους ειδικούς για να την αξιολογήσουν και έπειτα, εάν κριθεί αναγκαίο, θα γίνει διόρθωση τυχόν προβλημάτων.

#### **Κεφάλαιο 7.** Αποτελέσματα και Μελλοντική Εργασία

Στο τελευταίο στάδιο θα παραδοθεί η εφαρμογή στους ιατρούς και θα δούμε αν η εφαρμογή μας ικανοποιεί τους πρωταρχικούς στόχους που θέσαμε, αν δηλαδή βοηθά τον επαγγελματία υγείας να ελέγχει καλύτερα την κατάσταση υγείας των ασθενών του και να οργανώνει αποδοτικότερα τα προγραμματισμένα του ραντεβού. Τέλος, θα αναφερθούν κάποιες εισηγήσεις για το τι μπορεί να γίνει στο μέλλον.

## <span id="page-15-0"></span>**Κεφάλαιο 2**

### **Περιγραφή προβλήματος και μεθοδολογία ανάπτυξης του συστήματος**

2.1 Περιγραφή προβλήματος και ανάγκη ύπαρξης ενός εύχρηστου συστήματος

- 2.2 Περιγραφή των βασικών προβλημάτων ανάπτυξης του συστήματος
- 2.3 Παρόμοια συστήματα

2.3.1 Ηλεκτρονικό σύστημα Ιατρικού Φακέλου της φοιτήτριας Ηλιάνας Ηλιάδου

2.4 Μεθοδολογία ανάπτυξης του συστήματος

#### <span id="page-15-1"></span>**2.1 Περιγραφή προβλήματος και ανάγκη ύπαρξης ενός εύχρηστου συστήματος**

Η πραγματικότητα είναι ότι, στη σημερινή εποχή, ο τομέας της Υγείας αντιμετωπίζει σοβαρά προβλήματα διαχείρισης και εκσυγχρονισμού των παρεχόμενων υπηρεσιών του προκαλώντας με αυτό τον τρόπο την αναποτελεσματικότητα της λειτουργίας τους και το χαμηλό βαθμό ικανοποίησης των ασθενών [4].

Δεν υπάρχει αμφιβολία ότι τα τελευταία χρόνια έχει αυξηθεί κατά πολύ ο όγκος της πληροφορίας που αφορά την ιατρική περίθαλψη του ασθενή. Γι' αυτό κυρίως ευθύνεται η ενσωμάτωση μεγάλου αριθμού εργαστηριακών και παραϊατρικών εξετάσεων στα αρχεία των ασθενών. Κατά συνέπεια, οι ευθύνες των ιατρών και νοσηλευτών αυξάνονται συνεχώς και η ανάγκη της ασφάλειας των αρχείων των ασθενών γίνεται ολοένα και πιο αναγκαία και επιτακτική [4].

Επιπρόσθετα, οι ιατρικοί φάκελοι ασθενών που βασίζονται στη καταγραφή των δεδομένων του ασθενή σε χαρτί δεν είναι σε θέση να συγκρατούν τον μεγάλο όγκο πληροφοριών, με αποτέλεσμα ο φάκελος να γίνεται ογκώδης, να χάνονται δεδομένα και σημαντικές πληροφορίες και γενικότερα να δημιουργείται η έλλειψη της χρονικής συσχέτισης των διάφορων εξετάσεων με το ιστορικό και τις κλινικές εξετάσεις του ασθενή [4].

Από όλα τα παραπάνω γίνεται εύκολα αντιληπτό ότι, η ιατρική πληροφορία είναι ιδιαίτερα πολύπλοκη στα νοσοκομεία. Σημαντικό είναι να αναφέρουμε ότι στην Κύπρο το σύστημα υγείας αποτελείται από δύο παράλληλους τομείς παροχής υπηρεσιών, το δημόσιο και τον ιδιωτικό τομέα. Και οι δυο αυτοί τομείς αντιμετωπίζουν σημαντικά προβλήματα. Αναλύοντας, ένα εκ των δύο, τον

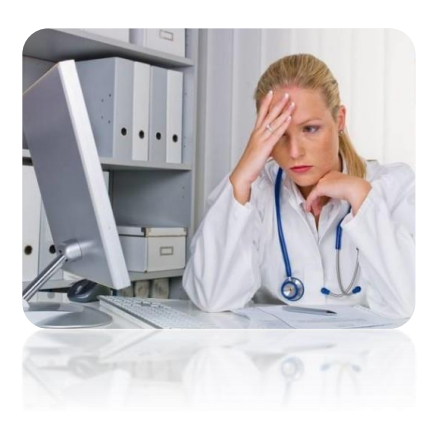

δημόσιο τομέα της Υγείας, όπου εδώ και χρόνια επικρατεί μια χαώδης κατάσταση η οποία ταλαιπωρεί σε μέγιστο βαθμό, τόσο τους ιατρούς όσο και τους ασθενείς.

Πιο συγκεκριμένα, η αστάθεια στους ιατρικούς φακέλους ασθενών, η πολύωρη αναμονή των ασθενών για τα αποτελέσματα των αναλύσεων και ακτινογραφιών τους, η σύγχυση που προκαλείται στους ιατρούς λόγω της πληθώρας πληροφοριών των ασθενών που έχουν στα χέρια τους, η λανθασμένη αρκετές φορές χορήγηση φαρμάκων και η αβεβαιότητα για τη σωστή διάγνωση του ασθενή, προκαλούνται λόγω της έλλειψης της πλήρης εικόνας ιατρικού ιστορικού του. Αυτοί είναι σημαντικοί παράγοντες που κάνουν τον δημόσιο τομέα της Υγείας ελλιπή.

Σύμφωνα με αποτελέσματα ερευνών, αρκετά ιατρικά σφάλματα οφείλονται στην αδυναμία του νοσοκομειακού συστήματος να παρέχει στους ιατρούς όλες τις απαραίτητες πληροφορίες που απαιτούνται για τη λήψη σωστών αποφάσεων. Τα ιατρικά σφάλματα έχουν αναπότρεπτα αποτελέσματα για την υγεία των ασθενών και προκαλούν επίσης σημαντική οικονομική επιβάρυνση τόσο για τους ασθενείς όσο και για το σύστημα υγείας [4].

Έτσι, προκύπτει η ανάγκη της δημιουργίας του ηλεκτρονικού φακέλου ασθενή όπου θα έχει συγκεντρωμένα όλα τα δεδομένα της ιατρικής αναφοράς με αποτελεσματικό τρόπο και θα εκμεταλλεύεται τις δυνατότητες των νέων τεχνολογιών, με σκοπό την παροχή καλύτερης και ποιοτικότερης ιατροφαρμακευτικής περίθαλψης στον ασθενή.

Αναντίλεκτα, όπως αναφέρεται και στο προηγούμενο κεφάλαιο, η Εικονική Πραγματικότητα έχει φέρει επανάσταση στο χώρο της επιστήμης και της ιατρικής καλυτερεύοντας πολλούς τομείς τους.

Είναι γνωστό ότι στόχος της είναι η δημιουργικότητα και η συνεχής δοκιμή για την παράδοση αποτελεσματικών συστημάτων για μια ολοκληρωμένη ιατρική επιστήμη. Έτσι λοιπόν, έχοντας εις γνώση το σημαντικό αυτό επίτευγμα της Εικονικής Πραγματικότητας στην Ιατρική και γενικότερα στη καθημερινότητα του ανθρώπου και γνωρίζοντας, συγχρόνως πόσο κουραστικός καθίσταται ο καθημερινός φόρτος εργασίας ενός ιατρείου, κλίνεται απαραίτητη η δημιουργία ενός εύχρηστου, αποτελεσματικού και αξιόπιστου συστήματος με πρώτιστο στόχο την διευκόλυνση της ιατρικής περίθαλψης των ασθενών και γενικότερα της καθημερινής εργασίας ενός ιατρού.

Αναλυτικότερα, ο ιατρός θα είναι σε θέση να οργανώνεται πιο σωστά με τα ραντεβού των ασθενών του, να βλέπει τα δημογραφικά τους στοιχεία, να αναλύει και να εξάγει σημαντικά αποτελέσματα έχοντας μπροστά του μια μερική εικόνα του ιατρικού ιστορικού τους, να μελετά γραφικές παραστάσεις από τις μετρήσεις εξετάσεων τους, να συγκρίνει και να έχει μια σωστή άποψη για την υγεία των ασθενών, μειώνοντας έτσι, τα λανθασμένα αποτελέσματα και τις λανθασμένες διαγνώσεις.

Επιπρόσθετα, ο ιατρός χρησιμοποιώντας το σύστημα αυτό μπορεί εύκολα να ξεφεύγει από την καθημερινή ρουτίνα, το καθημερινό περιβάλλον του, που ίσως του προκαλούν άγχος και πίεση και να νιώσει πως ζει πραγματικά σε ένα περιβάλλον που ο ίδιος μπορεί να επιλέξει και όλα αυτά χάρις την καθηλωτική δράση που προσφέρει η εικονική πραγματικότητα.

Προχωρώντας διαπιστώνουμε ότι, η ανάπτυξη ενός συστήματος εικονικής πραγματικότητας σε συνδυασμό του Ηλεκτρονικού Ιατρικού Φακέλου μπορεί να δώσει τη λύση σε πολλά από τα πιο πάνω προβλήματα. Επομένως, καθίσταται αναγκαία και χρήσιμη στον τομέα της Υγείας, η δημιουργία ενός πρωτόγνωρου συστήματος με στόχο την προεπισκόπηση και

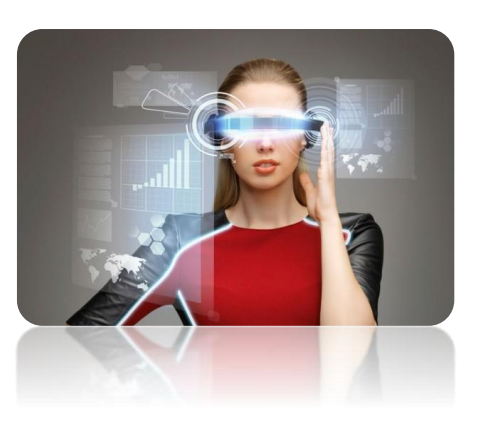

ανάλυση ιατρικών δεδομένων για ιατρικό προσωπικό με τεχνολογία εικονικής πραγματικότητας.

#### <span id="page-18-0"></span>**2.2 Περιγραφή των βασικών προβλημάτων ανάπτυξης της εφαρμογής**

Αρχίζοντας την ατομική διπλωματική μου εργασία από τον Ιούνιο, έχω κάνει ένα πλάνο για τις απαιτήσεις και τις ανάγκες του συστήματος μου. Κατά την ανάπτυξη του συστήματος είναι αντιληπτά κάποια από τα προβλήματα που μπορεί τυχόν να αντιμετωπίσω στην πορεία. Συγκεκριμένα, αναφέρονται πιο κάτω :

i. Για το σκοπό της διασύνδεσης της Εικονικής Πραγματικότητας και του Ηλεκτρονικού Ιατρικού Φακέλου Ασθενή θα πρέπει να ενωθεί η πλατφόρμα Unity3D (εργαλείο στο οποίο θα αναπτυχθεί το σύστημα) με την βάση δεδομένων Ηλεκτρονικού Ιατρικού Φακέλου. Μερικά από τα δεδομένα που υπάρχουν σ' αυτή τη βάση δεδομένων είναι τα δημογραφικά στοιχεία των ασθενών, μετρήσεις και αναλύσεις τους, ρόλοι όπως ιατρός, ασθενής κλπ. Για τον σκοπό αυτό, θα έρθω σε επικοινωνία με την

φοιτήτρια Ευανθία Ανδρέου, η οποία έχει ήδη υλοποιήσει στα πλαίσια της διπλωματικής της εργασίας αυτή τη βάση δεδομένων.

- ii. Η απεικόνιση γραφικών παραστάσεων σε εικονικό περιβάλλον πρέπει να φτιαχτεί με τρόπο ώστε τα δεδομένα, οι άξονες, οι ημερομηνίες και τα σημεία στις γραφικές να είναι ευανάγνωστα και ευνόητα προς τον ιατρό καθώς επίσης να τοποθετούνται στο χώρο με ακρίβεια, ούτως ώστε να είναι σε θέση να συγκρίνει, να αναλύσει, να εξετάσει την γραφική παράσταση ο ιατρός εύκολα και να εξάγει τα σωστά συμπεράσματα διάγνωσης του ασθενή με αποτελεσματικότητα.
- iii. Η μορφοποίηση και η εμφάνιση της εφαρμογής καθώς και οι λειτουργίες της πρέπει να πληρούν τις απαιτήσεις και τις ανάγκες των ιατρών. Σημαντικό είναι το γεγονός ότι, το σύστημα αυτό πρέπει να είναι εύχρηστο και να μπορεί με ευκολία να εισχωρήσει στη καθημερινότητα του ιατρού. Έτσι είναι αναγκαία η συνεχής επικοινωνία με τους ειδικούς ούτως ώστε να αποκτήσουμε μια πλήρη εικόνα για το τι πρέπει το σύστημα να έχει και να πληροί.

#### <span id="page-19-0"></span>**2.3 Παρόμοια συστήματα**

Μετά από μια δική μου έρευνα στο διαδίκτυο που σκοπό είχε να ανακαλύψω παρόμοιο σύστημα με το δικό μου, δεν καταστεί εφικτό να βρω κάποιο που να κοντεύει τόσο στις λειτουργίες της εφαρμογής μου.

Αξιοσημείωτο είναι ότι, το ηλεκτρονικό σύστημα Ιατρικού Φακέλου της φοιτήτριας Ηλιάνας Ηλιάδου έχει κάποια κοινά στοιχεία με το δικό μου σύστημα.

#### <span id="page-19-1"></span>**2.3.1 Ηλεκτρονικό σύστημα Ιατρικού Φακέλου της φοιτήτριας Ηλιάνας Ηλιάδου**

Συγκρίνοντας το σύστημα μου με το σύστημα που έχει αναπτύξει η φοιτήτρια Ηλιάνα Ηλιάδου στα πλαίσια της διπλωματικής της εργασίας, έχω καταλήξει στο συμπέρασμα ότι έχουν κοινό στοιχείο την υλοποίηση του ημερολογίου του ιατρού.

Συγκεκριμένα, την οργάνωση του ημερολογίου του ιατρού καθώς και τις λειτουργίες του. Το σύστημα της Ηλιάνας Ηλιάδου όμως δεν είναι προγραμματισμένο σε εικονική πραγματικότητα.

Πιο κάτω, στο σχήμα 2.1, φαίνεται η κύρια σελίδα της εφαρμογής της. Συγκεκριμένα, το κομμάτι που λειτουργεί παρόμοια με το δικό μου είναι αυτό του ημερολογίου, όπου επιλέγοντας μια ημερομηνία εμφανίζεται μια λίστα από τα ραντεβού του ιατρού, της συγκεκριμένης ημέρας.

Αναλυτικότερα, η λίστα αποτελείται από :

- Ώρα πραγματοποίησης του ραντεβού
- Όνομα του ασθενή
- Επίθετο του ασθενή
- Ταυτότητα του ασθενή
- Τηλέφωνο του ασθενή
- Κατηγορία της προγραμματισμένης εξέτασης

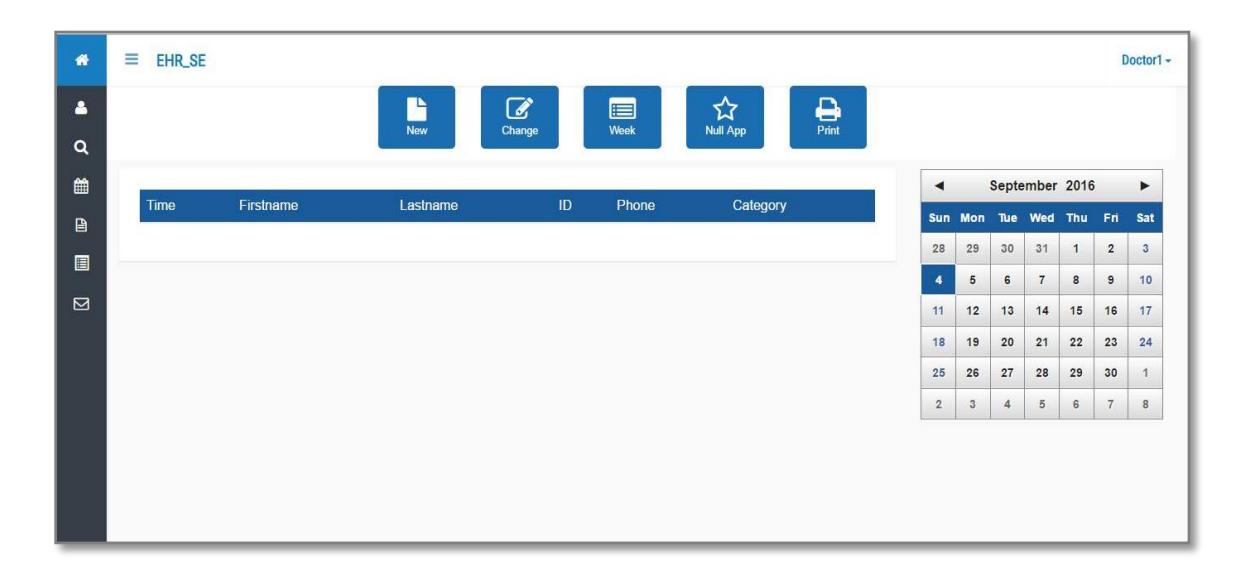

**Σχήμα 2.1**

Πιο κάτω, στο σχήμα 2.2, φαίνεται σε όλη τη σελίδα της εφαρμογής της το ημερολόγιο και οι τυχόν σημειώσεις του ιατρού.

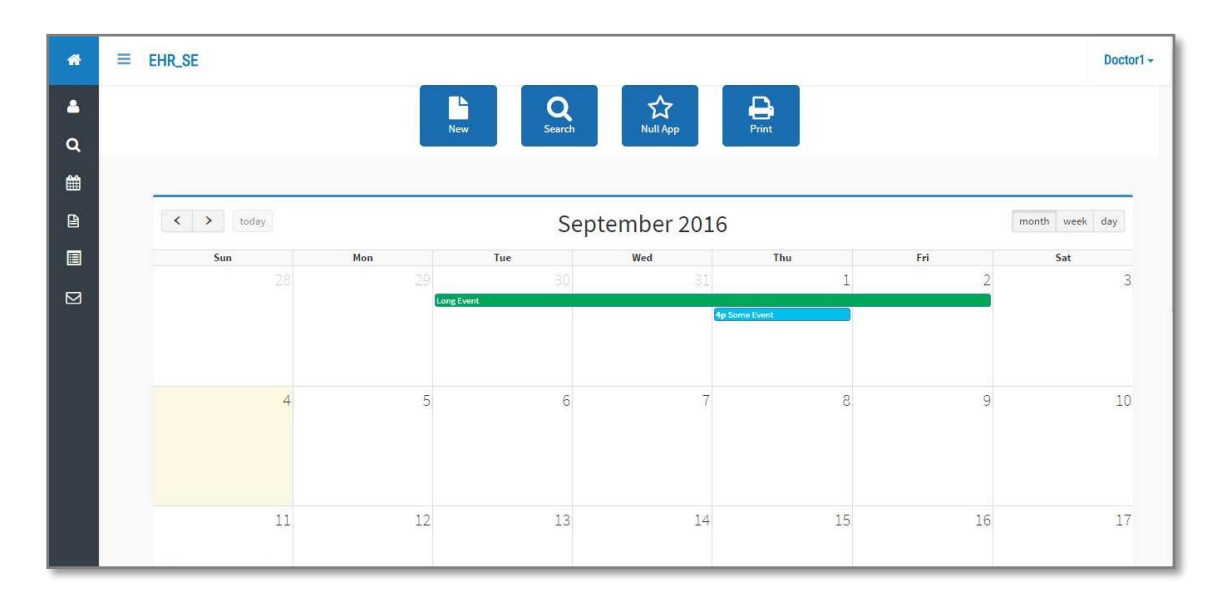

**Σχήμα 2.2**

#### <span id="page-21-0"></span>**2.4 Μεθοδολογία ανάπτυξης του συστήματος**

Για να υλοποιηθεί σωστά το σύστημα και να είναι χρήσιμο στους ιατρούς ούτως ώστε να έχουμε τα αναμενόμενα αποτελέσματα, πρέπει να ακολουθήσουμε μία σωστή δομή για την επίτευξη του στόχου μας. Αρχικά, θα πρέπει να γίνει μελέτη των απαιτούμενων γνώσεων και τεχνολογιών για να κατανοήσουμε σωστά τον τρόπο λειτουργίας τους. Στη συνέχεια, με την βοήθεια των ειδικών, θα καταγράψουμε τις απαιτήσεις που θα έχουν για το σύστημα που θα υλοποιήσουμε. Θα πρέπει να αντιμετωπισθούν κάποια προβλήματα όπως για παράδειγμα η σύνδεση του Ηλεκτρονικού Φακέλου Ασθενή με την πλατφόρμα Unity και η υλοποίηση των γραφικών παραστάσεων.

Ο στόχος μας είναι μέχρι τον Ιανουάριο να υλοποιήσουμε ένα πρώτο πρωτότυπο για να ακολουθήσει αξιολόγηση από τους ειδικούς προκειμένου να κρίνουν αν χρειάζεται αλλαγές. Επίσης, οι ειδικοί θα δουν μέχρι πού έχουμε προχωρήσει με το σύστημα και αναλόγως θα αλλάξουν τις απαιτήσεις τους εάν κάτι δεν κριθεί κατάλληλο. Αμέσως, θα γίνει μία αναβάθμιση του συστήματος με βάση τις νέες απαιτήσεις. Το τελευταίο βήμα είναι να δοθεί το σύστημα στους ειδικούς για να το χρησιμοποιούν στη καθημερινότητα τους.

Γενικά κρίνεται απαραίτητο να προχωρήσουμε σε:

- Μελέτη των απαιτούμενων γνώσεων και τεχνολογιών
- Καταγραφή απαιτήσεων συλλογή πληροφοριών από ειδικούς
- Διορία μέχρι τον Ιανουάριο για το πρώτο πρωτότυπο
- Αξιολόγηση από ειδικούς του πρώτου πρωτοτύπου
- Αναβάθμιση
- Παράδοση στους ειδικούς

## <span id="page-23-0"></span>**Κεφάλαιο 3**

### **Απαιτούμενη Γνώση και Τεχνολογίες**

3.1 Περιγραφή βασικών λειτουργιών της εφαρμογής 3.2 Γενική εισαγωγή του εργαλείου Unity 3.2.1 Κύρια χαρακτηριστικά 3.3 Γενική εισαγωγή της σελίδας PHP 3.4 Γενική εισαγωγή του εργαλείου σχεδιασμού βάσεων δεδομένων MySQL Workbench 3.5 Oculus

#### <span id="page-23-1"></span>**3.1 Περιγραφή βασικών λειτουργιών της εφαρμογής**

Όπως έχει ήδη αναφερθεί σε προηγούμενα κεφάλαια, στα πλαίσια της διπλωματικής μου εργασίας θα αναπτύξω ένα πρωτόγνωρο σύστημα με σκοπό την ορθή και έγκαιρη διάγνωση από τους ιατρούς, την ομαλότερη καθημερινή τους εργασία, και την ποιοτικότερη περίθαλψη των ασθενών. Ειδικότερα, θα μελετήσω και θα ασχοληθώ με το γυναικολογικό τμήμα.

Πιο κάτω σημειώνονται οι βασικές λειτουργίες του συστήματος μου :

i. Είσοδος του ιατρού με τα στοιχεία του, όπως για παράδειγμα το ονοματεπώνυμο και τη ταυτότητα του και έλεγχος των στοιχείων αυτών που δοθήκαν στο σύστημα. Σε περίπτωση που τα στοιχεία είναι σωστά ο ιατρός έχει τη δυνατότητα πρόσβασης στην εφαρμογή, σε αντίθετη περίπτωση το σύστημα δεν τον αφήνει να εισέλθει και τον ενημερώνει για την είσοδο λανθασμένων στοιχείων, ούτως ώστε να ξανά δώσει ορθά τα στοιχεία του.

Για να επιτευχθεί η λειτουργία αυτή θα γίνει διασύνδεση του εργαλείου Unity3D, μέσω της σελίδας PHP, με την βάση δεδομένων που έχω υλοποιήσει για το σκοπό της επικύρωσης των στοιχείων, έτσι ώστε να έχουμε τα στοιχεία των ιατρών για την επικύρωση τους κατά την είσοδο τους στο σύστημα.

- ii. Εισρέοντας στο χώρο της εφαρμογής ο ιατρός έχει τις πιο κάτω επιλογές :
	- Ημερολόγιο: Υπάρχουν αρκετές λειτουργίες σ' αυτό το πεδίο. Ας τις δούμε πιο κάτω αναλυτικότερα :
		- a. Ο ιατρός μπορεί επιλέγοντας μια ημερομηνία στο ημερολόγιο του να δει τα ραντεβού του. Συγκεκριμένα, εμφανίζεται μια λίστα από τις γυναίκες ασθενείς που έχουν ραντεβού την συγκεκριμένη ημερομηνία και απ' εδώ έχει την ευχέρεια να ενημερωθεί για τις πληροφορίες του κάθε ραντεβού του.
		- b. Υπάρχει η δυνατότητα επιλογής μιας γυναίκας ασθενή από τη λίστα. Έτσι, μπορεί να δει τα δημογραφικά της στοιχεία, να μελετήσει τη περιγραφή του ιστορικού υγείας της, και με εξουσιοδότηση της ασθενούς μπορεί ο ιατρός να εξετάσει, να αναλύσει, να συγκρίνει και να εξάγει αποτελέσματα από την απεικόνιση γραφικής παράστασης των αναλύσεων και μετρήσεων που έχει κάνει η γυναίκα ασθενής. Δεν πρέπει να παραλείψουμε πως στο τελευταίο σημείο ο ιατρός έχει την δυνατότητα επιλογής, από μια λίστα πεδίων, να επιλέξει τις αναλύσεις που χρειάζεται να μελετήσει και να δει στη γραφική παράσταση, καθώς μπορεί να φιλτράρει και τα χρονικά διαστήματα που διεξάχθηκαν οι συγκεκριμένες αναλύσεις.

Για τις πιο πάνω λειτουργίες του ημερολογίου, θα γίνει διασύνδεση του εργαλείου Unity3D με την βάση δεδομένων του Ηλεκτρονικού Ιατρικού Φακέλου Ασθενή μέσω της σελίδας PHP, έτσι ώστε να έχουμε τα δεδομένα του ιατρού, δηλαδή όλες τις απαραίτητες πληροφορίες των προγραμματισμένων ραντεβού του, την περιγραφή του ιστορικού υγείας των ασθενών του και σημαντικές μετρήσεις και δεδομένα από τις εξετάσεις των ασθενών.

 Περιβάλλον: Επιλογή περιβάλλοντος από τον ιατρό, όπως για παράδειγμα, ένα ήρεμο τοπίο με λουλούδια, μια παραλία, ένα δάσος με άγρια φύση κλπ. Έτσι δίνεται η δυνατότητα επιλογής ενός εικονικού περιβάλλοντος στον οποίο ο ιατρός επιθυμεί και έχει διάθεση να παρευρεθεί.

Η λειτουργία αυτή θα γίνει μέσω του εργαλείου Unity3D.

 Μουσική: Επιλογή μουσικής από τον ιατρό, παραδείγματος χάριν χαλαρωτικά τραγούδια με κύρια μουσικά όργανα το πιάνο, τη κιθάρα, το βιολί κλπ. Επιπρόσθετα, η εφαρμογή δίνει τις επιλογές της διακοπής της τρέχουσας μουσικής, παύσης και αλλαγής μουσικής. Επίσης, δίνει τη δυνατότητα στον ιατρό να προσθέσει τη δική του μουσική στην εφαρμογή πριν να αρχίσει την αλληλεπίδραση του με αυτήν.

Η λειτουργία αυτή θα γίνει μέσω του εργαλείου Unity3D.

 Έξοδος από την εφαρμογή : Ο ιατρός έχει την επιλογή οποιαδήποτε στιγμή να εξέλθει από την εφαρμογή.

Η λειτουργία αυτή θα γίνει μέσω του εργαλείου Unity3D.

<span id="page-25-0"></span>Με δεδομένα τα πιο πάνω, δεν εκπλήσσει το γεγονός ότι η καθημερινή εργασία ενός ιατρού βελτιώνεται και η εξαγωγή των αποτελεσμάτων με βάση μετρήσεων και αναλύσεων του ασθενή προοδεύει, αφού ο ιατρός μπορεί να έχει μια περιγραφή ιστορικού υγείας του ασθενή και να παράγει συμπεράσματα από τη γραφική παράσταση για την βελτίωση ή την επιδείνωση της υγείας του, συγκρίνοντας τα δεδομένα με βάσει χρονικές περιόδους των αναλύσεων του.

#### **3.2 Γενική εισαγωγή του εργαλείου Unity**

Η ανάπτυξη της εφαρμογής μου θα γίνει μέσω του εργαλείου Unity.

Αρχικά, το Unity είναι κλειστού κώδικα, cross platform game engine (εφαρμογή ανάπτυξης παιχνιδιών). Αναλυτικότερα, όταν λέμε cross platform εννοούμε τη δυνατότητα του λογισμικού να τρέξει με τον ίδιο τρόπο σε διαφορετικές πλατφόρμες. Η διαδεδομένη εφαρμογή ανάπτυξης παιχνιδιών έχει

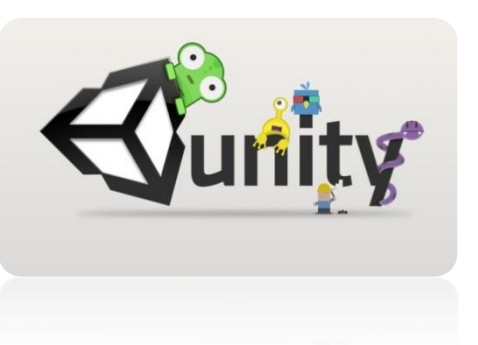

αναπτυχθεί από τη Unity Technologies. Στην αρχή υποστηριζόταν μόνο για ΟS X λογισμικά. Έπειτα, το Unity είναι μία δυναμική [πλατφόρμα ανάπτυξης η οποία](https://www.google.com.cy/url?sa=i&rct=j&q=&esrc=s&frm=1&source=images&cd=&cad=rja&uact=8&ved=0ahUKEwiJtfbM8vDOAhXCBBoKHW8kDPwQjRwIBw&url=https://www.udemy.com/make-mobile-games-like-a-pro-using-unity-game-engine/&psig=AFQjCNHbihzh_gx081UpkOIvbtz0t5AB7A&ust=1472912975464337)  χρησιμοποιείται για τη δημιουργία 2D, 3D παιχνιδιών και εικονικής πραγματικότητας. Επιπρόσθετα, χρησιμοποιείται για την ανάπτυξη βιντεοπαιχνιδιών για Η/Υ, κονσόλες, φορητές συσκευές και ιστοσελίδες.

Γίνεται επομένως εύκολα αντιληπτό ότι, το Unity είναι ένα ολοκληρωμένο εργαλείο το οποίο δίνει τη δυνατότητα σε κάθε προγραμματιστή να φτιάξει τη δική του εφαρμογή και να πλάσει τον δικό του κόσμο εικονικής πραγματικότητας. Στόχος του είναι η ανάπτυξη μιας υψηλής ποιότητας περιεχομένου εργασίας, η οποία θα εντυπωσιάσει και θα ζωντανεύσει τις αισθήσεις των χρηστών [19].

Ακολούθως, δεν έχει μεγάλη χωρητικότητα και είναι γρήγορο. Η πλατφόρμα μπορεί να χρησιμοποιηθεί με διάφορους τρόπους για την διάσπαση των διάφορων κομματιών μίας εφαρμογής. Αυτό έχει ως αποτέλεσμα την αύξηση της συνοχής μεταξύ της διεπαφής και του κώδικα. Με αυτό τον τρόπο η σχεδίαση, η υλοποίηση, ο έλεγχος και γενικότερα η διαχείριση της εφαρμογής γίνεται πιο απλή και εύκολη [19].

Αξιοσημείωτο είναι το γεγονός ότι, το Unity το 2006 διαγωνίστηκε στο Apple Design Awards και ανακηρύχθηκε η πρώτη επιλαχούσα πλατφόρμα για την

καλύτερη χρήση γραφικών στο λειτουργικό σύστημα Mac OS X, το 2009 ονομάστηκε από την Gamasutra ως μια από τις 5 κορυφαίες εταιρίες παιχνιδιών παγκοσμίως καθώς κέρδισε το βραβείο Wall Street Journal 2010 στην κατηγορία καινοτόμου τεχνολογίας και Silver Stevie Award 2015 [19].

#### <span id="page-27-0"></span>**3.2.1 Κύρια Χαρακτηριστικά**

Η πλατφόρμα Unity περιλαμβάνει ζωντανή προεπισκόπηση της εφαρμογής, ιεραρχική και οπτική επεξεργασία, με αποτέλεσμα ένα ολοκληρωμένο περιβάλλον ανάπτυξης συστήματος.

Μηχανή γραφικών: Το Unity παρέχει υψηλή ποιότητα και ταχύτητα χάρις του ευέλικτου προγραμματισμού, του φωτισμού, του ήχου και της δικτυακής δυνατότητας. Κάθε φορά που ανανεώνονται τα πιο πάνω στοιχεία, γίνεται η φόρτωση τους αυτόματα, έτσι συνεχώς προσφέρεται πιο υψηλή ποιότητα στους χρήστες [12].

Φωτισμός: Το Unity μας δίνει τη δυνατότητα να αλληλεπιδράσουμε με τη σκίαση και το φως στη σκηνή, ούτως ώστε να βελτιώσουμε το οπτικό αποτέλεσμα. Ανάλογα με τον πραγματικό χρόνο, οι σκιάσεις στα αντικείμενα γίνονται πιο έντονες ή πιο απαλές.

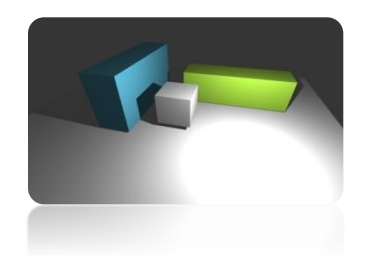

Επομένως, ο φωτισμός προσφέρει μία ρεαλιστική απεικόνιση της πραγματικότητας [13].

Ήχος**:** Υπάρχει η ζωντανή πρόσθεση ήχου για την αναπαραγωγή των ήχων της σκηνής. Στηρίζει πολλών μορφών αρχεία ήχου όπως MP3, WAX,WAV,WMA, MOD, MIDI, M3U [14].

Προγραμματισμός**:** Το Unity έχει το MonoDevelop για την υλοποίηση κώδικα. Οι γλώσσες προγραμματισμού που υποστηρίζει είναι C# και JavaScript. Και οι δύο είναι εξίσου ευέλικτες και γρήγορες. Μπορούμε να καλέσουμε οποιοδήποτε script αφού το Unity χειρίζεται όλες τις συνδέσεις αυτόματα γράφοντας μια απλή συνάρτηση [15].

C#: Ο κύριος σκοπός της γλώσσας είναι να είναι απλή αντικειμενοστρεφής γλώσσα για γενική χρήση. Μία από τις σημαντικότερες διαφορές της Java και της C# είναι ότι η C# υλοποίησε generic objects τα οποία μπορούν να χρησιμοποιηθούν σαν οποιαδήποτε άλλη κλάση με τον κώδικα να εκτελείται κατά την διάρκεια της φόρτωσής

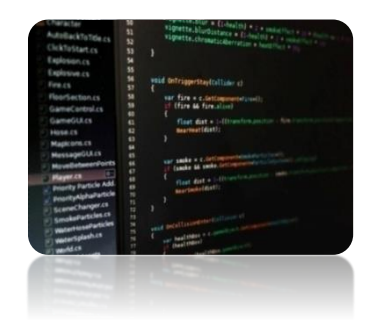

της. Αντιθέτως, τα generic object της Java παρέχονται από τη γλώσσα κατά τη διάρκεια της σύνταξής της και δεν επηρεάζουν τον ήδη υπάρχοντα κώδικα. Επιπρόσθετα, η C# πρόσθεσε κάποια επιπλέον χαρακτηριστικά, στην τρίτη έκδοσή της, τα οποία επιτρέπουν στους προγραμματιστές να χρησιμοποιούν τεχνικές όπως τα closures [20].

JavaScript: Διερμηνευμένη [γλώσσα προγραμματισμού](https://el.wikipedia.org/wiki/%CE%93%CE%BB%CF%8E%CF%83%CF%83%CE%B1_%CF%80%CF%81%CE%BF%CE%B3%CF%81%CE%B1%CE%BC%CE%BC%CE%B1%CF%84%CE%B9%CF%83%CE%BC%CE%BF%CF%8D) για ηλεκτρονικούς υπολογιστές. Η [σύνταξή](https://el.wikipedia.org/wiki/%CE%A3%CF%8D%CE%BD%CF%84%CE%B1%CE%BE%CE%B7_(%CE%B3%CE%BB%CF%8E%CF%83%CF%83%CE%B1_%CF%80%CF%81%CE%BF%CE%B3%CF%81%CE%B1%CE%BC%CE%BC%CE%B1%CF%84%CE%B9%CF%83%CE%BC%CE%BF%CF%8D)) της είναι επηρεασμένη από τη [C.](https://el.wikipedia.org/wiki/C_(%CE%B3%CE%BB%CF%8E%CF%83%CF%83%CE%B1_%CF%80%CF%81%CE%BF%CE%B3%CF%81%CE%B1%CE%BC%CE%BC%CE%B1%CF%84%CE%B9%CF%83%CE%BC%CE%BF%CF%8D)) Αντιγράφει πολλά ονόματα και συμβάσεις ονοματολογίας από τη Java. Είναι μία γλώσσα που βασίζεται σε διαφορετικά προγραμματιστικά παραδείγματα, υποστηρίζοντας αντικειμενοστρεφής, προστακτικό και συναρτησιακό στυλ προγραμματισμού [21].

Τα κύρια χαρακτηριστικά του Unity έχουν ως σκοπό να κάνουν την εφαρμογή πιο ρεαλιστική και να αγγίζει την πραγματικότητα. Δηλαδή, τα αντικείμενα, οι ήχοι και οι σκιάσεις να φαίνονται πιο αληθινά ούτως ώστε οι χρήστες να επιλέγουν το Unity ως πλατφόρμα ανάπτυξη της εφαρμογής τους.

#### <span id="page-28-0"></span>**3.3 Γενική εισαγωγή της σελίδας PHP**

Η διασύνδεση του εργαλείου Unity με την βάση δεδομένων του Ηλεκτρονικού Ιατρικού Φακέλου Ασθενή θα γίνει μέσω της σελίδας PHP.

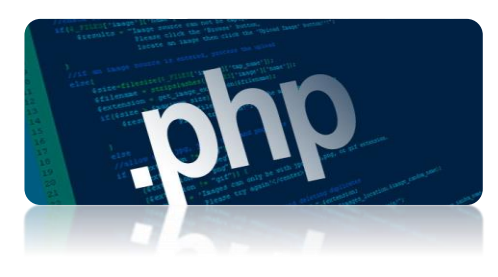

H PHP (PHP: Hypertext Preprocessor) είναι μια γλώσσα προγραμματισμού για τη δημιουργία σελίδων web με δυναμικό περιεχόμενο.

Μια σελίδα PHP δέχεται επεξεργασία από ένα συμβατό [διακομιστή](https://el.wikipedia.org/wiki/%CE%94%CE%B9%CE%B1%CE%BA%CE%BF%CE%BC%CE%B9%CF%83%CF%84%CE%AE%CF%82) του Παγκόσμιου Ιστού (π.χ. [Apache](https://el.wikipedia.org/wiki/Apache_HTTP_%CE%B5%CE%BE%CF%85%CF%80%CE%B7%CF%81%CE%B5%CF%84%CE%B7%CF%84%CE%AE%CF%82)), ώστε να παραχθεί σε πραγματικό χρόνο το τελικό περιεχόμενο, που είτε θα σταλεί στο πρόγραμμα περιήγησης των επισκεπτών σε μορφή κώδικα [HTML](https://el.wikipedia.org/wiki/HTML) ή θα επεξεργασθεί τις εισόδους χωρίς να προβάλλει την έξοδο στο χρήστη, αλλά θα τις μεταβιβάσει σε κάποιο άλλο PHP script [22].

Η PHP αποτελεί μια από τις πιο διαδεδομένες τεχνολογίες στο Παγκόσμιο Ιστό, καθώς χρησιμοποιείται από πολλές εφαρμογές και ιστότοπους. Η ευρύτητα στη χρήση της είναι αποτέλεσμα της ευκολίας που έχει ο προγραμματισμός με αυτή αλλά και στο γεγονός ότι είναι μια γλώσσα η οποία υπάρχει σχεδόν σε κάθε διακομιστή. Διάσημες

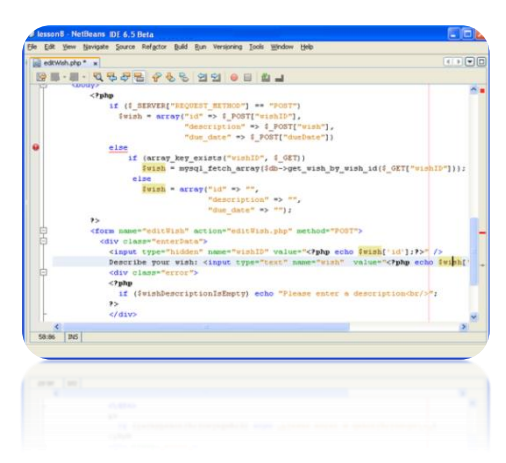

εφαρμογές που χρησιμοποιούν τη PHP είναι το γνωστό Σύστημα Διαχείρισης Περιεχομένου ([Content Management System\)](https://el.wikipedia.org/wiki/CMS) ["WordPress](https://el.wikipedia.org/wiki/WordPress)" και το "[Drupal"](https://el.wikipedia.org/wiki/Drupal) [22].

Ένα αρχείο με κώδικα PHP θα πρέπει να έχει την κατάλληλη [επέκταση](https://el.wikipedia.org/w/index.php?title=%CE%95%CF%80%CE%AD%CE%BA%CF%84%CE%B1%CF%83%CE%B7_%CE%B1%CF%81%CF%87%CE%B5%CE%AF%CE%BF%CF%85&action=edit&redlink=1) (π.χ. \*.php, \*.php4, \*.phtml κ.ά.). Ο συνδυασμός Linux/Apache/MySQL/PHP, που είναι η πιο δημοφιλής πλατφόρμα εκτέλεσης ιστοσελίδων, είναι γνωστός και με το ακρωνύμιο [LAMP](https://el.wikipedia.org/w/index.php?title=LAMP&action=edit&redlink=1). Παρόμοια, ο συνδυασμός \*/Apache/MySQL/PHP ονομάζεται \*AMP, όπου το πρώτο αρχικό αντιστοιχεί στην

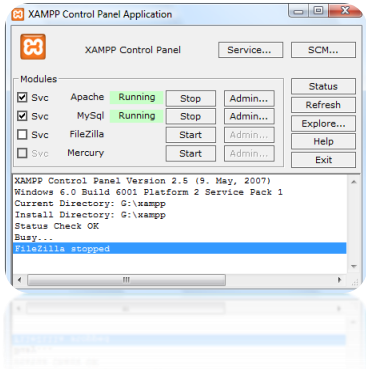

πλατφόρμα στην οποία εγκαθίστανται ο Apache, η MySQL και η PHP (π.χ. [Windows,](https://el.wikipedia.org/wiki/Windows) [Mac OS X\)](https://el.wikipedia.org/wiki/Mac_OS_X). Ο LAMP συνήθως εγκαθίσταται και ρυθμίζεται στο [Linux](https://el.wikipedia.org/wiki/Linux) με τη βοήθεια του διαχειριστή πακέτων της εκάστοτε [διανομής.](https://el.wikipedia.org/wiki/%CE%94%CE%B9%CE%B1%CE%BD%CE%BF%CE%BC%CE%AE_Linux) Στην περίπτωση άλλων λειτουργικών συστημάτων, επειδή το κατέβασμα και η ρύθμιση

των ξεχωριστών προγραμμάτων μπορεί να είναι πολύπλοκη, υπάρχουν έτοιμα πακέτα προς εγκατάσταση όπως το [XAMPP](http://www.apachefriends.org/en/index.html) και το [WAMP](http://www.wampserver.com/en/) για τα Windows και το [MAMP](http://www.mamp.info/en/index.html) για το Mac OS X [22].

#### <span id="page-30-0"></span>**3.4 Γενική εισαγωγή του εργαλείου σχεδιασμού βάσεων δεδομένων MySQL Workbench**

Η βάση δεδομένων Ηλεκτρονικού Ιατρικού Φακέλου Ασθενή είναι κτισμένη στην MySQL Workbench.

Η MySQL Workbench είναι ένα εργαλείο [σχεδιασμού](https://translate.googleusercontent.com/translate_c?depth=1&hl=en&rurl=translate.google.com.cy&sl=en&tl=el&u=https://en.wikipedia.org/wiki/Database_design&usg=ALkJrhgB3-kZXJp1dih7DrypnCAKH_ZBEA) [βάσεων δεδομένων](https://translate.googleusercontent.com/translate_c?depth=1&hl=en&rurl=translate.google.com.cy&sl=en&tl=el&u=https://en.wikipedia.org/wiki/Database_design&usg=ALkJrhgB3-kZXJp1dih7DrypnCAKH_ZBEA) που ενσωματώνει την [SQL](https://translate.googleusercontent.com/translate_c?depth=1&hl=en&rurl=translate.google.com.cy&sl=en&tl=el&u=https://en.wikipedia.org/wiki/SQL&usg=ALkJrhjngDIECTDKOhtp6F_owneO9Cuh1w) [ανάπτυξη](https://translate.googleusercontent.com/translate_c?depth=1&hl=en&rurl=translate.google.com.cy&sl=en&tl=el&u=https://en.wikipedia.org/wiki/Software_development&usg=ALkJrhhIE9D5B1DDxXMfZ5m2nwBO1bZ9wQ), [διοίκηση](https://translate.googleusercontent.com/translate_c?depth=1&hl=en&rurl=translate.google.com.cy&sl=en&tl=el&u=https://en.wikipedia.org/wiki/Database_administration_and_automation&usg=ALkJrhg2DeOodHDrSFIJ32YRUMQJsrUpQg), [σχεδιασμού](https://translate.googleusercontent.com/translate_c?depth=1&hl=en&rurl=translate.google.com.cy&sl=en&tl=el&u=https://en.wikipedia.org/wiki/Database_design&usg=ALkJrhgB3-kZXJp1dih7DrypnCAKH_ZBEA) βάσεων [δεδομένων](https://translate.googleusercontent.com/translate_c?depth=1&hl=en&rurl=translate.google.com.cy&sl=en&tl=el&u=https://en.wikipedia.org/wiki/Database_design&usg=ALkJrhgB3-kZXJp1dih7DrypnCAKH_ZBEA), τη δημιουργία και τη συντήρηση σε ένα ενιαίο [ολοκληρωμένο περιβάλλον ανάπτυξης](https://translate.googleusercontent.com/translate_c?depth=1&hl=en&rurl=translate.google.com.cy&sl=en&tl=el&u=https://en.wikipedia.org/wiki/Integrated_development_environment&usg=ALkJrhjilwziVrCZ9d7Rn-dCjAuV6JeSIg) για την

[MySQL](https://translate.googleusercontent.com/translate_c?depth=1&hl=en&rurl=translate.google.com.cy&sl=en&tl=el&u=https://en.wikipedia.org/wiki/MySQL&usg=ALkJrhiqb-3aNzZ4Pkk1icKF66_-a0Lgzw) βάση δεδομένων του συστήματος. Η πρώτη έκδοση προεπισκόπησης της MySQL Workbench κυκλοφόρησε το Σεπτέμβριο του 2005 και δεν είχε συμπεριληφθεί στην [MySQL GUI Εργαλεία B](https://translate.googleusercontent.com/translate_c?depth=1&hl=en&rurl=translate.google.com.cy&sl=en&tl=el&u=https://en.wikipedia.org/wiki/MySQL_Workbench&usg=ALkJrhid_Bunj0YZjMA4cmw9JgqbDdIUQw#MySQL_GUI_Tools_Bundle)undle. Η ανάπτυξη άρχισε και πάλι το 2007 και η MySQL Workbench ορίστηκε να γίνει η ναυαρχίδα των προϊόντων MySQL GUI. Η αρίθμηση της έκδοσης άρχισε στο 5.0. Επιπρόσθετα, η MySQL Workbench αναπτύχθηκε ως διάδοχος της DB Designer4 [23].

Ακολούθως, για την ανάπτυξη της εφαρμογής μου θα γίνει χρήση της MySQL Workbench 6.3 .

#### MySQL Workbench 6.3

Στις 5 Μαρτίου, 2015, η MySQL Workbench Team ανακοίνωσε τη πρώτη έκδοση beta της έκδοσης 6.3. Η πρώτη έκδοση γενικής διαθεσιμότητας έγινε

στις 23 Απριλίου, 2015. Τα νέα χαρακτηριστικά περιλαμβάνουν την επιλογή γρήγορης μετάβασης για τη μετεγκατάσταση των δεδομένων από τη γραμμή

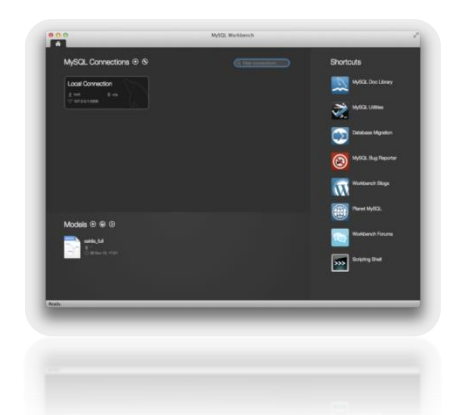

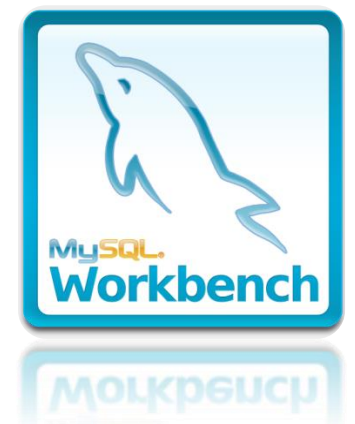

εντολών αντί για το γραφικό περιβάλλον, την SSL certificate generator, τη βελτιωμένη SQL auto-completion, το νέο table data import και την εξαγωγή wizard, και την υποστήριξη MySQL Enterprise Firewall [23].

#### <span id="page-31-0"></span>**3.5 Oculus**

Το Oculus Rift είναι ένα Virtual Reality Head Mounted display. Δηλαδή, ένα κράνος το οποίο το φοράς και ξαφνικά βρίσκεσαι μέσα σε ένα εικονικό κόσμο που όμως φαίνεται εντελώς ρεαλιστικός. Το Oculus είναι ένα σύνολο γυαλιών εικονικής πραγματικότητας. Χρησιμοποιεί ένα ζεύγος από οθόνες που εμφανίζει δύο εικόνες δίπλα-δίπλα, μία για κάθε μάτι [11].

Ένα σύνολο φακών τοποθετείται στην κορυφή του πάνελ, με εστίαση και αναμόρφωση της εικόνας για κάθε μάτι και τη δημιουργία μίας στερεοσκοπικής τρισδιάστατης εικόνας. Τα γυαλιά έχουν ενσωματωμένους αισθητήρες που παρακολουθούν τις κινήσεις της κεφαλής του χρήστη και προσαρμόζει την εικόνα ανάλογα. Η νέα έκδοση ενισχύεται από ένα εξωτερικό αισθητήρα θέσης. Το τελικό αποτέλεσμα είναι ότι αισθάνεσαι πως τριγυρνάς σε ένα τρισδιάστατο κόσμο [11].

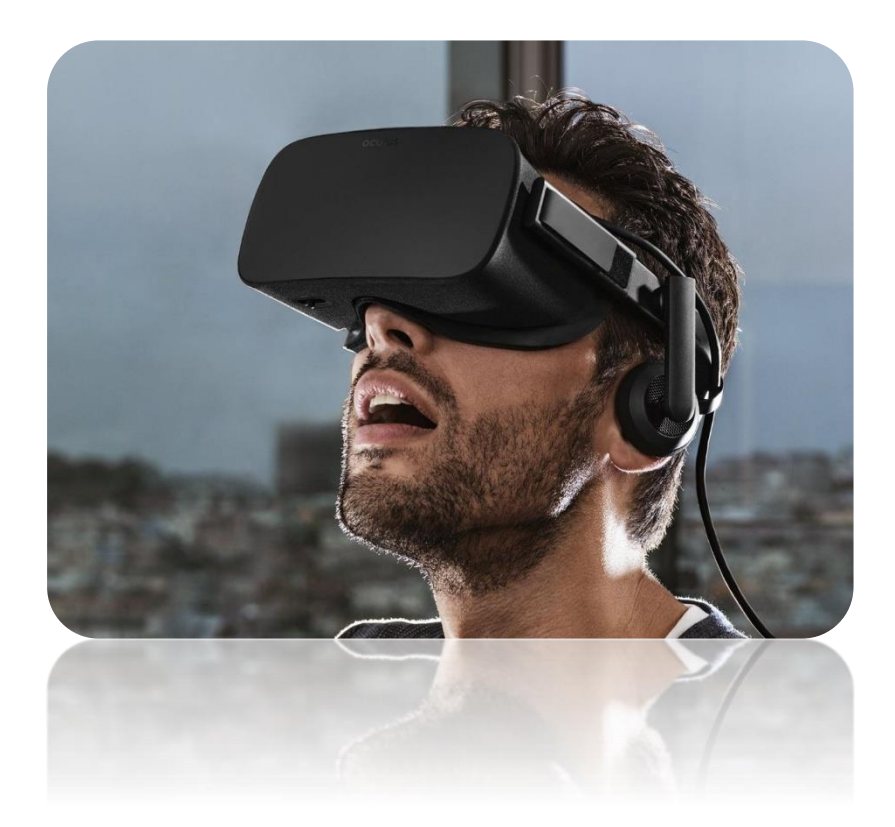

## <span id="page-32-0"></span>**Κεφάλαιο 4**

### **Ανάλυση Απαιτήσεων, Προδιαγραφές**

- 4.1 Γενική Εισαγωγή
- 4.2 Μέθοδος εύρεσης απαιτήσεων
	- 4.2.1 Μέθοδος της συνέντευξης
	- 4.2.2 Δημιουργία πρωτοτύπου
- 4.3 Σκοπός ανάλυσης απαιτήσεων
	- 4.3.1 Ανάλυση απαιτήσεων Θαλασσαιμία
	- 4.3.2 Ανάλυση απαιτήσεων Γυναικολογικό

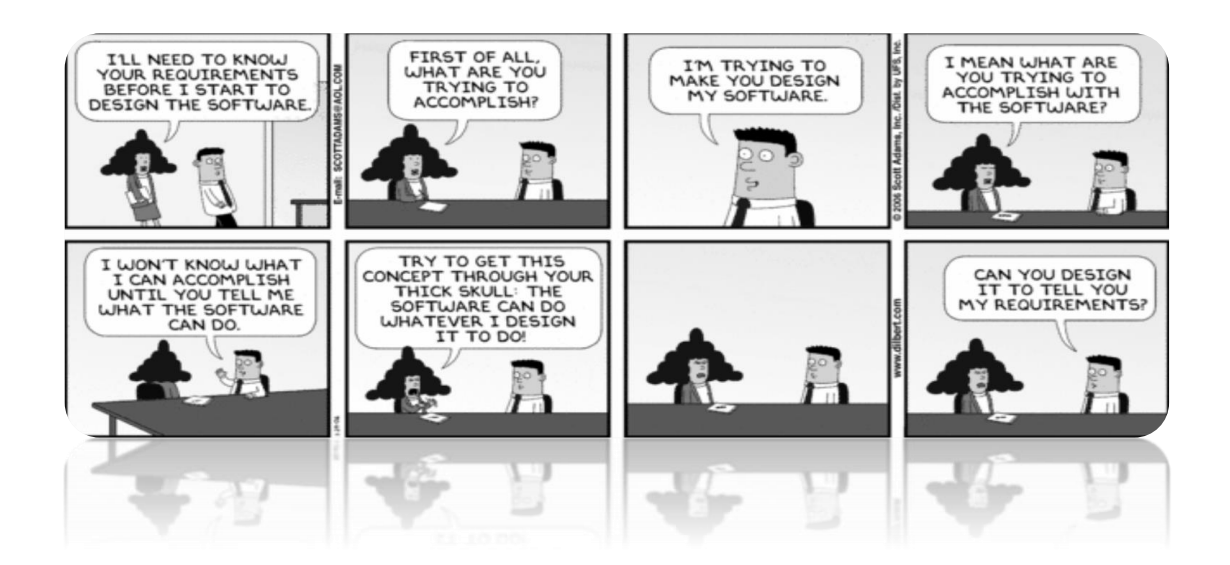

#### <span id="page-32-1"></span>**4.1 Γενική Εισαγωγή**

Η ανάλυση απαιτήσεων αναφέρεται στην κατάρτιση, επεξεργασία και εξέταση των στόχων, πριν, κατά τη διάρκεια και μετά την υλοποίηση κάθε έργου πληροφορικής. Αξίζει την προσοχή μας, καθώς αποτελεί σημαντικό παράγοντα για την επιτυχημένη ολοκλήρωση των έργων [5].

Αναλυτικότερα, η ανάλυση απαιτήσεων είναι μια διαδικασία κατάρτισης μιας λίστας όπου αναφέρονται οι προδιαγραφές που πρέπει να πληροί το έργο που πρόκειται να δημιουργηθεί ή να εγκατασταθεί. Οι προδιαγραφές που προσδιορίζονται μπορεί να είναι τεχνολογικές, επιχειρηματικές, λειτουργικές, να αφορούν στη μορφή, το κόστος, τη διάρκεια, το χρόνο απόσβεσης κ.ά. Η λίστα που καταρτίζεται είναι χρήσιμη τόσο σε αυτούς που θα εγκαταστήσουν ή θα αναπτύξουν τη λύση του έργου όσο και σ' εκείνους που θα τη χρησιμοποιήσουν, όπως χρήστες και πελάτες, και εφαρμόζεται σε μικρά και μεγάλα έργα πληροφορικής [5].

Οι απαιτήσεις ενός προϊόντος ή συστήματος χωρίζονται σε δύο μεγάλες κατηγορίες, τις λειτουργικές και μη λειτουργικές απαιτήσεις. Συγκεκριμένα, οι λειτουργικές απαιτήσεις περιγράφουν λειτουργικές δυνατότητες ή υπηρεσίες του συστήµατος, εξαρτώνται από τον τύπο του λογισµικού, από τους αναµενόµενους χρήστες και από τον τύπο του συστήµατος στον οποίο χρησιµοποιείται το λογισµικό. Ακόμη, µπορεί να είναι υψηλού επιπέδου δηλώσεις των δυνατοτήτων του συστήµατος, αλλά πρέπει να περιγράφουν µε λεπτοµέρειες τις υπηρεσίες του.

Ωστόσο, οι μη λειτουργικές απαιτήσεις ορίζουν ιδιότητες και περιορισµούς του συστήµατος, για παράδειγµα την αξιοπιστία, το χρόνο απόκρισης και τις απαιτήσεις σε αποθηκευτικό χώρο. Περιορισµοί µπορεί να είναι οι δυνατότητες των συσκευών εισόδου-εξόδου, οι αναπαραστάσεις του συστήµατος, κλπ. Επιπλέον, µπορεί να καθοριστούν απαιτήσεις διαδικασιών οι οποίες θα επιτάσσουν µια συγκεκριµένη γλώσσα προγραµµατισµού ή µέθοδο ανάπτυξης.

Αξιοσημείωτο είναι το γεγονός ότι, οι µη λειτουργικές απαιτήσεις µπορεί να είναι πιο κρίσιµες από τις λειτουργικές αφού αν οι πρώτες δεν πληρούνται, το σύστηµα δεν θα είναι αποδεκτό, ακόµα κι αν επιτελεί τις λειτουργίες για τις οποίες προορίζεται.

Πρέπει να σημειωθεί ότι η ανάλυση απαιτήσεων είναι μία συνεργατική διαδικασία όπου διαφορετικά άτομα με διαφορετικές αφετηρίες συναντιούνται,

αλληλεπιδρούν, διαφωνούν και συμφωνούν γύρω από το ίδιο αντικείμενο: το έργο. Ο πελάτης ζητά κάτι στο οποίο ο προγραμματιστής αναλαμβάνει να δώσει μορφή. Ο αναλυτής βοηθά τον προγραμματιστή να δημιουργήσει κάτι εύκολο και φιλικό προς τον χρήστη. Ο Project manager εποπτεύει το έργο από την αρχή μέχρι την ολοκλήρωση του [5].

Συχνά οι προγραμματιστές, αναλυτές, πελάτες και άλλοι χρήστες υποτιμούν την ανάλυση απαιτήσεων και δεν της αποδίδουν τη κατάλληλη σημασία. Αυτό έχει ως αποτέλεσμα τη δημιουργία έργων που χρειάζονται βελτιώσεις ή αλλαγές γιατί δεν ανταποκρίνονται στους αρχικούς στόχους και επιδιώξεις που είχαν τεθεί. Είναι σαφές ότι, οι βελτιώσεις και αλλαγές στα έργα πληροφορικής είναι ιδιαίτερα δαπανηρές, δύσκολες και χρονοβόρες, ενώ η πραγματοποίησή τους μπορεί να απαιτήσει εκ θεμελίων αναδημιουργία [5].

Ταυτόχρονα, οι πιο σημαντικές ωφέλειες που απορρέουν από τη χρήση της ανάλυσης των απαιτήσεων είναι οργανωτικές, λειτουργικές και οικονομικές. Η ανάλυση απαιτήσεων συντελεί στην καλή οργάνωση και εκτέλεση του έργου, που με τη σειρά τους εξασφαλίζουν τη λειτουργικότητά του για όλες τις εμπλεκόμενες πλευρές. Στο τέλος, τα οφέλη αυτά έχουν άμεσο αντίκρισμα στη μείωση του κόστους, τόσο για την επιχείρηση που υλοποιεί το έργο όσο και για τον πελάτη που θα το χρησιμοποιήσει [5].

Αδιαμφισβήτητα, η ανάλυση απαιτήσεων για οποιοδήποτε έργο πληροφορικής, προσφέρει στο σύνολο των εμπλεκομένων όπως προγραμματιστές, αναλυτές, διευθυντές, πελάτες και χρήστες, σημαντική ευκαιρία για καλύτερη οργάνωση, προγραμματισμό και διαχείριση του έργου, καθώς ακόμη τους φέρνει σε επαφή με την πραγματική φύση του έργου, φωτίζει αθέατες πλευρές και αδυναμίες, εντοπίζει τις ελλείψεις, προφυλάσσει και προειδοποιεί [5].

Στα πλαίσια της ατομικής διπλωματικής μου εργασίας σκοπός της ανάλυσης απαιτήσεων είναι να κατανοήσουμε τις απαιτήσεις του νέου συστήματος και να αναπτύξουμε ένα σύστημα που να ανταποκρίνεται σε αυτές. Παράλληλα,

καθίσταται αναγκαία η κατανόηση των αναγκών των χρηστών του συστήματος για να μπορέσουμε να το υλοποιήσουμε όσο το δυνατόν καλύτερα μπορούμε. Με αυτό τον τρόπο διασφαλίζουμε την επιτυχία και του δικού μας στόχου της δημιουργίας, δηλαδή, ενός εύχρηστου και αξιόπιστου εργαλείου που θα διευκολύνει την καθημερινή εργασία του επαγγελματία υγείας και θα τον βοηθά να μελετάει καλύτερα την κατάσταση υγείας των ασθενών του.

Με την ολοκλήρωση αυτής της διαδικασίας θα είμαστε σε θέση να υλοποιήσουμε σωστά τις λειτουργίες του συστήματος μας. Οι υπάρχουσες απαιτήσεις αλλάζουν με το χρόνο και νέες απαιτήσεις παρουσιάζονται, όσο κινούμαστε από την φάση ανάλυσης προς την υλοποίηση του συστήματος. Άρα πρέπει να είμαστε σε θέση να διαχειριστούμε σωστά τις απαιτήσεις μας.

#### <span id="page-35-0"></span>**4.2 Μέθοδος εύρεσης απαιτήσεων**

Υπάρχουν επτά μέθοδοι για τον προσδιορισμό των αναγκών των χρηστών και της ανάλυσης απαιτήσεων :

- Δειγματοληψία υπάρχουσας τεκμηρίωσης, φορμών και βάσεων δεδομένων
- Έρευνα και επί τόπου επισκέψεις
- Παρατήρηση του περιβάλλοντος
- Ερωτηματολόγια
- Συνεντεύξεις
- Δημιουργία πρωτοτύπου
- Ομαδικός προγραμματισμός απαιτήσεων

Στην ατομική διπλωματική μου εργασία θα χρησιμοποιήσω τις δύο από τις επτά μεθόδους, συγκεκριμένα την μέθοδο των συνεντεύξεων και της δημιουργίας πρωτοτύπου.

#### <span id="page-35-1"></span>**4.2.1 Μέθοδος συνέντευξης**

Η μέθοδος της συνέντευξης είναι μια άμεση δομημένη μέθοδος συλλογής δεδομένων, στην οποία η επαφή του αξιολογητή με το χρήστη είναι άμεση.
Πλεονέκτημα της συνέντευξης είναι η ευελιξία και η δυνατότητα καταγραφής λεπτομερώς απόψεων των χρηστών. Εντούτοις, μειονέκτημα της είναι η εγγενής δυσκολία ανάλυσης και σύγκρισης των δεδομένων και η εξαγωγή γενικών συμπερασμάτων.

Επιπλέον, οι ερωτήσεις μιας συνέντευξης συνήθως είναι δομημένες. Η συνέντευξη είναι χρήσιμο να ακολουθεί μια ιεραρχική δομή αρχίζοντας με καταγραφή της γενικής κατάστασης και να επικεντρώνεται στη συνέχεια σταδιακά σε πιο ειδικά θέματα.

# **4.2.2 Μέθοδος δημιουργίας πρωτοτύπου**

Πρωτοτυποποίηση είναι η δημιουργία ή κατασκευή φυσικών ή, και αναλυτικών μοντέλων προσομοίωσης των αρχών λειτουργίας τελικών συστημάτων ή, και υποσυστημάτων τους [2].

Γιατί Πρωτότυπο ;

- i. Εργαλείο μάθησης: Δίνει απάντηση στα ερωτήματα θα λειτουργήσει σωστά, και σε τι βαθμό ικανοποιεί τις απαιτήσεις και ανάγκες των χρηστών
- ii. Εργαλείο καλύτερης επικοινωνίας μεταξύ των εμπλεκόμενων ομάδων ανάπτυξης
- iii. Εργαλείο ελέγχου συμβατότητας και καλής λειτουργίας των επιμέρους εξαρτημάτων, συστημάτων, υποσυστημάτων ενός συστήματος
- iv. Εργαλείο επίτευξης των στόχων [2].

Η μέθοδος δημιουργίας πρωτοτύπων είναι πολύ χρήσιμη στις περιπτώσεις που υπάρχει κάποια αβεβαιότητα ως προς τις ανάγκες ή την ενδεδειγμένη λύση σχεδιασμού. Επιπλέον, το πρωτότυπο δίνει στους χρήστες τη δυνατότητα να αλληλεπιδράσουν αμέσως στα τμήματα του συστήματος τα οποία θα χειρίζονται και ενθαρρύνει την εντατική συμμετοχή των τελικών χρηστών σε όλη τη διάρκεια του κύκλου ανάπτυξης του συστήματος, οπότε είναι πιο πιθανή η κατασκευή ενός συστήματος που θα εκπληρώνει τις απαιτήσεις τους [7].

Εντούτοις, η γρήγορη δημιουργία πρωτοτύπων μπορεί να μειώσει τη σημασία άλλων ουσιαστικών βημάτων στην ανάπτυξη συστημάτων. Επίσης, όταν το πρωτότυπο τελειώσει και λειτουργεί ικανοποιητικά, τα στελέχη μπορεί να μη θεωρήσουν αναγκαίο τον επαναπρογραμματισμό, την επανασχεδίαση, ή την πλήρη τεκμηρίωση και τις δοκιμές [7].

Άρα λοιπόν, η επιτυχημένη δημιουργία πρωτοτύπων προϋποθέτει την ύπαρξη διαδικασιών και μηχανισμών για τον καθορισμό των προσδοκιών, την εκχώρηση πόρων, τον εντοπισμό προβλημάτων, και την αξιολόγηση της προόδου.

Με την υλοποίηση ενός πρωτοτύπου οι χρήστες του συστήματος μας, δηλαδή οι επαγγελματίες υγείας, θα κτίσουν μια εικόνα για το πως θα είναι το τελικό σύστημα που θα πάρουν στα χέρια τους και θα είναι σε θέση να το αξιολογήσουν και να διατυπώσουν τυχόν παρατηρήσεις, σχόλια ή ακόμη και νέες απαιτήσεις. Με αυτό τον τρόπο, έχουμε τη δυνατότητα να υλοποιήσουμε ένα σύστημα το οποίο να βρίσκεται στα μέτρα των χρηστών, να ανταποκρίνεται στις ανάγκες και απαιτήσεις τους και τέλος να είναι εύχρηστο, αξιόπιστο και αποτελεσματικό.

Παράλληλα, θα λάβουμε υπόψη μόνο τα πλεονεκτήματα του πρωτοτύπου και θα δώσουμε ιδιαίτερη προσοχή στα μειονεκτήματα ούτως ώστε να μην κάνουμε κάτι λανθασμένα. Η πρώτη παράδοση του πρωτοτύπου αναμένεται πως θα είναι στις αρχές του Ιανουαρίου. Επομένως, οι χρήστες του συστήματος θα έχουν αρκετό χρόνο για να το αξιολογήσουν και να δημιουργήσουν ένα έντυπο με τις παρατηρήσεις τους. Όλα αυτά θα τα καταγράψουμε και ακολούθως θα κάνουμε τις απαραίτητες αλλαγές για την υλοποίηση του τελικού μας συστήματος. Συμπεραίνουμε, ότι με το να χρησιμοποιήσουμε πρωτότυπο αντιλαμβανόμαστε τις αρχικές απαιτήσεις αλλά και οι χρήστες θα έχουν μία εικόνα για το πώς θα είναι το τελικό σύστημα.

#### **4.3 Σκοπός ανάλυσης απαιτήσεων**

Όπως έχει ήδη αναφερθεί, σκοπός της ανάλυσης απαιτήσεων της ατομικής διπλωματικής μου εργασίας είναι η κατανόηση των αναγκών των χρηστών και των απαιτήσεων του συστήματος, ούτως ώστε, όταν θα υλοποιηθεί το σύστημα να πληροί όλες τις προϋποθέσεις.

Αναλυτικότερα, στην παρούσα φάση της διπλωματικής μου καθίσταται αναγκαία η απόκτηση της γνώσης των ιατρικών δεδομένων που πρέπει να συμπεριληφθούν στο σύστημα. Για τον λόγο αυτό έχουμε πραγματοποιήσει δύο συνεντεύξεις. Η μία απευθύνεται στον Δρ. Αγκαστινιώτη από το Κέντρο Θαλασσαιμίας και η δεύτερη στον Δρ. Άλκη Μάτσα, γυναικολόγο στο Γενικό Νοσοκομείο Λευκωσίας.

Οι πληροφορίες που απαιτεί το σύστημα παρουσιάζονται πιο κάτω :

- Ποιες είναι οι απαραίτητες πληροφορίες που χρειάζεται να γνωρίζει ο ιατρός για κάποιο ραντεβού ενός ασθενή
- Τι δεδομένα από τον Ηλεκτρονικό Φάκελο του Ασθενή πρέπει να συμπεριληφθούν στην περίληψη του ασθενή
- Ποια δεδομένα από τις μετρήσεις εξετάσεων κάποιου ασθενή θα ήταν σημαντικά να συμπεριληφθούν στην γραφική παράσταση
- Ποια χρονικά διαστήματα είναι αναγκαία έτσι ώστε να υπάρχει η δυνατότητα επιλογής τους στην γραφική παράσταση

# **4.3.1 Ανάλυση απαιτήσεων - Θαλασσαιμία**

Αρχικά, η πρώτη συνέντευξη πραγματοποιήθηκε στις 6 Οκτωβρίου 2016 με τον ιατρό Δρ. Αγκαστινιώτη, από το Κέντρο Θαλασσαιμίας, στη Λευκωσία.

Στην αρχή της συνέντευξης είχα κάνει μια μικρή περιγραφή για το θέμα και τον σκοπό της ατομικής διπλωματικής μου εργασίας και ακολούθως είχα διατυπώσει μερικές ερωτήσεις που αφορούν στο σύστημα μου.

Στη συνέχεια, ο Δρ. Αγκαστινιώτης μας έχει απαντήσει σε όλα τα ερωτήματα και οι απαντήσεις έχουν καταγραφεί με σκοπό την ανάλυση και θέσπιση των απαιτήσεων. Επιπλέον, μας έχει μιλήσει για την διαδικασία της διεκπεραίωσης ενός ραντεβού, την τακτική των διαφόρων εξετάσεων και κάποιες εισηγήσεις, ή και λειτουργίες που μπορούμε να συμπεριλάβουμε στο σύστημα.

Εντούτοις, από τη συζήτηση που είχαμε, καταλήξαμε στο συμπέρασμα ότι ο σκοπός της διπλωματικής μου δεν μπορεί να ανταποκριθεί στις ανάγκες των χρηστών (ιατροί) από το Κέντρο Θαλασσαιμίας. Ο λόγος είναι ότι το σύστημα μου θα φυλάει στο ημερολόγιο τα προγραμματισμένα ραντεβού ενός ιατρού. Στο Κέντρο Θαλασσαιμίας όμως οι ασθενείς έχουν προγραμματισμένα και απρογραμμάτιστα ραντεβού γιατί, όπως μας έχει αναφέρει ο Δρ. Αγκαστινιώτης, αρκετοί από τους ασθενείς δεν πηγαίνουν στα ραντεβού τους ή κάποιοι ασθενείς μπορεί να μεταβούν άμεσα στο Κέντρο για την επείγουσα μετάγγιση του αίματος τους.

# **4.3.2 Ανάλυση απαιτήσεων - Γυναικολογικό**

Μετά από την συνέντευξη με τον Δρ. Αγκαστινιώτη μελετήσαμε και σκεφτήκαμε να εφαρμόσουμε το σύστημα στο Γυναικολογικό τομέα.

Έτσι λοιπόν, έχουμε πραγματοποιήσει μια δεύτερη συνέντευξη προς τον γυναικολόγο Δρ. Άλκη Μάτσα, από το Γενικό Νοσοκομείο Λευκωσίας, η οποία έλαβε χώρα στις 27 Οκτωβρίου 2016.

Ο Δρ. Άλκης Μάτσας μας έχει δώσει απάντηση σε όλες τις ερωτήσεις. Με αυτό τον τρόπο έχουν καταγραφεί όλα τα απαραίτητα ιατρικά δεδομένα που πρέπει να συμπεριληφθούν στο σύστημα καθώς έχουμε πλέον πιο ξεκάθαρα και οργανωμένα στο μυαλό μας τις ανάγκες και απαιτήσεις του συστήματος και έτσι μπορούμε να προχωρήσουμε στην σωστή υλοποίηση του.

Συγκεκριμένα, τα ιατρικά δεδομένα χωρίζονται σε δύο ενότητες, της περίληψης της γυναίκας ασθενούς και των γραφικών παραστάσεων.

Τα ιατρικά δεδομένα τα οποία θα πρέπει να υπάρχουν στην περίληψη της γυναίκας κατηγοριοποιούνται σε τέσσερις μεγάλες κατηγορίες. Στην κάθε μία απ' αυτές υπάρχουν και άλλα πολλά δεδομένα. Στον πίνακα 4.1 φαίνονται οι τέσσερις κατηγορίες δεδομένων.

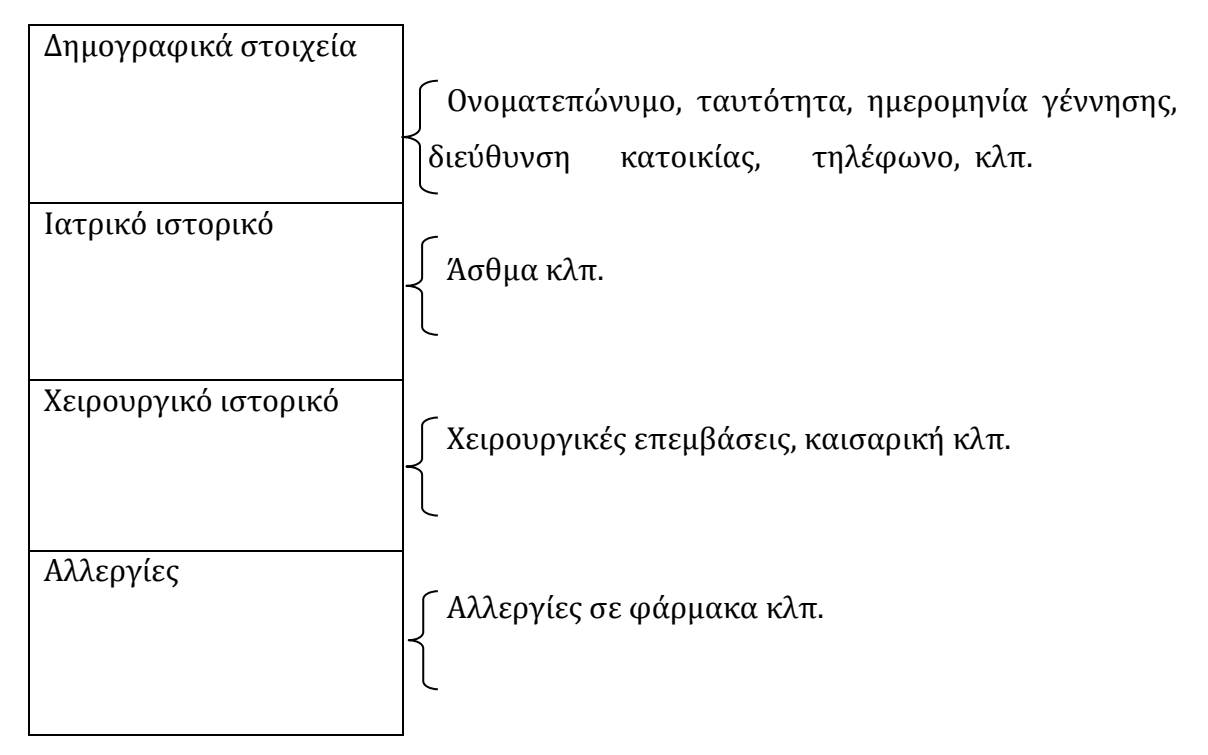

**Πίνακας 4.1 - Κατηγορίες Ιατρικών Δεδομένων**

Τα παραπάνω δεδομένα θα εμφανίζονται σε πλαίσιο κειμένου, έτσι πρέπει το σύστημα μας να έχει τη δυνατότητα να παρουσιάζει σε πλαίσιο κειμένου τα δεδομένα και να είναι εύκολα στην ανάγνωση τους από τον χρήστη.

Επιπρόσθετα, ο γυναικολόγος μας ανάφερε τα απαραίτητα ιατρικά δεδομένα τα οποία πρέπει να εμφανίζονται στις γραφικές παραστάσεις, τα οποία αναφέρονται σε μια έγκυο ή μη έγκυο γυναίκα. Στον πίνακα 4.2 και 4.3 φαίνονται τα ιατρικά δεδομένα μιας εγκύου και μιας μη εγκύου γυναίκας αντίστοιχα.

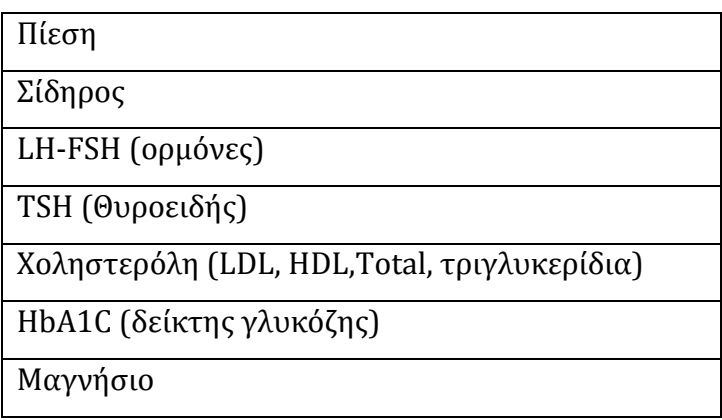

# **Πίνακας 4.2 - Ιατρικά Δεδομένα μιας εγκύου γυναίκας**

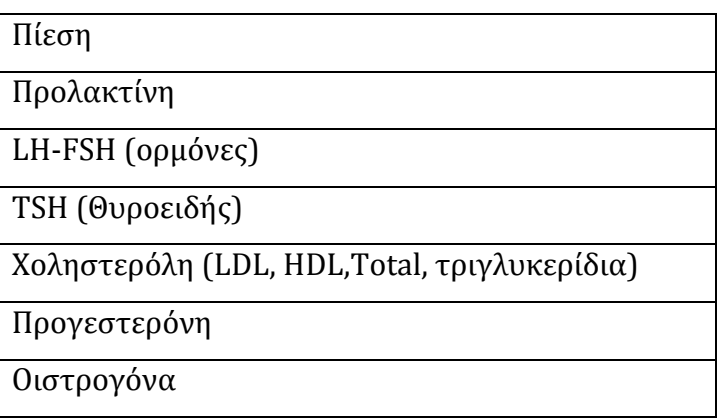

# **Πίνακας 4.3 - Ιατρικά Δεδομένα μιας μη εγκύου γυναίκας**

Συνεπώς το σύστημα μας πρέπει να παρέχει τη δυνατότητα να παρουσιάζει με ακρίβεια και αποτελεσματικότητα γραφικές παραστάσεις από διάφορες μετρήσεις εξετάσεων κάποιας γυναίκας ασθενούς. Καθώς ακόμη, σε περίπτωση που ο ιατρός το επιθυμεί, να διαχωρίζει τη γραφική παράσταση μιας εγκύου και μη εγκύου γυναίκας. Ένας τρόπος είναι τα διαφορετικά δεδομένα, σε κάθε περίπτωση γραφικών παραστάσεων, να εμφανίζονται με διαφορετικό χρώμα.

Τέλος, ο Δρ. Μάτσας μας εισηγήθηκε να προσθέσουμε ακόμη κάποιες γενικές πληροφορίες στο σύστημα που θα τον βοηθούν περισσότερο στην έγκυρη και πιο σωστή διάγνωση της υγείας της γυναίκας ασθενούς. Δηλαδή, θα ήταν χρήσιμο να βλέπει για κάθε γυναίκα το gravidity and parity (πόσες φορές έμεινε έγκυος και

πόσα παιδιά έχει έτσι βλέπει αν υπάρχουν αποβολές) και σε περίπτωση που της έχει ζητήσει να κάνει κάποιες αναλύσεις πριν το προγραμματισμένο τους ραντεβού, να μπορεί να βλέπει τα αποτελέσματα τους.

Είναι εύκολα αντιληπτό το γεγονός ότι οι συνεντεύξεις που έχουν πραγματοποιηθεί μας έχουν βοηθήσει να καταγράψουμε τις ανάγκες των χρηστών μας και μετέπειτα να αναλύσουμε τις απαιτήσεις του συστήματος ούτως ώστε να υλοποιηθεί το κατάλληλο σύστημα το οποίο να αντεπεξέρχεται στον σκοπό του.

Παράλληλα, ακόμη έναν κρίσιμο παράγοντα για την υλοποίηση ενός σωστού συστήματος αποτελεί η πληρότητα των μη λειτουργικών απαιτήσεων. Δηλαδή, της αξιοπιστίας του συστήματος, της ευχρηστίας, της αποδοτικότητας, της αποτελεσματικότητας του κλπ. Άρα λοιπόν, θα επιδιώξουμε και θα καταφέρουμε να παραδώσουμε ένα σύστημα, το οποίο θα πληροί όλες τις απαιτήσεις του.

# **Κεφάλαιο 5**

# **Σχεδιασμός Συστήματος, Υλοποίηση**

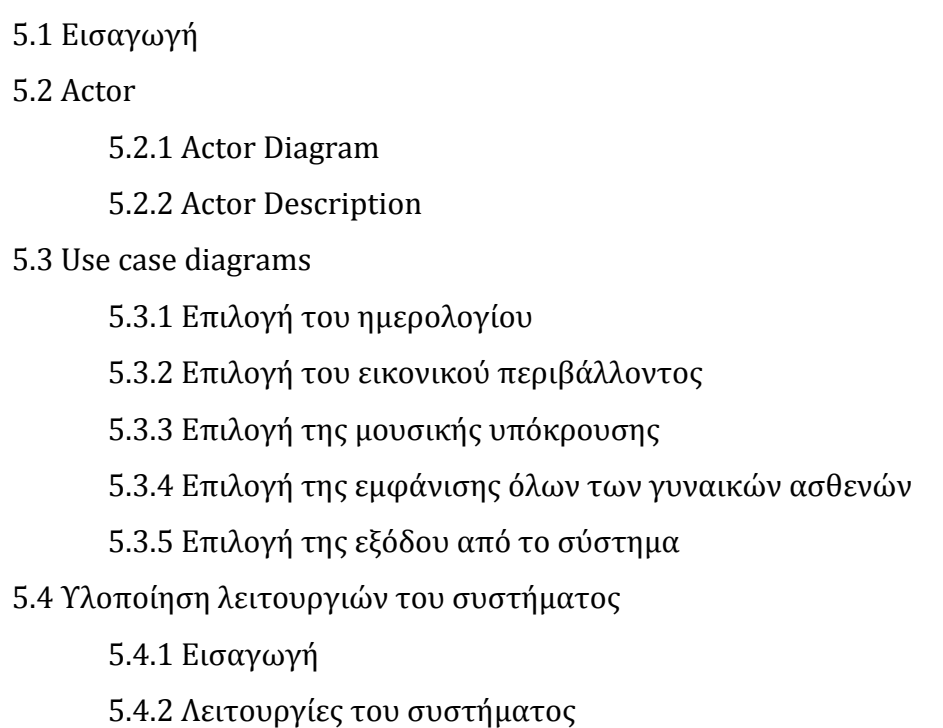

# **5.1 Εισαγωγή**

Αρχικά με τον όρο σχεδίαση εννοούμε την προδιαγραφή ενός αντικειμένου, όπως εκφράζεται από μια ενδιάμεση αναπαράσταση, το οποίο έχει στόχο να ικανοποιήσει ένα σκοπό, σε ένα ορισμένο πλαίσιο που αποτελείται από στοιχειώδη επί μέρους τμήματα, ικανοποιεί ορισμένες απαιτήσεις και υπόκειται σε περιορισμούς.

Το κεφάλαιο αυτό περιλαμβάνει το διαχωρισμό των χρηστών σε ομογενείς ομάδες και την ανάλυση των χαρακτηριστικών τους. Ακόμα, αναλύονται οι εργασίες σε ξεχωριστές ενότητες και ταυτόχρονα καταγράφονται οι ανάγκες των χρηστών

μέσω δημιουργίας σεναρίων χρήσης (use case), με την ανάλογη συμμετοχή των χρηστών.

Για να είναι εφικτή η κατανόηση, ο προσδιορισμός και η έκφραση των αναγκών από το σύστημα είναι απαραίτητο να δημιουργηθεί ένα μοντέλο με τις διεργασίες του συστήματος που πρόκειται να υλοποιηθεί.

Τα Use Case Diagrams περιγράφουν τη λειτουργική διάσπαση του συστήματος σε περιπτώσεις χρήσης και χαρακτήρες (actors) που αλληλεπιδρούν με αυτές. Οι περιπτώσεις χρήσης αναπαριστούν τις απαιτήσεις του πελάτη. Αρχικά καθορίζουμε τα όρια του συστήματος και βρίσκουμε τους χαρακτήρες actors και τις περιπτώσεις χρήσης τους.

# **5.2 Actor**

Ο χαρακτήρας (actor) αντιπροσωπεύει ένα ρόλο του συστήματος και μπορεί να είναι κάποιο άτομο ή κάποιο εξωτερικό σύστημα με το οποίο επικοινωνεί το σύστημα μας.

Ερωτήσεις για την εύρεση των χαρακτήρων :

- Ποιοι θα χρησιμοποιούν την κύρια λειτουργικότητα του συστήματος;
- Ποιοι χρειάζονται υποστήριξη από το σύστημα στις καθημερινές τους ασχολίες;
- Ποιοι θα συντηρούν και διαχειρίζονται το σύστημα;
- Ποια περιφερειακά υλικού χρειάζεται το σύστημα να χρησιμοποιεί;
- Με ποια άλλα συστήματα χρειάζεται να επικοινωνεί το σύστημα;
- Ποιος ή τι έχει ενδιαφέρον για τα αποτελέσματα που θα παράγει το σύστημα;

### **5.2.1 Actor Diagram**

Στο σύστημα υπάρχει ένας τύπος actor. Ο actor είναι ο χρήστης, δηλαδή ο επαγγελματίας υγείας ο οποίος θα αλληλεπιδρά και θα χρησιμοποιεί το σύστημα με σκοπό την προεπισκόπηση και ανάλυση ιατρικών δεδομένων.

# **5.2.2 Actor Description**

Χρήστης :

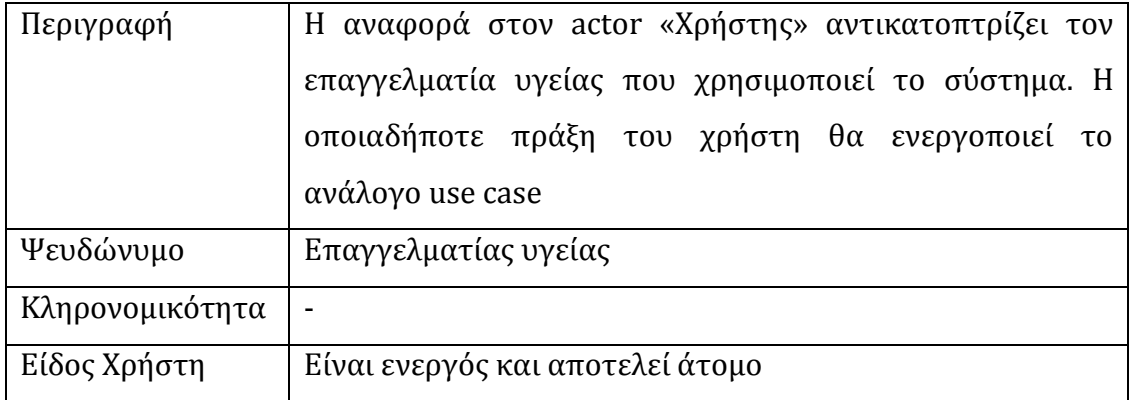

#### **5.3 Use Case diagrams**

Για την καλύτερη οργάνωση των λειτουργιών του συστήματος μας, το σύστημα θα χωριστεί σε πέντε (5) σενάρια ούτως ώστε κάθε use case να περιγράφει ένα διαφορετικό σενάριο. Σε κάποιες περιπτώσεις τα σενάρια μπορεί να χωριστούν σε υπό σενάρια. Με αυτό τον τρόπο, για κάθε λειτουργία του συστήματος, θα έχουμε μια ξεκάθαρη εικόνα για το τι κάνει το σύστημα και πως αλληλεπιδρά ο χρήστης με αυτό.

Οι λειτουργίες του συστήματος απεικονίζονται με μορφή ελλείψεων ενώ η οντότητα actor που εμπλέκεται στην αλληλεπίδραση απεικονίζεται με μια γραμμική φιγούρα.

# **5.3.1 Επιλογή του ημερολογίου**

**Σενάριο 1 :** Επιλογή ημερολογίου.

Περιγραφή : Ο χρήστης επιλέγει το ημερολόγιο για να δει τα προγραμματισμένα του ραντεβού. Στην συνέχεια επιλέγει μια ημερομηνία (η οποία έχει προγραμματισμένα ραντεβού) και έτσι μπορεί να δει την λίστα με τις γυναίκες ασθενείς που έχουν προγραμματισμένο ραντεβού και παράλληλα την περιγραφή του.

Actor : Ο χρήστης - επαγγελματίας υγείας επιλέγει το ημερολόγιο.

Προϋπόθεση : Επιλογή του ημερολογίου από το χρήστη.

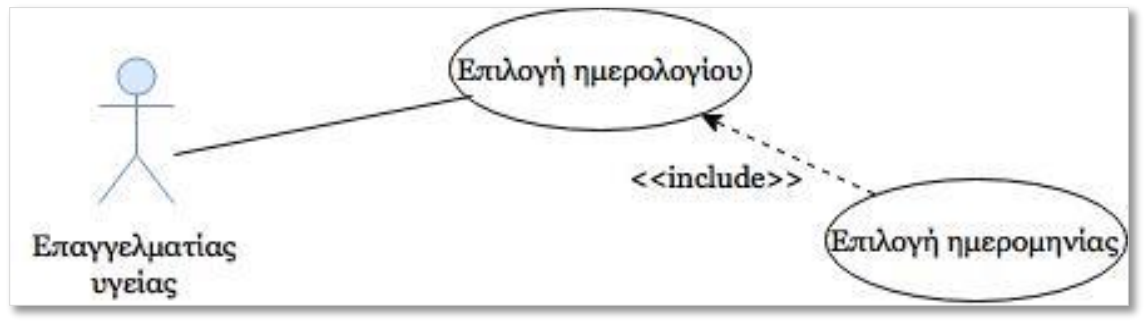

**Σχήμα 5.1**

**Σενάριο 1.1 :** Επιλογή γυναίκας ασθενούς από τη λίστα με τις γυναίκες ασθενείς που έχουν προγραμματισμένο ραντεβού.

Περιγραφή : Ο χρήστης επιλέγει μια γυναίκα ασθενή από τη λίστα για να δει την περίληψη του ιστορικού της υγείας της (patient summary). Στη συνέχεια, έχει τη δυνατότητα να επιλέξει τη κατηγορία των ιατρικών δεδομένων της γυναίκας ασθενή που επιθυμεί να δει (δημογραφικά στοιχεία, αλλεργίες, τεστ παπανικολάου, εξέταση μαστογραφίας, πληροφορίες της έμμηνο ρύσης, και μαιευτικό ιστορικό) ή την απεικόνιση γραφικών παραστάσεων από μετρήσεις εξετάσεων ιατρικών δεδομένων της (εξετάσεις της χοληστερόλης, πίεσης, προλακτίνης, σιδήρου, προγεστερόνης, γενικής αίματος κλπ). Επίσης, ο χρήστης μπορεί να επιλέγει να πάει στην προηγούμενη του διεργασία με το κουμπί "Back" στο σύστημα.

Actor : Ο χρήστης - επαγγελματίας υγείας επιλέγει μια γυναίκα ασθενή.

Προϋπόθεση : Επιλογή γυναίκας ασθενή από το χρήστη.

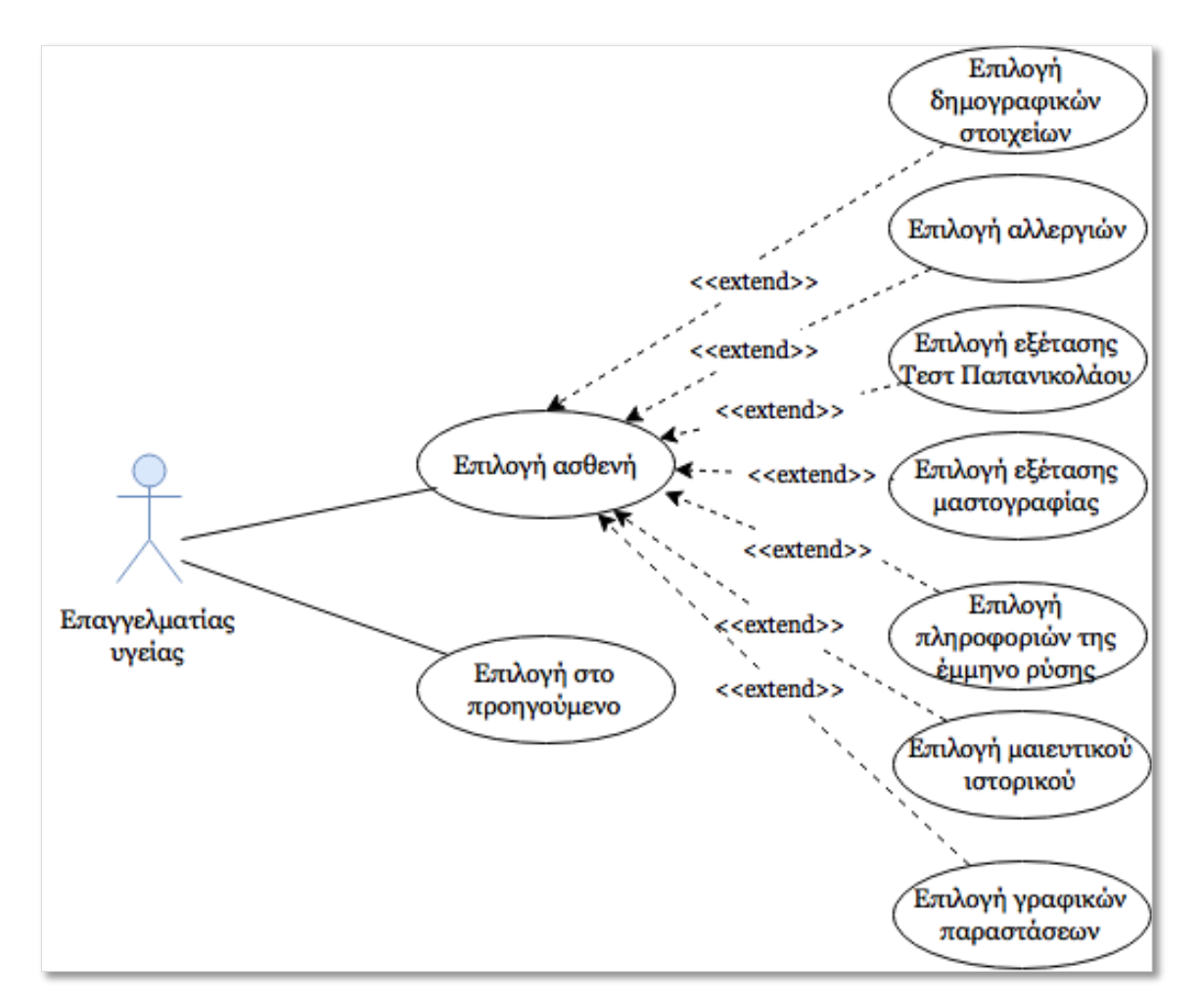

**Σχήμα 5.2**

**Σενάριο 1.2 :** Επιλογή της απεικόνισης των γραφικών παραστάσεων από μετρήσεις εξετάσεων ιατρικών δεδομένων μιας γυναίκας ασθενούς.

Περιγραφή : Ο χρήστης επιλέγει την απεικόνιση των γραφικών παραστάσεων. Στη συνέχεια μπορεί να επιλέξει την κατηγορία ιατρικών δεδομένων και το χρονικό διάστημα των εξετάσεων τους που επιθυμεί να δει από μια γραφική παράσταση.

Actor : Ο χρήστης - επαγγελματίας υγείας επιλέγει την απεικόνιση των γραφικών παραστάσεων.

Προϋπόθεση : Επιλογή της απεικόνισης των γραφικών παραστάσεων από το χρήστη.

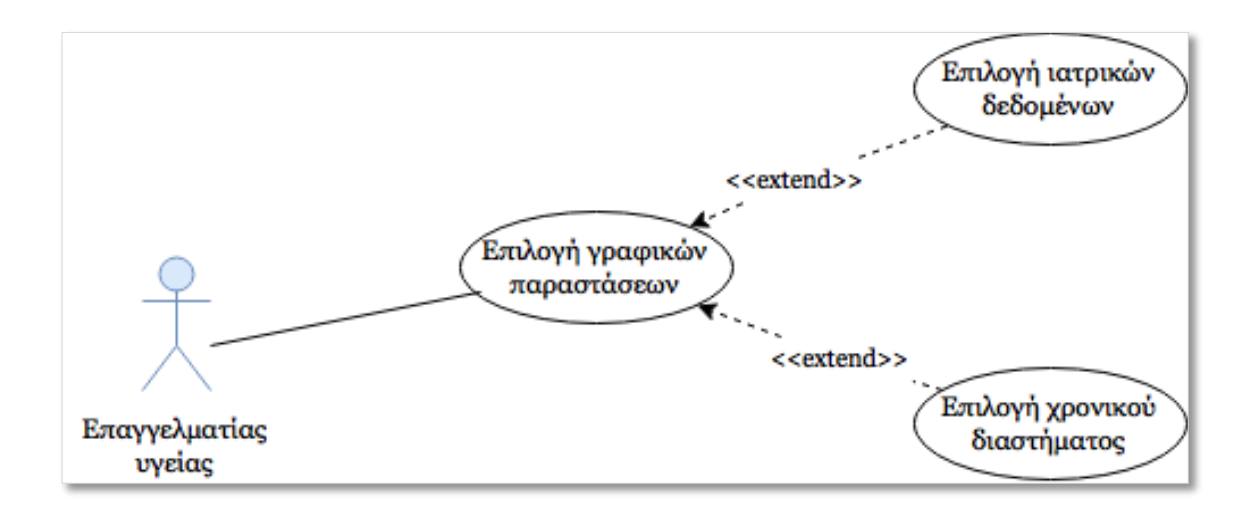

**Σχήμα 5.3**

# **5.3.2 Επιλογή του εικονικού περιβάλλοντος**

**Σενάριο 2 :** Επιλογή εικονικού περιβάλλοντος.

Περιγραφή : Μέσω αυτού του Use Case μπορούμε να δούμε πώς ο χρήστης επιλέγει το εικονικό περιβάλλον στο οποίο επιθυμεί να παρευρεθεί. Στην αρχή επιλέγει το τοπίο και ακολούθως θα επιλέγει την ώρα της ημέρας (πρωί, απόγευμα, βράδυ). Επίσης ο χρήστης μπορεί να επιλέγει να πάει στην προηγούμενη του διεργασία με το κουμπί "Back" στο σύστημα.

Actor : Ο χρήστης - επαγγελματίας υγείας επιλέγει το εικονικό περιβάλλον.

Προϋπόθεση : Επιλογή εικονικού περιβάλλοντος από το χρήστη.

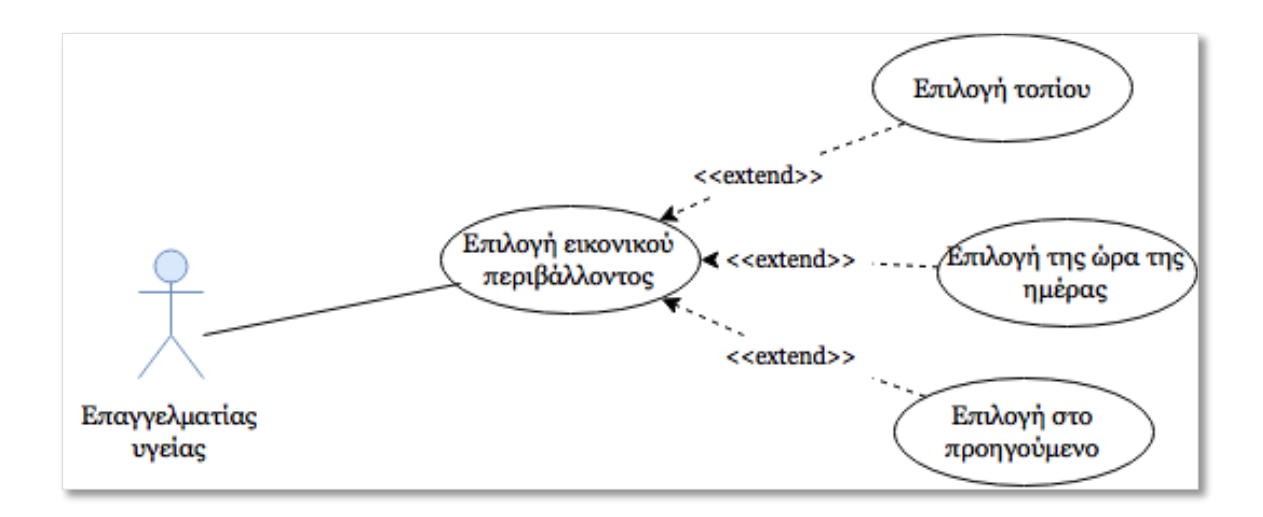

**Σχήμα 5.4**

# **5.3.3 Επιλογή της μουσικής υπόκρουσης**

**Σενάριο 3 :** Επιλογή μουσικής υπόκρουσης.

Περιγραφή : Στο Use Case αυτό μπορούμε να δούμε πώς ο χρήστης επιλέγει την μουσική την οποία επιθυμεί να ακούει καθώς θα αλληλεπιδρά με το σύστημα. Επιλέγει απλά από μια λίστα από τραγούδια, το τραγούδι ή τα τραγούδια που θέλει να ακούσει κατά την αλληλεπίδραση του με το σύστημα. Επίσης ο χρήστης μπορεί να επιλέγει να πάει στην προηγούμενη του διεργασία με το κουμπί "Back" στο σύστημα και να κάνει σε σίγαση τον ήχο ενός τραγουδιού με το κουμπί "Mute".

Actor : Ο χρήστης - επαγγελματίας υγείας επιλέγει τη μουσική.

Προϋπόθεση : Επιλογή μουσικής υπόκρουσης από το χρήστη.

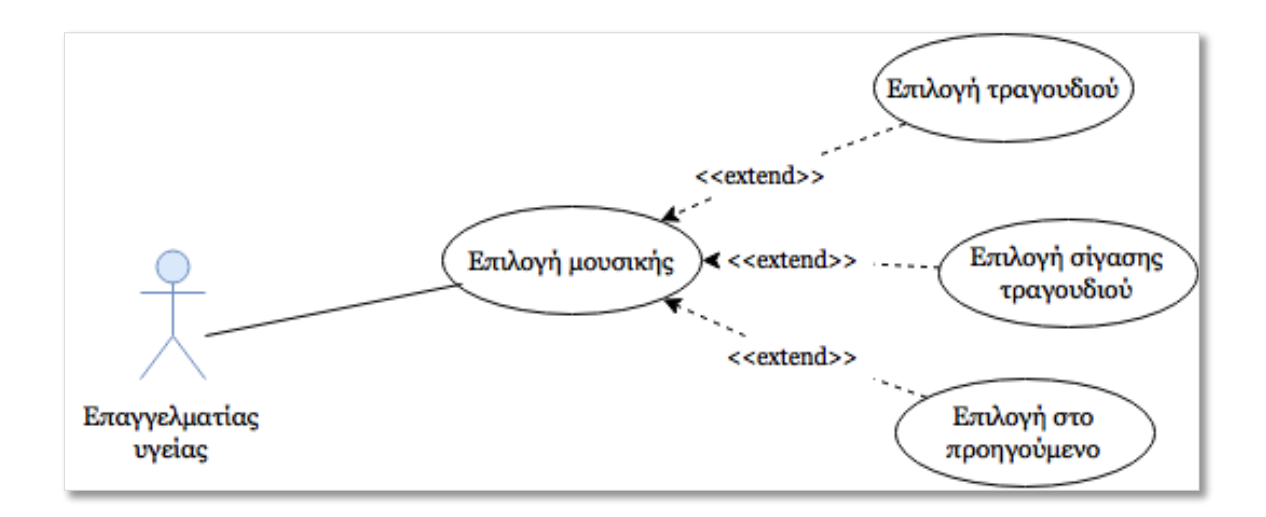

**Σχήμα 5.5**

#### **5.3.4 Επιλογή της εμφάνισης όλων των γυναικών ασθενών**

**Σενάριο 4 :** Επιλογή της εμφάνισης όλων των γυναικών ασθενών. Το σενάριο αυτό είναι ίδιο με το σενάριο 1.1, το οποίο έχει αναφερθεί πιο πάνω, με την διαφορά ότι ο επαγγελματίας υγείας μπορεί να δει όλες τις γυναίκες ασθενείς που επιβλέπει και εξετάζει. Το Use Case Diagram είναι το ίδιο με του σεναρίου 1.1.

**Περιγραφή :** Ο χρήστης επιλέγει την εμφάνιση όλων γυναικών ασθενών για να δει όλες τις ασθενείς που επιβλέπει και εξετάζει, ανεξάρτητα αν έχουν κάποιο προγραμματισμένο ραντεβού. Ακολούθως, επιλέγει μια γυναίκα ασθενή από τη λίστα για να δει την περίληψη του ιστορικού της υγείας της (patient summary). Στη συνέχεια, έχει τη δυνατότητα να επιλέξει τη κατηγορία των ιατρικών δεδομένων της γυναίκας ασθενή που επιθυμεί να δει (δημογραφικά στοιχεία, αλλεργίες, τεστ παπανικολάου, εξέταση μαστογραφίας, πληροφορίες της έμμηνο ρύσης, και ιατρικό ιστορικό) ή την απεικόνιση γραφικών παραστάσεων από μετρήσεις εξετάσεων ιατρικών δεδομένων της (εξετάσεις της χοληστερόλης, πίεσης, προλακτίνης, σιδήρου, προγεστερόνης κλπ).

Actor : Ο χρήστης - επαγγελματίας υγείας επιλέγει την εμφάνιση όλων των γυναικών ασθενών.

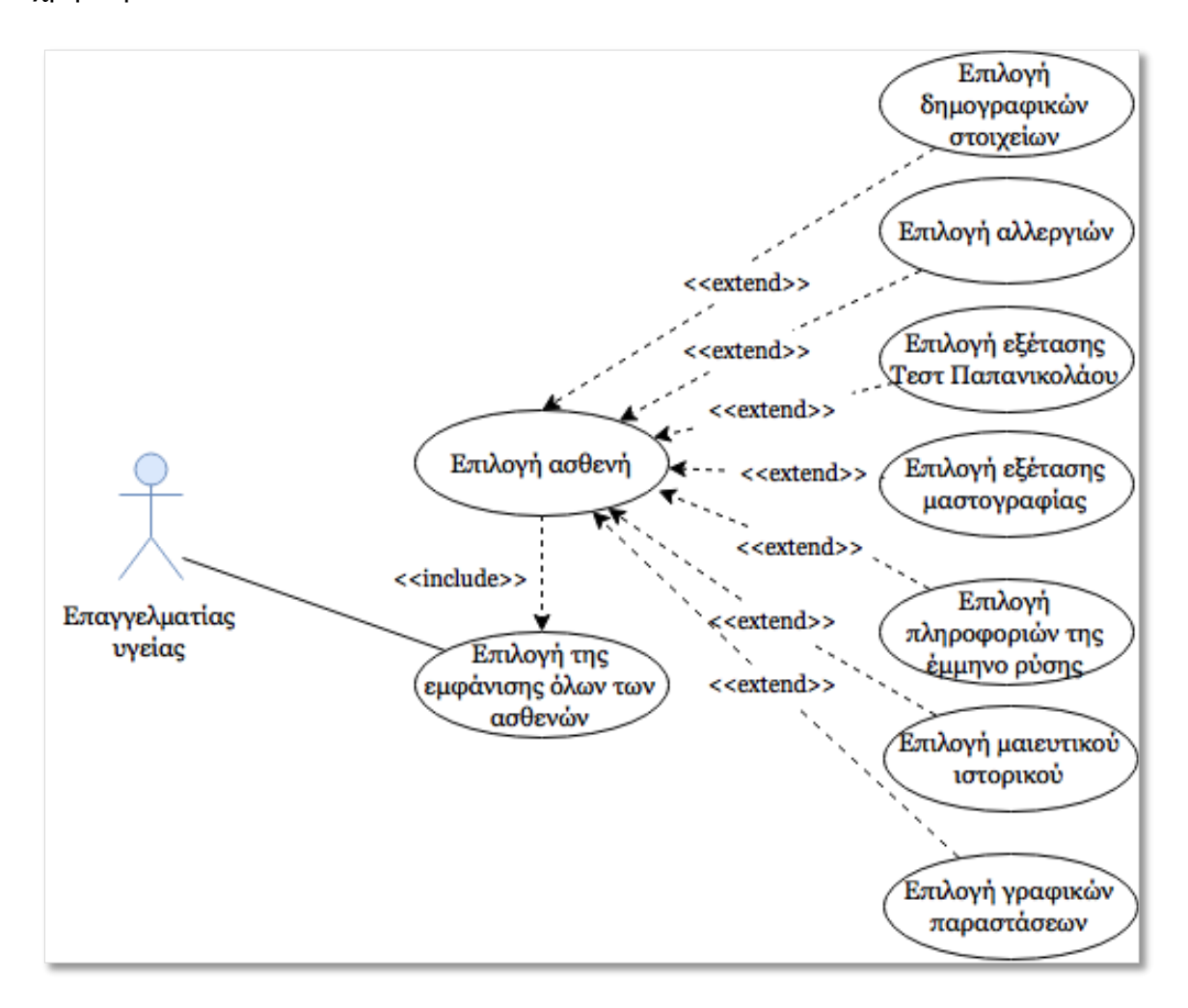

Προϋπόθεση : Επιλογή της εμφάνισης όλων των γυναικών ασθενών από το χρήστη.

**Σχήμα 5.6**

**Σενάριο 4.1 :** Επιλογή της απεικόνισης των γραφικών παραστάσεων από μετρήσεις εξετάσεων ιατρικών δεδομένων μιας γυναίκας ασθενούς. Το σενάριο αυτό είναι ίδιο με το σενάριο 1.2, το οποίο έχει αναφερθεί πιο πάνω.

Περιγραφή : Ο χρήστης επιλέγει την απεικόνιση των γραφικών παραστάσεων. Στη συνέχεια μπορεί να επιλέξει την κατηγορία ιατρικών δεδομένων και το χρονικό διάστημα των εξετάσεων τους που επιθυμεί να δει από μια γραφική παράσταση.

Actor : Ο χρήστης - επαγγελματίας υγείας επιλέγει την απεικόνιση των γραφικών παραστάσεων.

Προϋπόθεση : Επιλογή της απεικόνισης των γραφικών παραστάσεων από το χρήστη.

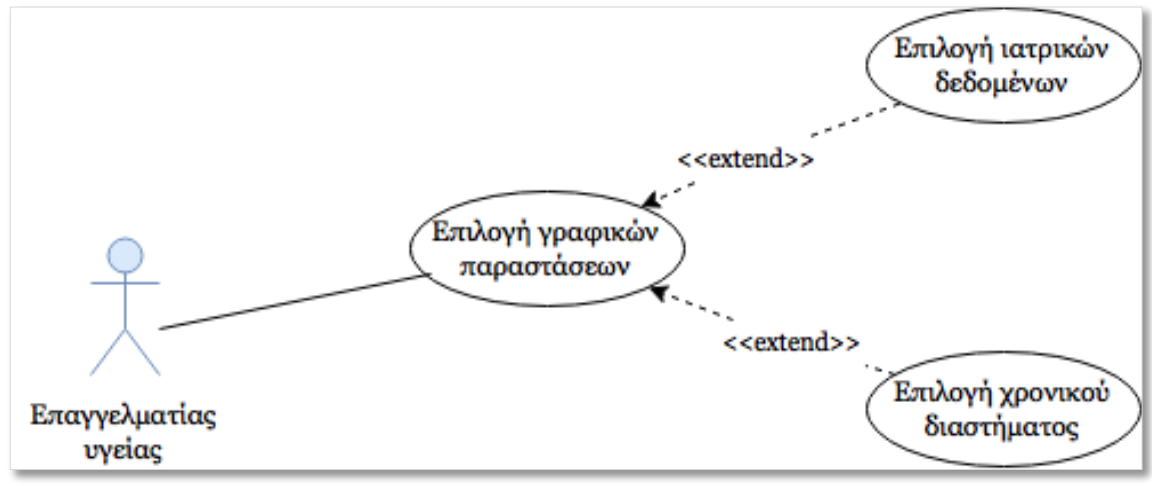

**Σχήμα 5.7**

# **5.3.5 Επιλογή της εξόδου από το σύστημα**

**Σενάριο 5 :** Επιλογή της εξόδου από το σύστημα.

Περιγραφή : Ο χρήστης επιλέγει την έξοδο του από το σύστημα.

Actor : Ο χρήστης - επαγγελματίας υγείας επιλέγει την έξοδο του από το σύστημα.

Προϋπόθεση : Επιλογή της εξόδου από το σύστημα από το χρήστη.

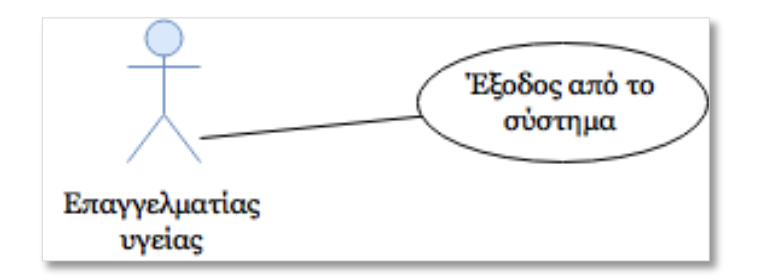

**Σχήμα 5.8**

#### **5.4 Υλοποίηση λειτουργιών του συστήματος**

#### **5.4.1 Εισαγωγή**

Όπως έχω ήδη αναφέρει στο Κεφάλαιο 1, πρώτιστος στόχος της διπλωματικής μου εργασίας είναι η δημιουργία ενός εύχρηστου εργαλείου που θα βοηθά τον επαγγελματία υγείας να ελέγχει αποδοτικότερα και ποιοτικότερα την κατάσταση υγείας των ασθενών, να δίνει την έγκυρη και έγκαιρη διάγνωση της υγείας τους και να οργανώνεται

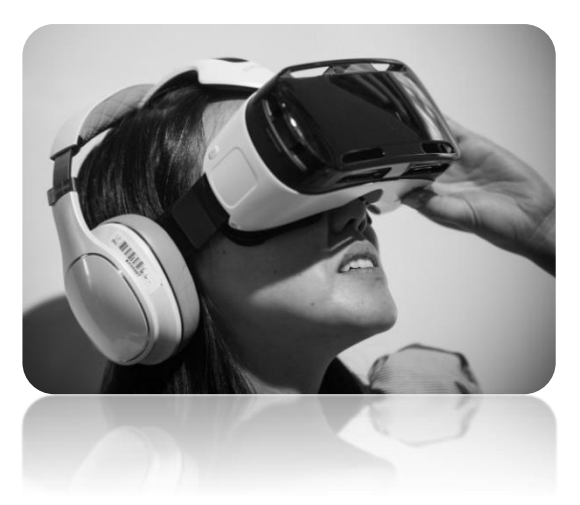

αποδοτικότερα σχετικά με τα προγραμματισμένα του ραντεβού ούτως ώστε να προετοιμάζεται ανάλογα, να ενημερώνεται όσον αφορά στην κατάσταση υγείας των ασθενών και να αποφεύγονται τυχόν επαναλαμβανόμενες διαδικασίες όπως ιατρικές αναλύσεις ή εξετάσεις. Επιπλέον, αξιοπρόσεκτο είναι το γεγονός ότι, το σύστημα του εικονικού περιβάλλοντος θα συνδέεται αυτόματα με την βάση δεδομένων του Ηλεκτρονικού Φακέλου Ασθενή.

#### **5.4.2 Λειτουργίες του συστήματος**

Κατά την διάρκεια της υλοποίησης του συστήματος λαμβάνουμε σοβαρά υπόψη τις ανάγκες και απαιτήσεις των χρηστών ούτως ώστε να υλοποιηθεί ένα εύχρηστο σύστημα όσο πιο κοντά στα μέτρα τους.

Αρχικά, ο επαγγελματίας υγείας θα φοράει στο κεφάλι του τα ειδικά γυαλιά Oculus όταν θα χρησιμοποιεί το σύστημα Εικονικής Πραγματικότητας. Επομένως, η ιδέα μας είναι όταν εστιάζει σε κάποια επιλογή ή κουμπί του συστήματος τότε να επιλέγεται από το σύστημα η αντίστοιχη λειτουργία. Για την ευκολότερη χρήση

του συστήματος μας έχουμε προσθέσει επιπλέον λειτουργικότητα η οποία προσφέρει στο χρήστη το αίσθημα της βεβαιότητας και της ασφάλειας των επιλογών του. Αυτή η λειτουργικότητα είναι η αλλαγή χρώματος της επιλεγμένης επιλογής.

Κατά την είσοδο του επαγγελματία υγείας στην βάση δεδομένων του Ηλεκτρονικού Ιατρικού Φακέλου (ΗΙΦ) πρέπει πρώτα να πάρουμε εξουσιοδότηση από τους αρμόδιους του ΗΙΦ για να μπορεί ο επαγγελματίας υγείας να έχει πρόσβαση στα ιατρικά δεδομένα του. Ωστόσο, προς το παρόν στάδιο, υπάρχει η επικύρωση των προσωπικών στοιχείων του επαγγελματία υγείας (Username, Password) στην είσοδο του συστήματος, τα οποία ελέγχονται από μια βάση δεδομένων που έχω δημιουργήσει για τον σκοπό της ασφαλέστερης πρόσβασης των χρηστών στο σύστημα μας.

Δεν πρέπει να παραλείψουμε ότι, το σύστημα Εικονικής Πραγματικότητας έχει συνδεθεί με την βάση δεδομένων του ΗΙΦ και έχει την δυνατότητα να φορτώνει οποιαδήποτε στιγμή οποιαδήποτε πληροφορία στο σύστημα μας. Επιπλέον, σημαντικό αποτελεί το γεγονός ότι αν γίνει οποιαδήποτε αλλαγή δεδομένων στον ΗΙΦ, το σύστημα μπορεί να ανταπεξέλθει και να φορτώσει αυτά τα δεδομένα επιτυχώς.

Αξίζει επιπλέον ν' αναφερθούμε ότι ο επαγγελματίας υγείας έχει το σημαντικό πλεονέκτημα να βλέπει και να αναλύει ταυτόχρονα μια μερική περίληψη του ιστορικού υγείας και τις γραφικές παραστάσεις μιας γυναίκας ασθενούς και της μητέρας της υπό την προϋπόθεση ότι και οι δυο γυναίκες εξετάζονται από τον ίδιο.

Αδιαμφισβήτητα, το πιο πάνω αποτελεί σημαντική πληροφορία για τον επαγγελματία υγείας, αφού ενδεχομένως να υπάρχει κάποια ασθένεια κληρονομική που να μην έχει εμφανιστεί μέχρι στιγμής αλλά οι πιθανότητες να την εμφανίσει στο μέλλον είναι αρκετά μεγάλες, κυρίως όσο αφορά τον καρκίνο του μαστού και των γεννητικών οργάνων.

*'Υπάρχει περίπτωση κάποια ασθένεια της μητέρας να 'περάσει' αργότερα και στην κόρη; Μήπως πρέπει να ενημερωθούμε πλήρως για το ιστορικό της μητέρας μας ώστε να προσέχουμε για να έχουμε την υγεία μας; η σύγχρονη ιατρική απαντάει ναι!'*

Γράφει ο Δρ. Γκικόντες Ευάγγελος, Μαιευτήρας - Χειρούργος Γυναικολόγος σε δημοσίευσή του τον Ιανουάριο του 2006.

Πιο κάτω παρουσιάζονται εικόνες από τις λειτουργίες του συστήματος Εικονικής Πραγματικότητας που έχουν υλοποιηθεί. Το περιβάλλον στο οποίο φαίνονται οι λειτουργίες είναι αυτό που έχει επιλεχθεί από ειδικό ιατρό. Όπως έχω ήδη αναφέρει ο χρήστης μπορεί να επιλέξει το εικονικό περιβάλλον που θέλει να παρευρεθεί από διάφορες επιλογές περιβαλλόντων που έχω υλοποιήσει.

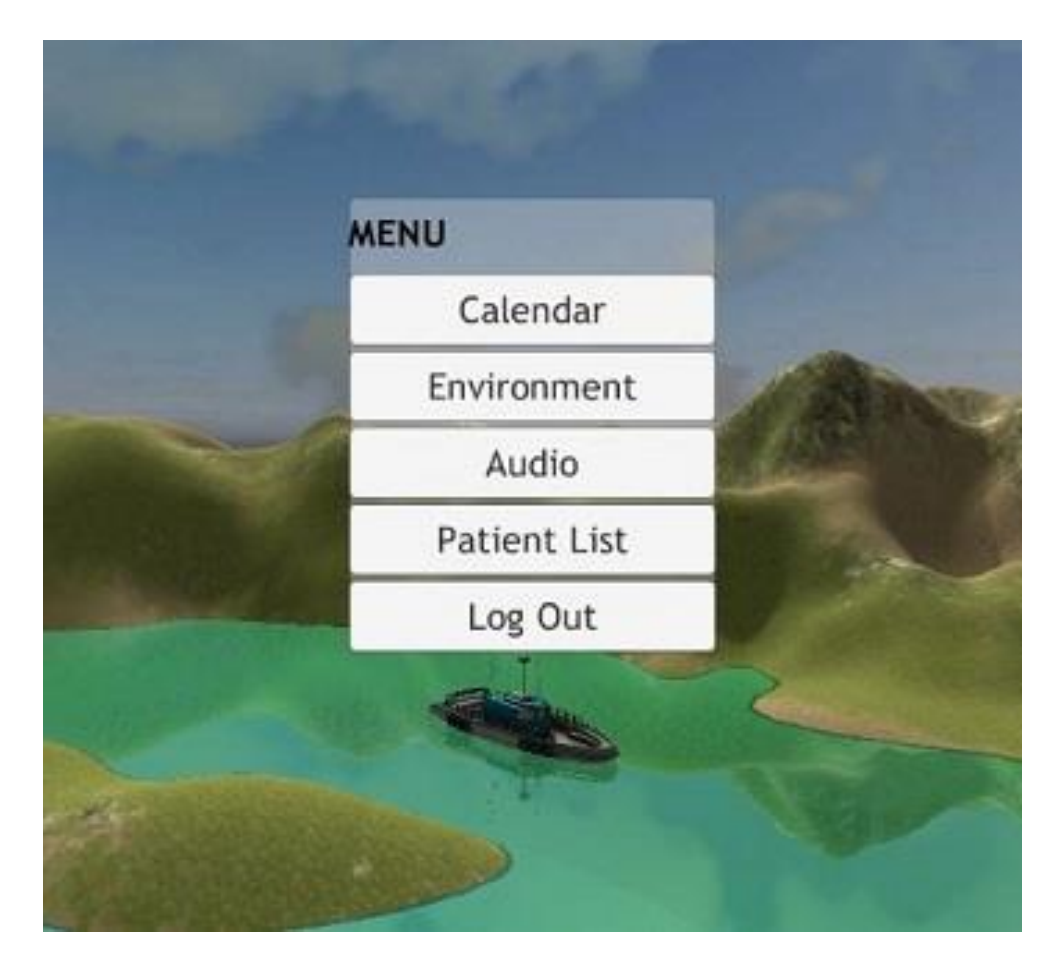

**Σχήμα 5.9**

Στο σχήμα 5.9 φαίνεται το μενού του συστήματος, όπου ο επαγγελματίας υγείας έχει την επιλογή της εμφάνισης του ημερολογίου με τα προγραμματισμένα ραντεβού του, την επιλογή του εικονικού περιβάλλοντος και της μουσικής υπόκρουσης, την εμφάνιση όλων των γυναικών ασθενών του και την έξοδο του από το σύστημα.

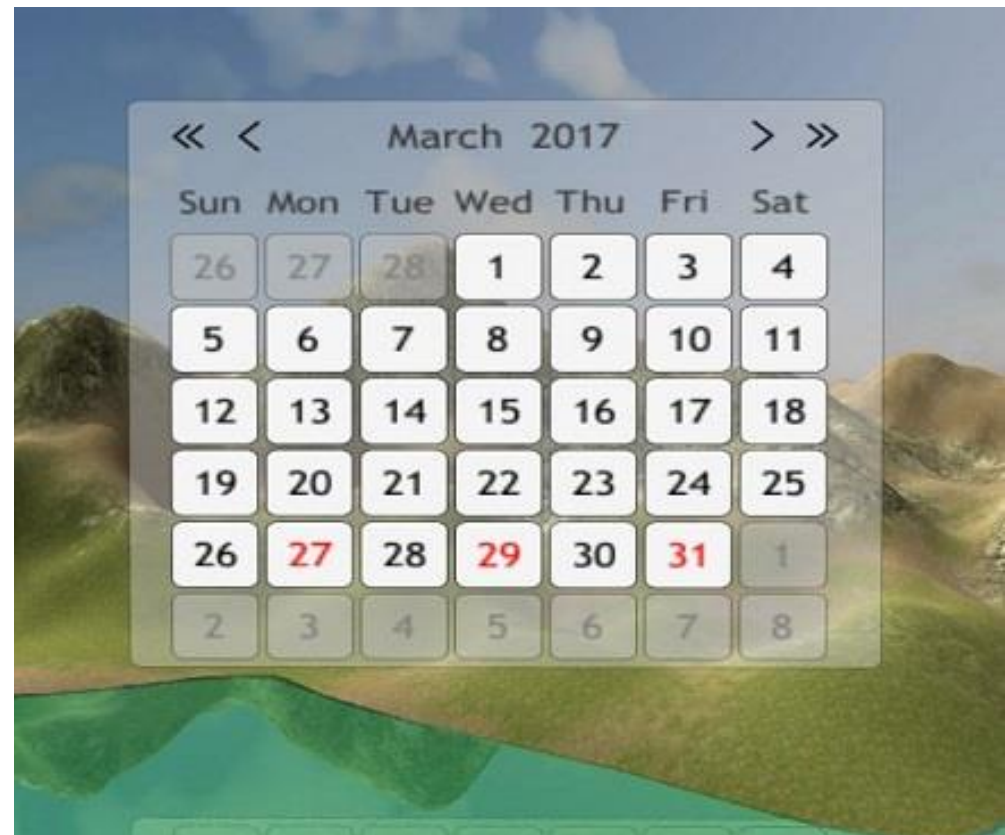

#### **Σχήμα 5.10**

Στο σχήμα 5.10 φαίνεται το ημερολόγιο του επαγγελματία υγείας, όπου με κόκκινο χρώμα φαίνονται οι ημερομηνίες που έχουν κάποιο προγραμματισμένο ραντεβού. Με αυτό τον τρόπο ο χρήστης εύκολα μπορεί να διακρίνει τις ημερομηνίες που τον ενδιαφέρουν. Επίσης, μπορεί να επιλέξει ημερομηνία που έχει κάποιο προγραμματισμένο ραντεβού και να δει τις γυναίκες ασθενείς που έχει να εξετάσει τη συγκεκριμένη ημέρα και να πληροφορηθεί για τις λεπτομέρειες του ραντεβού.

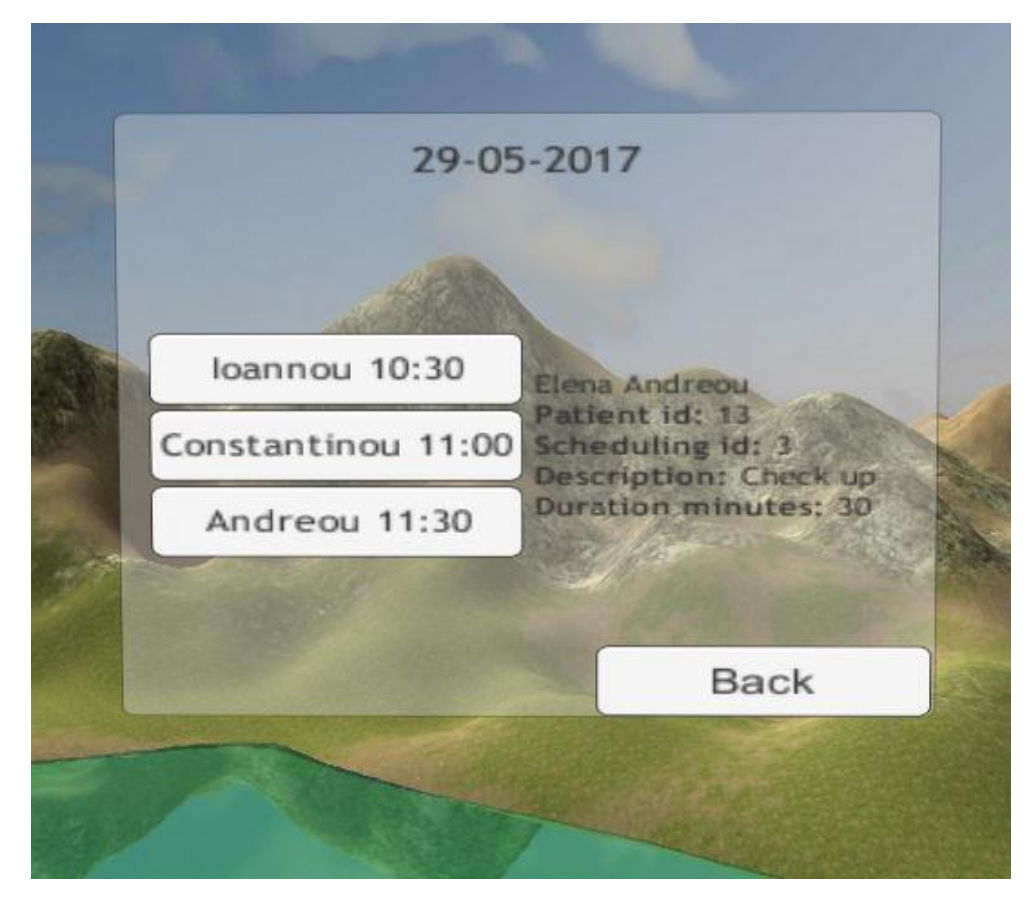

**Σχήμα 5.11**

Στο σχήμα 5.11 φαίνεται η λίστα των γυναικών ασθενών που έχουν προγραμματισμένο ραντεβού μια συγκεκριμένη ημερομηνία. Ο επαγγελματίας υγείας έχει τη δυνατότητα όταν εστιάζει το βλέμμα του σε κάποια συγκεκριμένη ασθενή, να βλέπει τις λεπτομέρειες του ραντεβού της. Επιπλέον, μπορεί να επιλέξει μια ασθενή για να πληροφορηθεί για την κατάσταση υγείας της από μια μερική περίληψη του ιστορικού υγείας της ή να μελετήσει γραφικές παραστάσεις από μετρήσεις εξετάσεων ιατρικών δεδομένων.

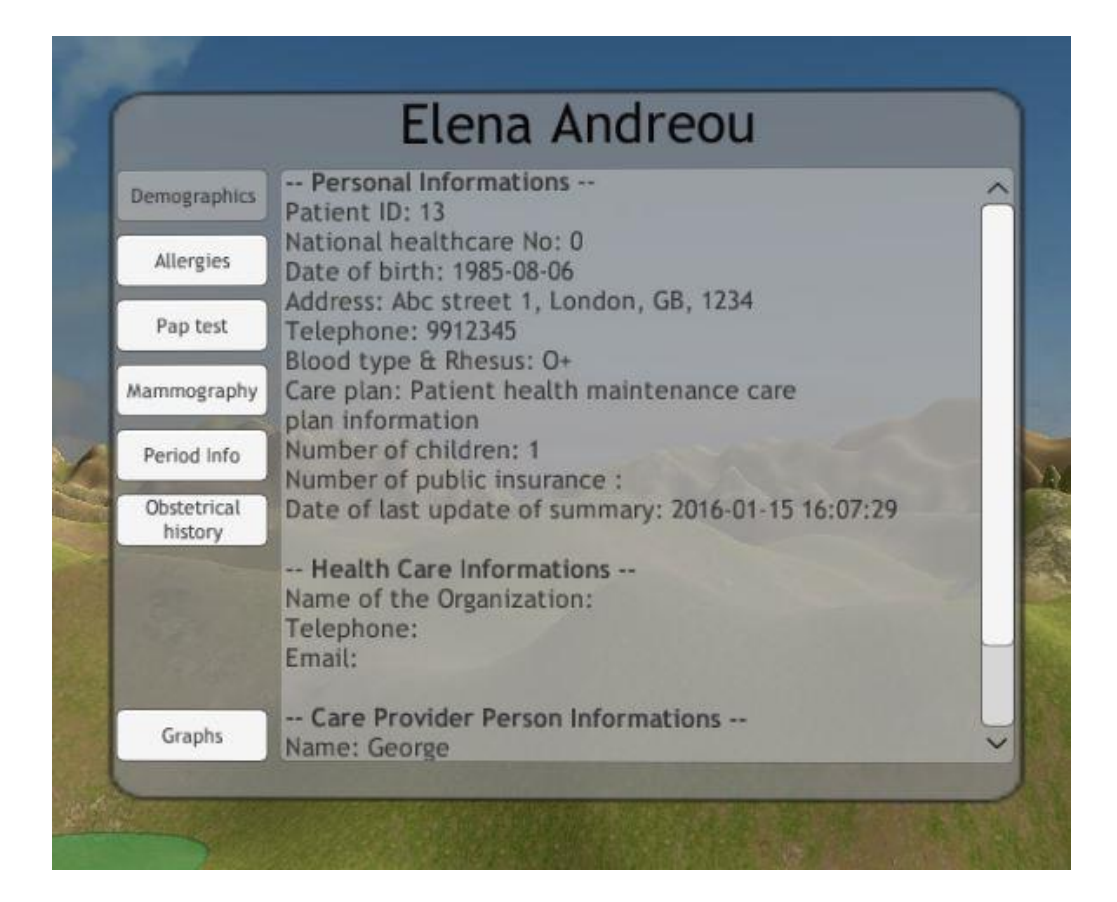

**Σχήμα 5.12**

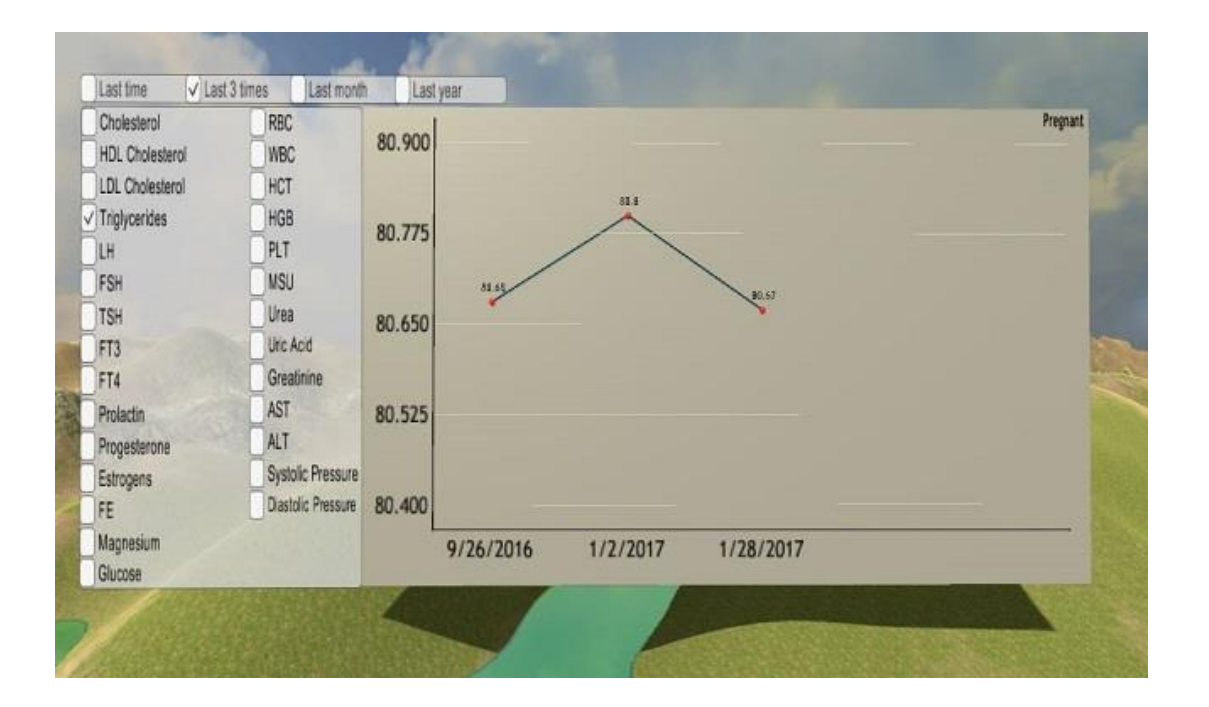

**Σχήμα 5.13**

Στο σχήμα 5.12 φαίνονται οι διάφορες κατηγορίες ιατρικών δεδομένων που μπορεί να επιλέξει ο επαγγελματίας υγείας ούτως ώστε να πάρει μερική εικόνα της κατάστασης υγείας της γυναίκας ασθενούς.

Συγκεκριμένα, έχει την επιλογή να πληροφορηθεί για τα δημογραφικά στοιχεία της, τυχόν αλλεργίες που μπορεί να έχει, τις ημερομηνίες και τα αποτελέσματα των εξετάσεων του τεστ παπανικολάου και της μαστογραφίας, τις λεπτομέρειες της έμμηνο ρύσης της και τέλος τις πληροφορίες του μαιευτικού ιστορικού της.

Επιπρόσθετα, μια επιπλέον λειτουργία που προσφέρεται στον επαγγελματία υγείας, όπως βλέπουμε στο σχήμα 5.13, είναι η απεικόνιση των γραφικών παραστάσεων από μετρήσεις ιατρικών εξετάσεων της ασθενούς, όπως χοληστερόλης, πίεσης, προγεστερόνης, προλακτίνης, γενικής αίματος κλπ. Τα δεδομένα μπορούν να διαχωριστούν, αν το επιθυμεί ο ιατρός που θα χρησιμοποιεί το σύστημα, με διαφορετικό χρώμα ανάλογα αν η γυναίκα ασθενής είναι έγκυος ή όχι. Επίσης, δίνεται η πληροφορία στον επαγγελματία υγείας αν η γυναίκα ασθενής είναι έγκυος ή όχι (Is pregnant or Is not pregnant).

Είναι εύκολα αντιληπτό το γεγονός ότι, ο επαγγελματίας υγείας θα έχει την ευχέρεια να έχει μια πιο εύκολη και ξεκάθαρη διάγνωση της πορείας της ασθενούς, να συγκρίνει με παλαιότερες παρόμοιες εξετάσεις και να έχει εις γνώση του το κατά πόσο εξελίσσεται ή όχι η υγεία της ασθενούς.

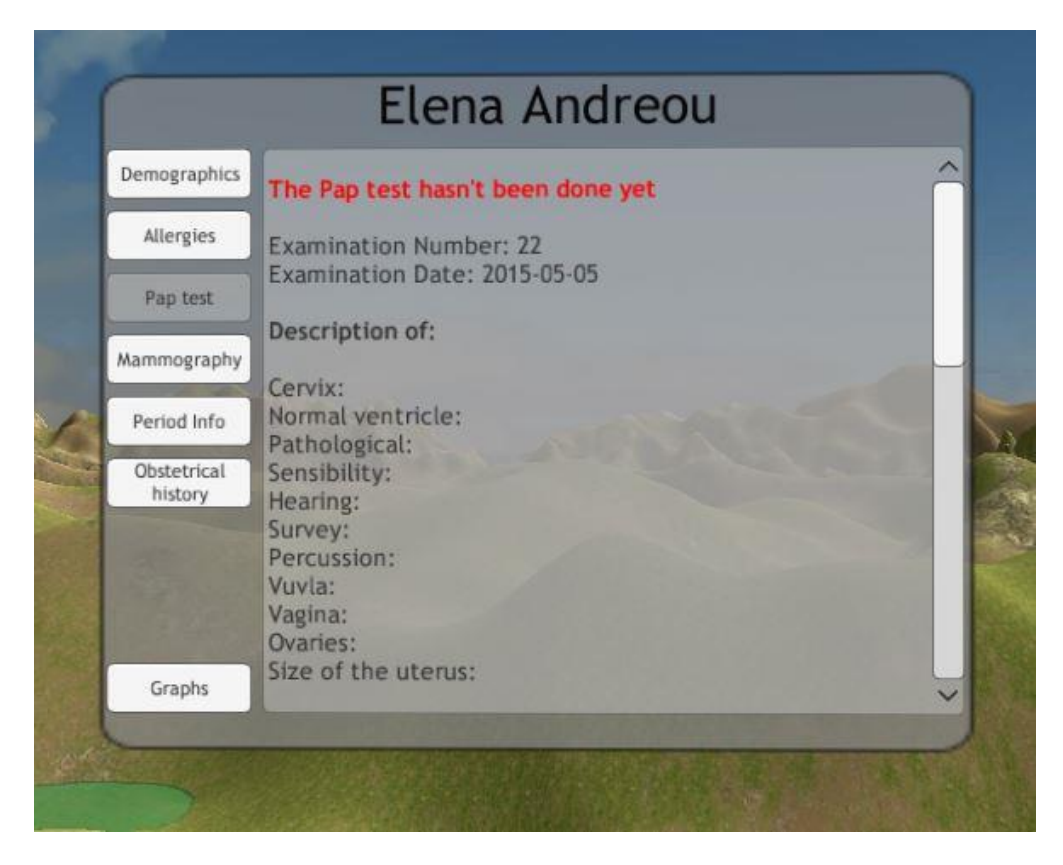

**Σχήμα 5.14**

Στο σχήμα 5.14 διακρίνουμε ότι το σύστημα, με διάφορους ελέγχους, εμφανίζει στον επαγγελματία υγείας αν η γυναίκα πρέπει να κάνει τεστ Παπανικολάου, δηλαδή αν πέρασε ένας χρόνος από την τελευταία της εξέταση.

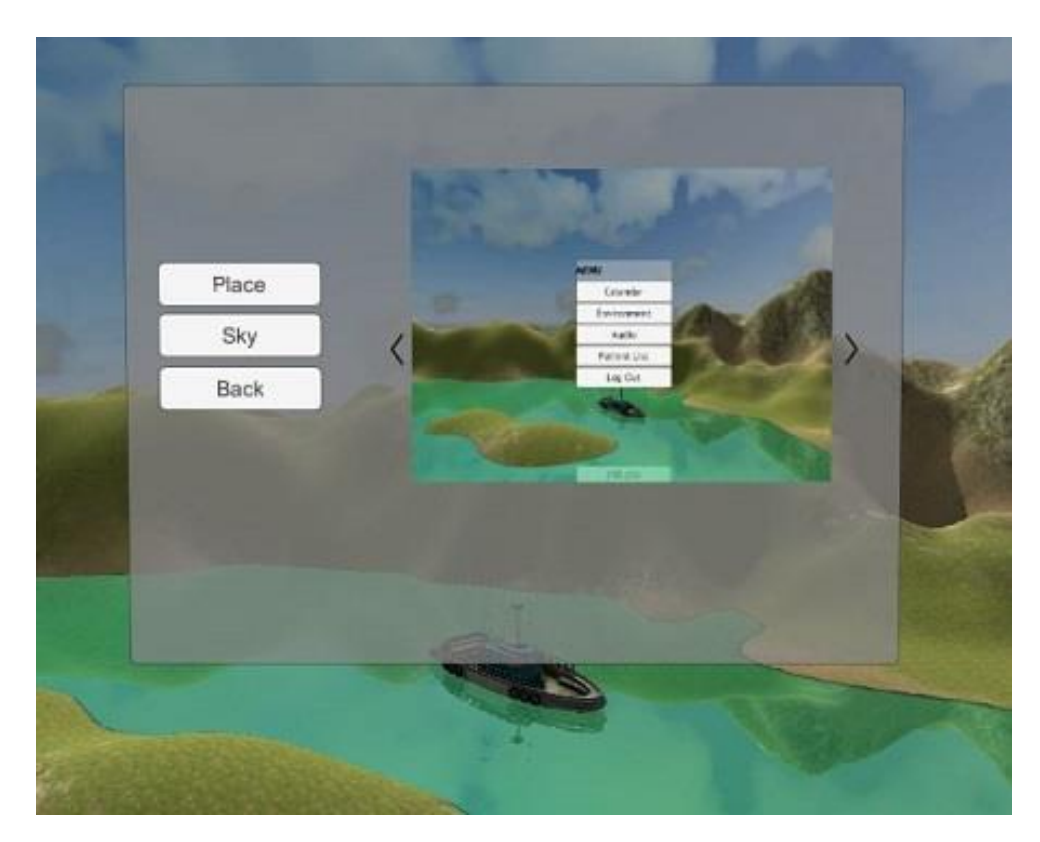

**Σχήμα 5.15**

Στο σχήμα 5.15 βλέπουμε ότι ο επαγγελματίας υγείας μπορεί να επιλέξει το περιβάλλον του συστήματος, επιλέγοντας το τοπίο (Place) και την ώρα της ημέρας (Sky) στο οποίο θέλει να παρευρεθεί.

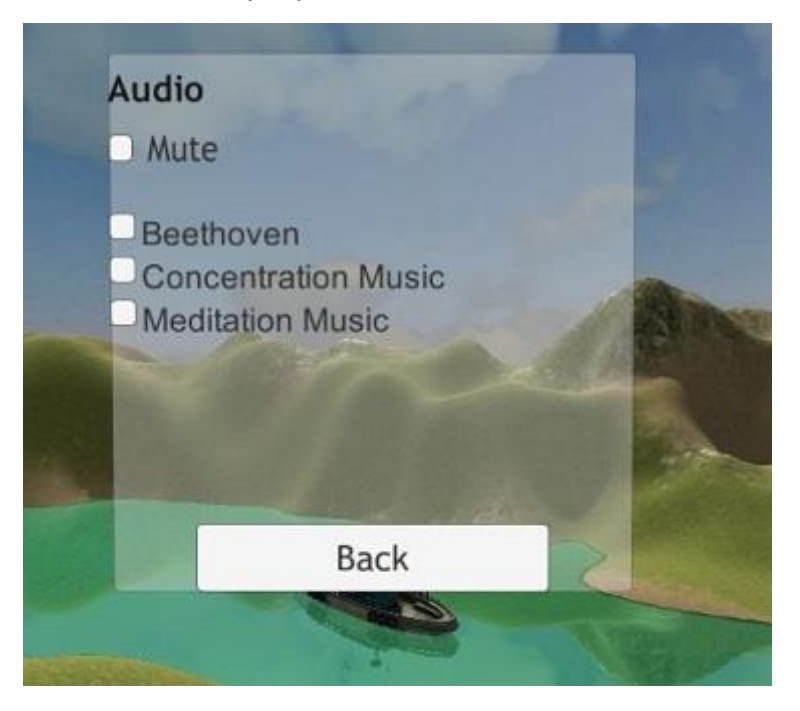

# **Σχήμα 5.16**

Στο σχήμα 5.16 ο επαγγελματίας υγείας έχει την δυνατότητα επιλογής τραγουδιών ούτως ώστε καθώς χρησιμοποιεί το σύστημα να χαλαρώνει και να συγκεντρώνεται στις εργασίες του.

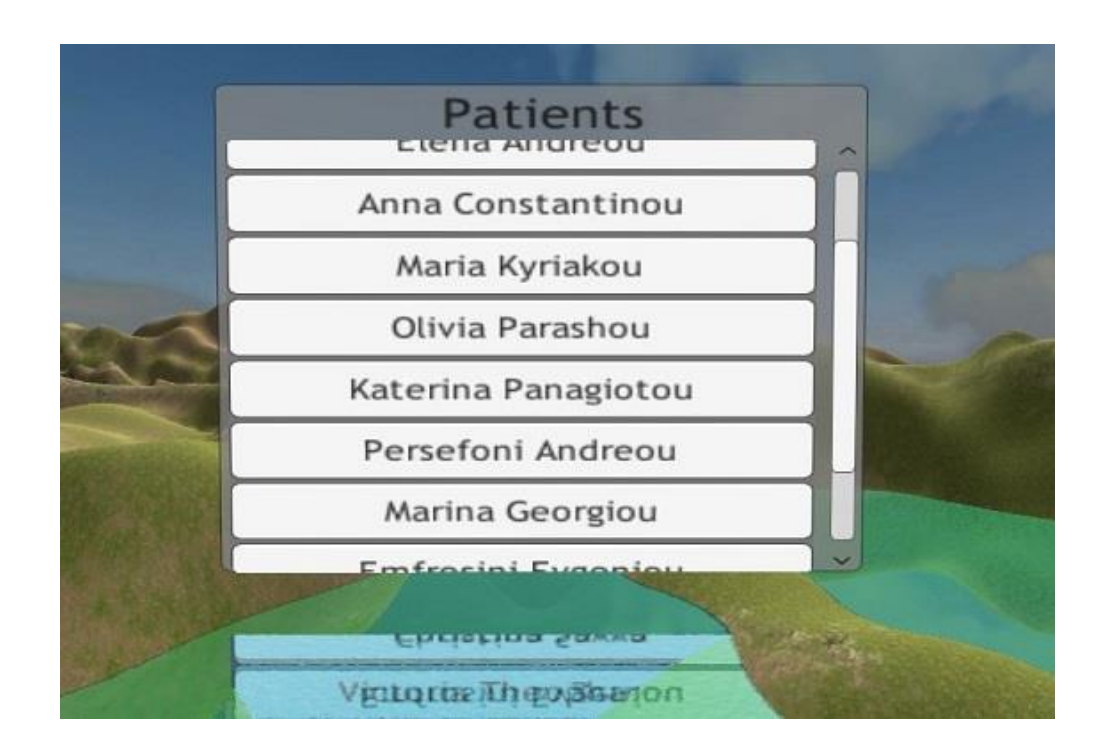

# **Σχήμα 5.17**

Στο σχήμα 5.17 βλέπουμε τη λίστα όλων των γυναικών ασθενών του επαγγελματία υγείας. Απ' εδώ μπορεί να επιλέξει οποιαδήποτε ασθενή και να δει την περίληψη του ιστορικού υγείας της και τις γραφικές παραστάσεις από τις μετρήσεις εξετάσεων των ιατρικών δεδομένων της.

# **Κεφάλαιο 6**

# **Αξιολόγηση Συστήματος, Αποτελέσματα, Αναβάθμιση**

6.1 Εισαγωγή

6.2 Τι αξιολογείται σε ένα πληροφοριακό σύστημα

6.3 Αξιολόγηση συστήματος

6.3.1 Αποτελέσματα

6.4 Αναβάθμιση

#### **6.1 Εισαγωγή**

Η αξιολόγηση ενός πληροφοριακού συστήματος ως προς την εισαγωγή του σε ένα εργασιακό περιβάλλον είναι μια εκ των ουκ άνευ διαδικασία, η οποία καθίσταται από τις σημαντικότερες φάσεις, κατά την οποία πραγματοποιούνται εξονυχιστικοί έλεγχοι για να αποφευχθούν όλα τα πιθανά σφάλματα του και αξιολογούνται τα αποτελέσματα του.

Συγχρόνως, αποτελεί μέσω για την καλύτερη κατανόηση των λειτουργιών του πληροφοριακού συστήματος, δηλαδή, αν οι απαιτήσεις που είχε ο πελάτης ή η εταιρεία έχουν γίνει λειτουργίες αλλά και πώς αυτές χρησιμοποιούνται. Καθώς επίσης αξιολογείται κατά πόσο οι λειτουργίες αυτές είναι απλές και φιλικές και όχι σύνθετες προς τους χρήστες του συστήματος.

Αδιαμφισβήτητα, σε ολόκληρο τον κόσµο ξοδεύονται τεράστια χρηµατικά ποσά για την ανάπτυξη πληροφοριακών συστηµάτων. Επομένως, το στάδιο της αξιολόγησης ενός πληροφοριακού συστήματος δίνει την δυνατότητα της βελτίωσης του και παρέχει την εξασφάλιση στον πελάτη ή στην εταιρεία που θα το αγοράσει, ότι δεν θα χρειαστεί να προβεί σε περαιτέρω έξοδα σε περίπτωση εμφάνισης κάποιου προβλήματος όταν αυτό θα έχει ήδη κυκλοφορήσει στην αγορά. Έτσι, η αξιολόγηση ενός συστήματος αποτελεί σημαντικό στάδιο κατά την υλοποίηση του αφού εξαλείφει την πιθανότητα της υποβολής του πελάτη σε σπατάλη επιπλέον χρημάτων για την διόρθωση τυχόν προβλημάτων και του κινδύνου της κατάρρευσης της υπόληψης του.

Ειδικότερα, τα κριτήρια αξιoλόγησης ενός πληροφοριακού συστήματος είναι τα ακόλουθα:

- **Επίδοση (efficiency)**: Οι λειτουργίες του συστήµατος πρέπει να εκτελούνται άµεσα και µε την ελάχιστη δυνατή χρησιµοποίηση πόρων.
- **Αποτελεσµατικότητα (effectiveness)**: Το πώς οι λειτουργίες του συστήµατος εκτελούνται πρέπει να συγκρίνεται µε το πώς αυτές ορίζονται στην ανάλυση απαιτήσεων.
- **Ανταποκρισιµότητα (responsiveness)**: Το πληροφοριακό σύστημα πρέπει να έχει την αναµενόµενη ανταπόκριση από τον πελάτη.
- **Κόστος (cost effective)**: Το κόστος αγοράς του πληροφοριακού συστήματος πρέπει να είναι ανάλογο µε τις υπηρεσίες που προσφέρει.
- **Ωφελιµότητα (usefulness)**: Το πληροφοριακό σύστημα πρέπει να ικανοποιεί υπαρκτές ανάγκες για να έχει λόγο ύπαρξης [10].

Ανακεφαλαιώνοντας, για τους παραπάνω λόγους πρέπει να έχουμε την κατάλληλη αξιολόγηση για το σύστημα μας και να ακολουθηθούν κάποια βήματα ενός γενικού μοντέλου αξιολόγησης. Αρχικά, πρέπει να γίνει σωστός σχεδιασμός της αξιολόγησης του. Στη συνέχεια, να γίνει αξιολόγηση σύμφωνα με έναν επιλεγμένο τρόπο ή έναν συνδυασμών αυτών όπως συνεντεύξεις, παρουσιάσεις, ή και ερωτηματολόγια. Στο τέλος, θα πρέπει να γίνει η εξαγωγή των συμπερασμάτων όπου το πληροφοριακό σύστημα θα υποστεί τις απαραίτητες αλλαγές από τους σχεδιαστές του.

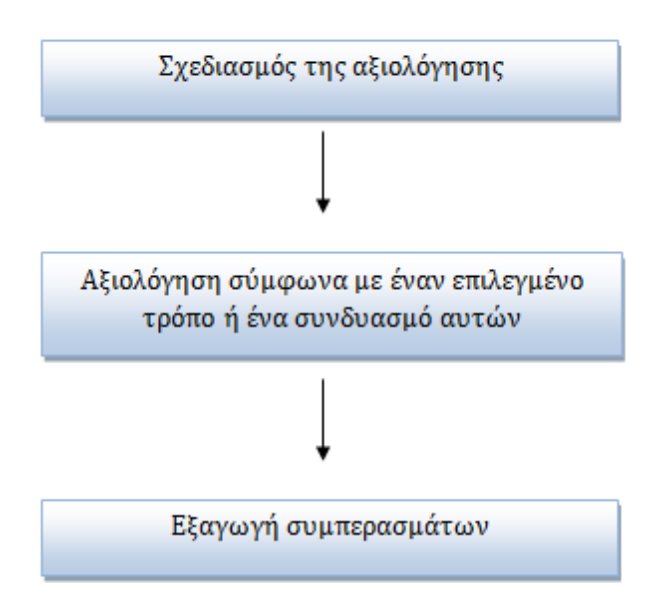

# **6.2 Τι αξιολογείται σε ένα πληροφοριακό σύστημα**

Όταν αξιολογούµε ένα πληροφοριακό σύστηµα είναι σηµαντικό να αποφασίσουµε «τι» αξιολογούµε ούτως ώστε να δώσουμε την απαραίτητη προσοχή. Μπορούµε να θεωρήσουµε τουλάχιστον δύο διαφορετικές καταστάσεις που µπορούν να αξιολογηθούν:

a. Το πληροφοριακό σύστηµα όπως είναι (IT-system as such), που σηµαίνει ότι το αξιολογούµε χωρίς καµία συµµετοχή από τους χρήστες. Tα αποτελέσµατα της αξιολόγησης βασίζονται στην εκτίµηση του αξιολογητή για το πώς το πληροφοριακό σύστηµα υποστηρίζει την εκάστοτε οργάνωση ή εταιρεία. Επίσης, η περίπτωση αυτή είναι ανεξάρτητη από τις εκτιµήσεις των χρηστών για το πώς αυτό ωφελεί την εργασία τους. Ουσιαστικά, ο αξιολογητής εξερευνά τις δυνατότητες του συστήματος [10].

b. Το πληροφοριακό σύστηµα σε χρήση (ΙT-system in use), που σηµαίνει ότι µελετάµε µία κατάσταση χρήσης όπου ένας χρήστης αλληλεπιδρά µε το σύστηµα. Αυτή η περίπτωση είναι πιο πολύπλοκη από την άλλη διότι συµπεριλαµβάνει έναν χρήστη και δίνει µια πιο ολοκληρωµένη εικόνα. Τα δεδοµένα για αυτή την αξιολόγηση µπορούν να προκύψουν από συνεντεύξεις των χρηστών και τις εκτιµήσεις τους για την ποιότητα του συστήµατος, από παρατηρήσεις της αλληλεπίδρασης των χρηστών µε αυτό και από το ίδιο το πληροφοριακό σύστηµα [10].

Στην περίπτωση της διπλωματικής μου εργασίας θα ακολουθήσω την αξιολόγηση του πληροφοριακού συστήματος σε χρήση. Δηλαδή, θα πραγματοποιηθεί αξιολόγηση από κάποιο γυναικολόγο ή, και μαία, οι οποίοι αποτελούν τους χρήστες του συστήματος μου. Συγκεκριμένα, ο αξιολογητής θα κληθεί να αξιολογήσει το σύστημα που έχω αναπτύξει από όλες τις πτυχές του, προκειμένου να διασφαλιστεί ότι η λειτουργικότητα του, θα ικανοποιεί και θα ανταποκρίνεται στις ανάγκες των χρηστών και τα επιθυμητά αποτελέσματα που ορίσαμε στους στόχους της εργασίας θα πληρούνται.

#### **6.3 Αξιολόγηση συστήματος**

Για την αξιολόγηση του συστήματος μου, το οποίο είναι εφαρμοσμένο στο γυναικολογικό τμήμα, ο αρμόδιος αξιολογητής επιβάλλεται να είναι γυναικολόγος ή, και μαία, αφού μόνο αυτοί γνωρίζουν ποιες πρέπει να είναι οι απαραίτητες πληροφορίες που θα πρέπει να αποθηκεύονται σε αυτό όπως εξετάσεις, στοιχεία της γυναίκας ασθενούς κλπ.

Στις 9 Μαρτίου έχει πραγματοποιηθεί συνάντηση, στο Πανεπιστήμιο Κύπρου, με την μαία κ. Ραφαέλλα Παυλίδου. Στην συνάντηση έχω παρουσιάσει το σύστημά μου στον ηλεκτρονικό υπολογιστή ούτως ώστε να μπορεί να αλληλεπιδράσει με αυτό, να προτείνει ιδέες, να εκφέρει τα δικά της σχόλια και παρατηρήσεις και να ελέγξει γενικότερα τις λειτουργίες του συστήματος. Έπειτα, οι παρατηρήσεις

έχουν καταγραφεί με σκοπό να διεξάγουμε τα σωστά συμπεράσματα της αξιολόγησης και να μεταβούμε σε τυχόν αλλαγές.

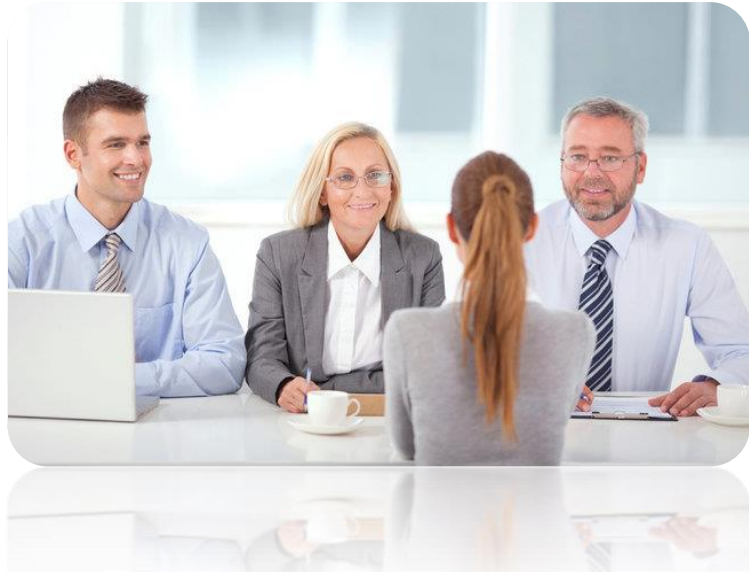

# **6.3.1 Αποτελέσματα**

Η διαδικασία που έχω ακολουθήσει για την πραγματοποίηση της αξιολόγησης του συστήματος μου κατά την διάρκεια της συνέντευξης με την κ. Ραφαέλλα Παυλίδου, είναι αρχικά η διατύπωση κάποιων γενικών ερωτήσεων για την σημαντικότητα του συστήματος και ακολούθως η παρουσίαση κάθε κομματιού του (π.χ μενού, ημερολόγιο, περίληψη ιατρικού ιστορικού της γυναίκας ασθενή, γραφικές παραστάσεις, επιλογή περιβάλλοντος, επιλογή μουσικής κλπ) και η διατύπωση κάθε φορά κάποιων βασικών ερωτήσεων σχετικά με το κάθε κομμάτι.

Οι γενικές ερωτήσεις που έχουν ειπωθεί προς απάντηση από την κ. Ραφαέλλα Παυλίδου είναι οι ακόλουθες :

 Το σύστημα μου έχει σκοπό την προεπισκόπηση και ανάλυση ιατρικών δεδομένων για ιατρικό προσωπικό με τεχνολογία εικονικής πραγματικότητας. Πώς σας φαίνεται ένα τέτοιο σύστημα την σήμερον ημέρα;

- Θα χρησιμοποιούσατε το σύστημα αυτό στην καθημερινότητα σας;
- Πιστεύετε ότι ένα τέτοιο σύστημα θα αποτελέσει χρήσιμο εργαλείο στη καθημερινή εργασία ενός ιατρού;
- Σας φάνηκε εύκολη η χρήση των λειτουργιών του συστήματος;

Αρχικά, η μαία κ. Ραφαέλλα Παυλίδου μου εξέφρασε τη θετική της άποψη για την ιδέα του συστήματος μου. Ειδικότερα, το θεωρεί αρκετά σημαντικό και χρήσιμο εργαλείο για την καθημερινή εργασία ενός ιατρού αφού του προσφέρει ένα μοναδικό τρόπο αναπαράστασης των ιατρικών δεδομένων των ασθενών του και του δίνει την ευχέρεια να οργανώνει αποδοτικότερα τα προγραμματισμένα ραντεβού του. Ακόμη, δεν αντιμετώπισε κάποια δυσκολία κατά την αλληλεπίδραση της με το σύστημα και θεωρεί ότι οι λειτουργίες του συστήματος είναι ξεκάθαρες και απλές.

Εντούτοις, η κ. Παυλίδου έχει αναφέρει ότι υπάρχουν εμπόδια στην εισαγωγή οποιασδήποτε καινοτομίας που αφορά σε μέθοδο, διαδικασία ή εξοπλισμό, ανεξάρτητα από το αν αυτή λαμβάνει χώρα σε μια αναπτυσσόμενη ή αναπτυγμένη χώρα. Υφίστανται όντως κοινά εμπόδια για την καινοτομία τόσο στις χώρες με υψηλά όσο και στις χώρες με χαμηλά εισοδήματα, όπως η περιορισμένη εκπαίδευση του προσωπικού σχετικά με τον τρόπο χρήσης του νέου προϊόντος, η εχθρότητα από την πλευρά της καθιερωμένης ιατρικής πρακτικής και η απροθυμία παραδοχής της ανάγκης για αναβάθμιση των δεξιοτήτων.

Παρακάτω καταγράφω κάποιες βασικές ερωτήσεις που έχω κάνει στην κ. Παυλίδου και τις παρατηρήσεις της για κάθε κομμάτι του συστήματος μου:

# Ημερολόγιο :

 Θεωρείται χρήσιμο εργαλείο, το ημερολόγιο, στην καθημερινή εργασία ενός ιατρού;

Απάντησε ότι το ημερολόγιο αποτελεί χρήσιμη και σημαντική διεργασία στην καθημερινή ρουτίνα ενός ιατρού. Αρχικά, ο ιατρός έχει τη δυνατότητα να προγραμματίζει τις χειρουργικές επεμβάσεις όπως καισαρική, οι οποίες είναι χρονοβόρες, σε ημέρα όπου έχει αρκετές κενές ώρες ή ακόμη σε ελευθέρες ημέρες. Ακόμη, σε περίπτωση που έχει προγραμματισμένη χειρουργική επέμβαση θα είναι ενημερωμένος γι' αυτό από την προηγούμενη ημέρα και θα γνωρίζει ότι δεν θα μπορεί να φύγει σε εξωτερικό ιατρείο για τις επόμενες τρεις (3) ώρες από την χειρουργική επέμβαση γιατί μπορεί να τύχει κάτι και να χρειαστεί να παρακολουθήσει την ασθενή. Επιπλέον, μέσω του ημερολογίου μπορεί να ενημερωθεί για τα ραντεβού μιας ημέρας και να μεταφέρει κάποιο ραντεβού για άλλη ημέρα (π.χ σε μια ημέρα έχει μόνο ένα ραντεβού, θα το μεταφέρει σε άλλη ημέρα που θα έχει κι' άλλα). Γενικότερα, ο ιατρός οργανώνεται αποδοτικότερα και με αυτό τον τρόπο δεν υπάρχουν καθυστερήσεις στα προγραμματισμένα ραντεβού και αποφεύγεται οποιαδήποτε ταλαιπωρία τόσο στον ίδιο αλλά όσο και στις ασθενείς του.

Παράλληλα, οι παρατηρήσεις που έκανε η κ. Παυλίδου κατά την αλληλεπίδραση της με το ημερολόγιο ήταν θετικές, και θεωρεί ότι δεν χρειάζεται κάποια αλλάγη.

Πληροφορίες των προγραμματισμένων ραντεβού :

 Οι πληροφορίες των προγραμματισμένων ραντεβού που εμφανίζονται στον ιατρό είναι πλήρεις;

Απάντησε ότι οι πληροφορίες που εμφανίζει το σύστημα στον ιατρό (όπως ονοματεπώνυμο και ταυτότητα της ασθενής, περιγραφή του είδους και της διάρκειας του ραντεβού και αριθμός του ραντεβού) είναι οι πιο σημαντικές και έτσι δεν χρείαζεται κάποια επιπλέον πληροφορία. Επιπλέον, με ενημέρωσε ότι συνήθως η διάρκεια που καταγράφει ο ιατρός για κάποιο ραντεβού είναι τριάντα (30) λεπτά με σκοπό να αποφευχθούν ενδεχόμενες καθυστερήσεις.

#### Παρουσίαση δημογραφικών στοιχείων :

Χρειάζεται να αφαιρεθούν ή να προστεθούν κάποιες πληροφορίες;

Απάντησε ότι οι πληροφορίες είναι πλήρεις, με μόνη αλλαγή την μετονομασία και την αλλαγή του τύπου της πληροφορίας της ομάδας αίματος της ασθενούς. Παραδείγματος χάριν, πιο σωστό θα ήταν γραμμένο Blood type & Rhesus: Α+ αντί Blood code: 1 το οποίο είναι καταγραμμένο στην βάση δεδομένων του γυναικολογικού τμήματος.

# Παρουσίαση αλλεργιών :

Χρειάζεται να αφαιρεθούν ή να προστεθούν κάποιες πληροφορίες;

Απάντησε ότι οι πληροφορίες είναι επαρκείς και πολυ χρήσιμες. Συγκεκριμένα, σε περίπτωση κάποιας χειρουργικής επέμβασης, ο αναισθησιολόγος θα έχει εις γνώση του την ενδεχόμενη αλλεργία της ασθενούς, και έτσι δεν θα της χορηγήσει τη φαρμακευτική αυτή ουσία. Επιπλέον, είναι χρήσιμες πληροφορίες διότι η ασθενής λίγο πριν τη χειρουργική επέμβαση μπορεί να βρίσκεται σε πανικό και να μην μπορεί να ενημερώσει σωστά τον ιατρό της για τυχόν αλλεργία.

# Παρουσίαση αποτελεσμάτων της εξέτασης Τεστ Παπανικολάου :

Χρειάζεται να αφαιρεθούν ή να προστεθούν κάποιες πληροφορίες;

Αρχικά απάντησε ότι είναι πολυ σημαντικό ο ιατρός να μελετάει τα αποτελέσματα της εξέτασης Τεστ Παπανικολάου, και να διεξάγει τα συμπεράσματα του ουτώς ώστε να ενημερώνει την ασθενή έγκυρα και έγκαιρα. Θεωρεί ότι οι πληροφορίες είναι ελλιπείς καθώς δεν υπάρχουν τα αποτελέσματα της εξέτασης κάποιας ασθενούς αλλά μόνο ο κωδικός εξέτασης.

# Παρουσίαση μαιευτικού ιστορικού :

Χρειάζεται να αφαιρεθούν ή να προστεθούν κάποιες πληροφορίες;

Απάντησε ότι οι πληροφορίες είναι πλήρεις όμως, θα ήταν καλύτερα, κάποιες από τις ορολογίες των δεδομένων να μετονομαστούν στην βάση δεδομένων του γυναικολογικού τμήματος.

Συγκεκριμμένα, οι πληροφορίες που θα πρέπει να εμφανίζει το σύστημα μου στο μαιευτικό ιστορικό είναι οι πιο κάτω:

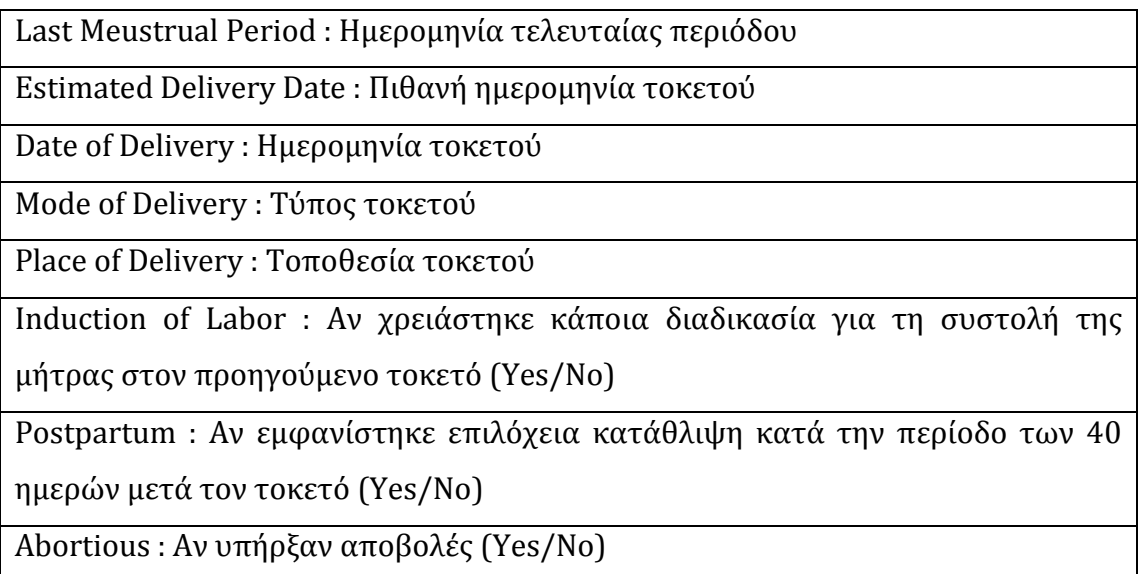

# **Πίνακας 6.1**

Παρουσίαση ιατρικών εξετάσεων μέσω γραφικών παραστάσεων :

Χρειάζεται να αφαιρεθούν ή να προστεθούν κάποιες πληροφορίες;

Απάντησε ότι ο ιατρός χρειάζεται περισσότερες πληροφορίες για την αποτελεσματικότερη διεξαγωγή συμπερασμάτων της κατάστασης της υγείας μίας ασθενούς.

Παρακάτω παρουσιάζονται οι πληροφορίες που θα ήταν χρήσιμο να προστεθούν :

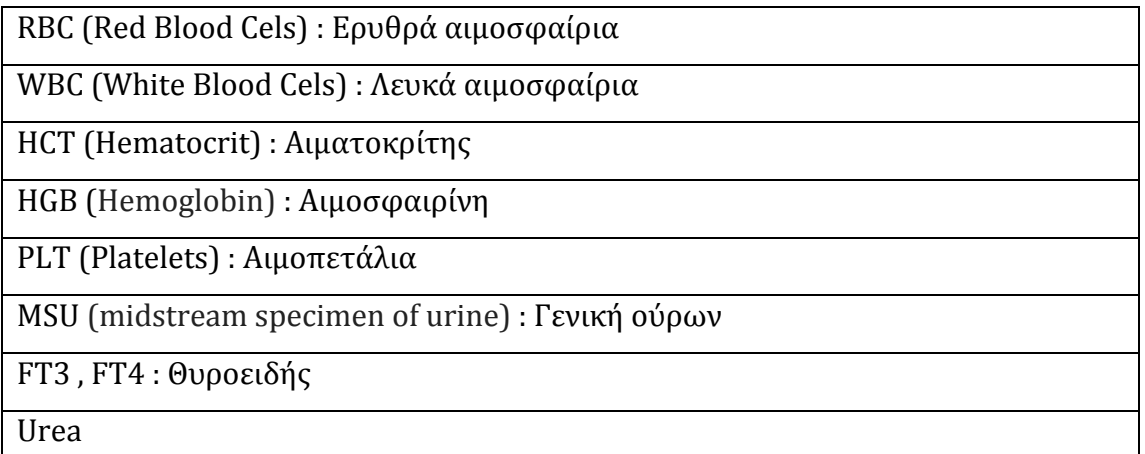
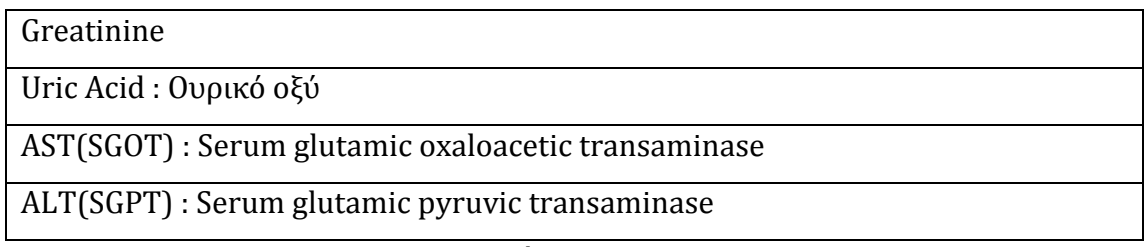

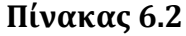

Ακόμη μια ερώτηση που έχει απαντηθεί είναι η εξής :

 Ο τρόπος παρουσίασης των δεδομένων, οι τιμές τους και ο διαχωρισμός των στοιχείων μιας έγκυου και μιας μη έγκυου γυναίκας είναι σωστός ;

Απάντησε ότι ο τρόπος παρουσίασης είναι πολύ χρήσιμος για τον σκοπό των συγκρίσεων των αποτελεσμάτων των ιατρικών εξετάσεων μιας ασθενούς. Επιπλέον, οι τιμές είναι σωστά διατυπωμένες. Ωστόσο, ο διαχωρισμός των στοιχείων μιας έγκυου και μιας μη έγκυου γυναίκας δεν χρειάζεται καθώς ο ιατρός γνωρίζει εκ των προτέρων τι τον ενδιαφέρει να δει.

#### Επιλογή περιβάλλοντος και μουσικής :

Η μαία κ. Ραφαέλλα Παυλίδου θεωρεί ότι τα τοπία και η μουσική που έχουμε επιλέξει είναι τα κατάλληλα διότι θα προσφέρουν ψυχική χαλάρωση στον ιατρό, καθώς θα νιώθει ότι βρίσκεται σε ένα ήρεμο τοπίο της φύσης, ακούγοντας μια χαλαρωτική μουσική.

Από όλα τα παραπάνω, γίνεται φανερό ότι μέσω της αξιολόγησης έχουν εντοπισθεί κάποιες μικρο αλλαγές που πρέπει να γίνουν κυρίως στη βάση δεδομένων του γυναικολογικού τμήματος. Ειδικότερα απαιτείται η μετονομασία των ορολογιών των δεδομένων του μαιευτικού ιστορικού και η προσθήκη κάποιων βασικών πληροφοριών στην εξέταση του τεστ παπανικολάου και στις ιατρικές εξετάσεις.

Έχοντας την αξιολόγηση του ιατρού σαν κατευθυντήριες γραμμές πλέον βαδίζουμε στον σωστό δρόμο για ολοκλήρωση του συστήματος.

#### **6.4 Αναβάθμιση**

Από την αξιολόγηση του συστήματος έχουμε συλλέξει κάποιες αλλαγές που πρέπει να υποστεί το σύστημα, με σκοπό την ικανοποίηση των απαιτήσεων και αναγκών των χρηστών μας και την υλοποίηση ενός εύχρηστου συστήματος, όσο πιο κοντά στις προτιμήσεις και τα μέτρα τους.

Έτσι, έχουμε κάνει τις αλλαγές στο σύστημα και ακολούθως έχουμε πραγματοποιήσει μία δεύτερη αξιολόγηση του, η οποία διεξάγει στις 24 Μαρτίου από την μαία κ. Ραφαέλλα Παυλίδου, στο Πανεπιστήμιο Κύπρου, για να επιβεβαιωθούμε ότι το σύστημα μας πλέον έχει όλες τις απαραίτητες πληροφορίες και ότι λειτουργεί σωστά και ανταποκρίνεται σε κάθε απαίτηση του χρήστη.

Τα πιο κάτω σχήματα παρουσιάζουν εικόνες από τις λειτουργίες του συστήματος που έχουν αναβαθμιστεί.

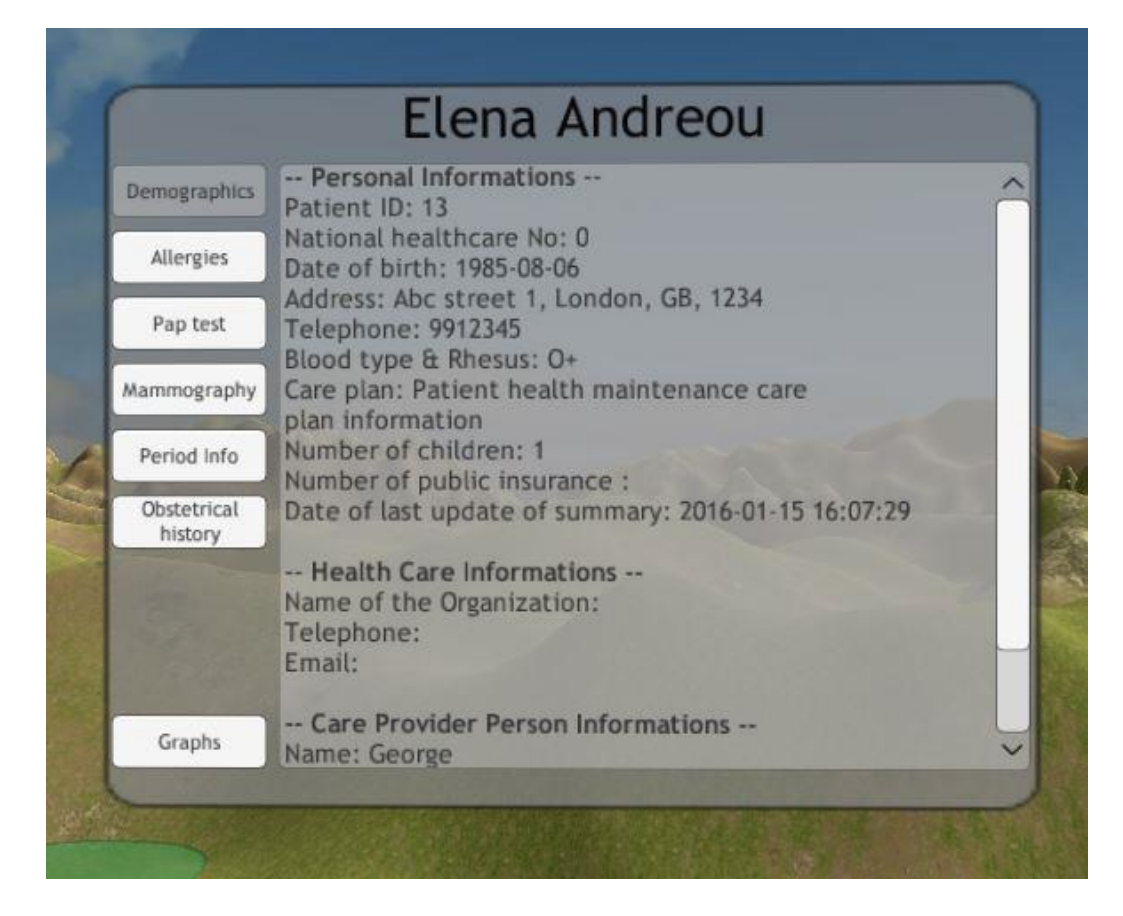

Αναβάθμιση δημογραφικών στοιχείων ασθενή

**Σχήμα 6.1**

Αναβάθμιση πληροφοριών Τεστ παπανικολάου

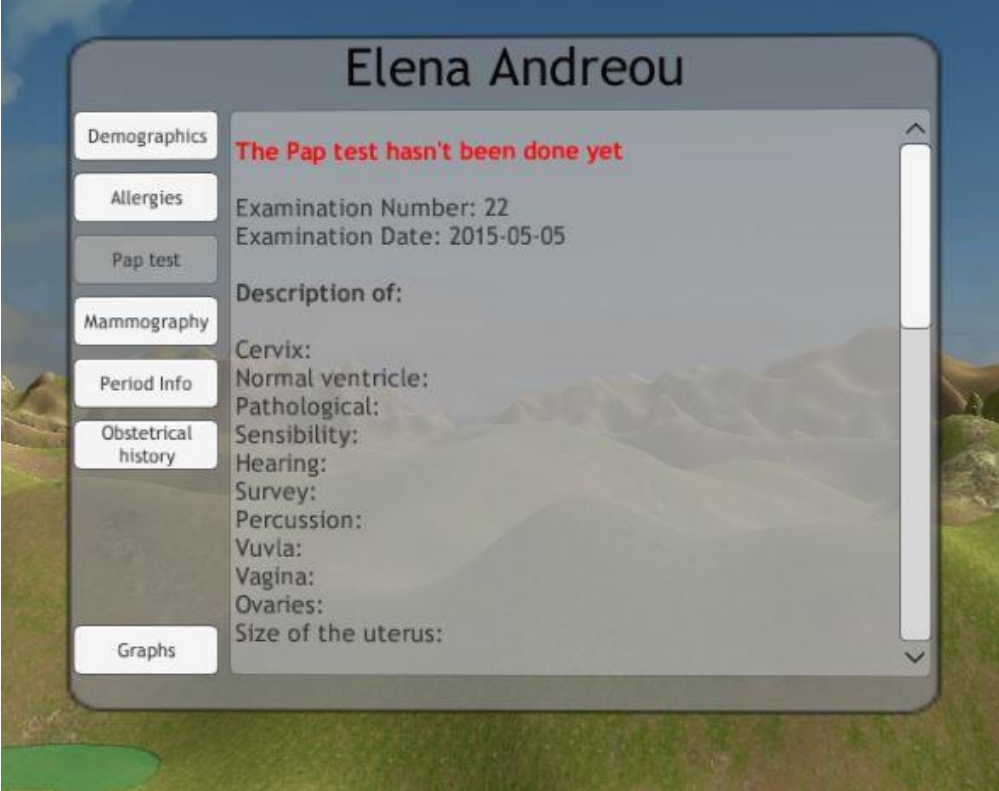

**Σχήμα 6.2**

Αναβάθμιση μαιευτικού ιστορικού ασθενή

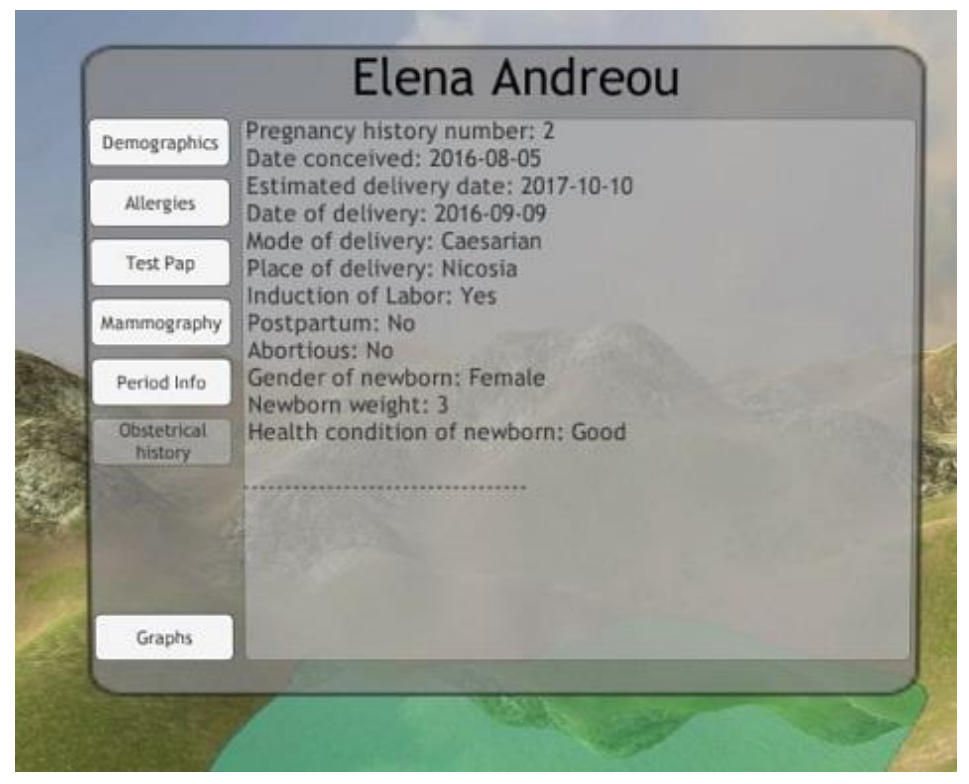

**Σχήμα 6.3**

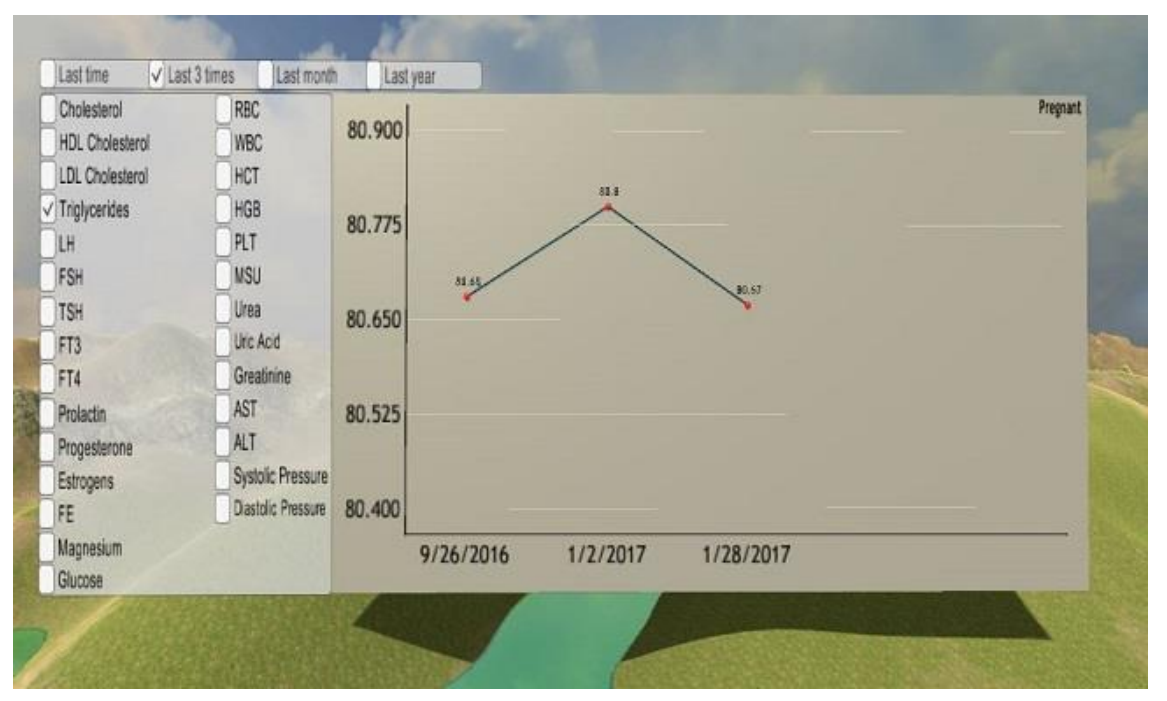

Αναβάθμιση γραφικής παράστασης

**Σχήμα 6.4**

## **Κεφάλαιο 7**

### **Αποτελέσματα και μελλοντική εργασία**

#### 7.1 Συμπεράσματα

7.2 Μελλοντική εργασία

- 7.2.1 Επέκταση συστήματος σε άλλες ειδικότητες
- 7.2.2 Πρόσθεση επιπλέον λειτουργιών
- 7.2.3 Μορφοποίηση των γραφικών παραστάσεων

#### **7.1 Συμπεράσματα**

Κάπου εδώ φτάσαμε προς το τέλος της διπλωματικής εργασίας που ελπίζουμε να σημαίνει την αρχή μιας νέας εποχής όσο αφορά τον τομέα της υγείας, αφήνοντας πίσω μας τις εποχές του χαρτιού και μεταβαίνοντας σε ένα εκσυγχρονισμένο κόσμο.

Καταρχήν, γνωρίζοντας τα σοβαρά προβλήματα που αντιμετωπίζει ο τομέας της υγείας και του καθημερινού φόρτου εργασίας ενός ιατρείου, είναι εύκολα αντιληπτό ότι η εφεύρεση εύχρηστων και αποτελεσματικών συστημάτων στο χώρο της υγείας αποτελεί καθοριστικό ρόλο στην εξάλειψη τους.

Είναι αξιοσημείωτο να ειπωθεί ότι η ηλεκτρονική υγεία αποτελεί μία από τις τεχνολογικές καινοτομίες στο χώρο της υγείας, η οποία παρέχει οφέλη προς την υγειονομική περίθαλψη των ασθενών. Ακόμη, μία άλλη τεχνολογική καινοτομία είναι αυτή της Εικονικής Πραγματικότητας στο κλάδος της Ιατρικής. Είναι γνωστό ότι, στόχος της είναι η δημιουργικότητα και η συνεχής δοκιμή για την παράδοση αποτελεσματικών συστημάτων για μια ολοκληρωμένη ιατρική επιστήμη.

Λαμβάνοντας υπόψη όλα τα παραπάνω έχουμε αποφασίσει και εμείς να συμβάλλουμε με ένα μοναδικό και πρωτοπόρο τρόπο στο έργο της προσπάθειας της αντιμετώπισης των προβλημάτων του τομέα της υγείας και του καθημερινού φόρτου εργασίας ενός ιατρείου.

Αναλυτικότερα, ο ιατρός θα είναι σε θέση να οργανώνεται πιο σωστά με τα ραντεβού των ασθενών του, να βλέπει τα δημογραφικά τους στοιχεία, να αναλύει και να εξάγει σημαντικά αποτελέσματα έχοντας μπροστά του μια μερική εικόνα του ιατρικού ιστορικού τους, να μελετά γραφικές παραστάσεις από τις μετρήσεις εξετάσεων τους, να συγκρίνει και να έχει μια σωστή άποψη για την υγεία των ασθενών, μειώνοντας έτσι τα λανθασμένα αποτελέσματα και τις λανθασμένες διαγνώσεις.

Επιπρόσθετα, ο ιατρός χρησιμοποιώντας το σύστημα αυτό μπορεί εύκολα να ξεφεύγει από την καθημερινή ρουτίνα, το καθημερινό περιβάλλον του που ίσως του προκαλούν άγχος και πίεση, και να νιώσει πως ζει πραγματικά σε ένα περιβάλλον που ο ίδιος μπορεί να επιλέξει. Όλα αυτά χάρις την καθηλωτική δράση που προσφέρει η εικονική πραγματικότητα.

Η αξιολόγηση του συστήματος έγινε από την μαία κυρία Ραφαέλλα Παυλίδου με την οποία έχουμε συνεργαστεί για να δώσουμε το καλύτερο δυνατό αποτέλεσμα. Συγκεκριμένα, έγινε μία παρουσίαση του πρωτοτύπου και ακολούθως μέσω διαλόγου με κατηύθυνε σε ποιες αλλαγές να προχωρήσουμε προκειμένου να γίνει ακόμα πιο κατάλληλο. Έπειτα, αναβαθμίσαμε το σύστημα και το δείξαμε και πάλι στην μαία η οποία έμεινε ικανοποιημένη από το αποτέλεσμα και ευχαριστημένη από τη συνεργασία.

Με την υλοποίηση του συστήματος μας ελπίζουμε να έχουμε συμβάλει στη μείωση των ιατρικών σφαλμάτων, την αποδοτικότερη οργάνωση των ραντεβού των ασθενών, και στην καλύτερη, αποτελεσματικότερη, έγκυρη και ποιοτική φροντίδα υγείας στον ασθενή που εισέρχεται σε κάθε νοσοκομειακή και θεραπευτική μονάδα.

Προσωπικά, θεωρώ ότι με τη διπλωματική εργασία μου αποδεικνύεται για ακόμη μια φορά ότι η επιστήμη της Πληροφορικής εμπλέκεται άμεσα σε κάθε τομέα που αφορά την υγεία.

Εν κατακλείδι θα ήθελα να αναφέρω πως είμαι ιδιαίτερα ενθουσιασμένη που μου δόθηκε η ευκαιρία να ασχοληθώ, ακόμα και με αυτόν τον τρόπο ως προς το όφελος της ανθρώπινης κοινωνίας. Επίσης θέλω να τονίσω το γεγονός πως η Κύπρος είναι η κοινωνία που πρέπει οπωσδήποτε να υιοθετήσει τον Ηλεκτρονικό Ιατρικό Φάκελο και να πρωτοπορήσει σε καινοτόμα συστήματα, αφού σε πληθυσμό ισοδυναμεί με μια συνοικία μιας πολιτείας μιας μεγάλης χώρας.

#### **7.2 Μελλοντική Εργασία**

Στο σημείο αυτό αξίζει να τονιστεί ότι έχουμε υλοποιήσει το σύστημα και σε μία άλλη, διαφορετική βάση δεδομένων Ηλεκτρονικού Ιατρικού Φακέλου του γυναικολογικού τμήματος, η οποία μας δόθηκε από φοιτήτρια της ομάδας του εργαστηρίου της ηλεκτρονικής υγείας. Αυτό αποτελεί σημαντικό σημείο για το σύστημα μας αφού επιβεβαιώνεται η δυνατότητα του να συνδέεται με οποιαδήποτε βάση δεδομένων και αν του δοθεί.

Ιδιαίτερα σημαντική θεωρείται η εξέλιξη του συστήματος μας έτσι ώστε να είναι σε θέση να προσφέρει όσο το δυνατό περισσότερα οφέλη στο τομέα της υγείας. Παρακάτω επισημάνουμε κάποιες προτάσεις για μελλοντική εργασία.

#### **7.2.1 Επέκταση συστήματος σε άλλες ειδικότητες**

Καθώς εμείς έχουμε υλοποιήσει το σύστημα για το γυναικολογικό τμήμα, θα ήταν χρήσιμο να υλοποιηθεί και σε άλλα τμήματα του τομέα της υγείας. Συγκεκριμένα, το σύστημα μπορεί να συνδεθεί με άλλες βάσεις δεδομένων άλλων ειδικοτήτων όπως παιδιατρικό, καρδιολογικό, νευρολογικό, που έχουν γίνει από φοιτητές μέσα από το εργαστήριο της ηλεκτρονικής υγείας και να τροποποιηθούν τα δεδομένα που παρουσιάζονται στην πλατφόρμα Unity.

#### **7.2.2 Πρόσθεση επιπλέον λειτουργιών**

Αξιοσημείωτο είναι το γεγονός ότι, κατά τη διάρκεια της συνέντευξης με τον Δρ. Αγκαστινιώτη, συζητηθήκαν κάποιες επιπρόσθετες χρήσιμες λειτουργίες που μπορούν να προστεθούν στο σύστημα. Για παράδειγμα, θα ήταν χρήσιμο για τον ιατρό να γνωρίζει ποιους εξωτερικούς ιατρούς επισκέπτεται ο ασθενής και πότε έκανε κάποιες εξετάσεις και ακόμη θεωρεί σημαντικό να συμπεριληφθεί κάποιο σύστημα επαγρύπνησης σε περίπτωση που κάποιος ασθενής δεν παρευρεθεί στο προγραμματισμένο του ραντεβού.

#### **7.2.3 Μορφοποίηση των γραφικών παραστάσεων**

Η βελτιστοποίηση των γραφικών παραστάσεων μπορεί να γίνει όσον αφορά την μορφοποίηση της εμφάνισής τους. Δηλαδή, οι διαστάσεις, τα σημεία και η εμφάνιση των πεδίων με τα ιατρικά στοιχεία των γραφικών παραστάσεων μπορούν να βελτιστοποιηθούν και να εμφανίζονται με το καλύτερο δυνατό τρόπο. Αυτό έχει ως αποτέλεσμα οι γραφικές παραστάσεις να είναι πιο ελκυστικές προς τους χρήστες.

## **Βιβλιογραφία**

- [1] Α.Μαρίνης, Ε.Ευσταθίου, Τάμμυ-Ρόζεν Μαρίνου, Σ.Ρίζος. (2012). *Ηλεκτρονικός ιατρικός φάκελος: η σύγχρονη μέθοδος αρχειοθέτησης και διαχείρισης των δεδομένων του ασθενή.* Α' Χειρουργική Κλινική, " Τζάνειο" ΓΝΠ, Πειραιά. Retrieved from <http://www.tzaneio.gr/epistimoniko/paper06.pdf>
- [2] Διαφάνειες Διαλέξεων. Δ. Καραλέκας. *Σχεδιασμός & ανάπτυξη προϊόντος. Αρχές χρήσης Πρωτοτύπων.* Retrieved from [http://www.tex.unipi.gr/undergraduate/notes/erevna\\_anapt/10\\_Protot.pd](http://www.tex.unipi.gr/undergraduate/notes/erevna_anapt/10_Protot.pdf) [f](http://www.tex.unipi.gr/undergraduate/notes/erevna_anapt/10_Protot.pdf)
- [3] Εργαστήριο Ρομποτικής . *Εικονικά περιβάλλοντα*. Retrieved from [http://users.sch.gr/jenyk/index.php/artificialintelligence/ai](http://users.sch.gr/jenyk/index.php/artificialintelligence/ai-recentachievements/11-virtualenvironments)[recentachievements/11-virtualenvironments](http://users.sch.gr/jenyk/index.php/artificialintelligence/ai-recentachievements/11-virtualenvironments)
- [4] Καλιμάνη Δήμητρα. (2013). *Δημιουργία Ιατρικού Φακέλου με χρήση CMS. Ανάλυση απαιτήσεων του Ιατρικού Φακέλου και των συστημάτων του από την σκοπιά της πληροφορικής και της οικονομίας.*(Διπλωματική εργασία). Πάτρα. Retrieved from [http://nemertes.lis.upatras.gr/jspui/bitstream/10889/6516/1/diplomatik](http://nemertes.lis.upatras.gr/jspui/bitstream/10889/6516/1/diplomatiki%20master%20pdf.pdf) [i%20master%20pdf.pdf](http://nemertes.lis.upatras.gr/jspui/bitstream/10889/6516/1/diplomatiki%20master%20pdf.pdf)
- [5] Κέντρο παραγωγικότητας Κύπρου. (2012). *Ανάλυση απαιτήσεων λογισμικού.* Retrieved from [http://www.kepa.gov.cy/diktiothite/Portal/PortalDocuments.aspx?Docum](http://www.kepa.gov.cy/diktiothite/Portal/PortalDocuments.aspx?DocumentId=a735c138-a74e-483b-8720-31bc9aca7169) [entId=a735c138-a74e-483b-8720-31bc9aca7169](http://www.kepa.gov.cy/diktiothite/Portal/PortalDocuments.aspx?DocumentId=a735c138-a74e-483b-8720-31bc9aca7169)
- [6] Noesis, Thessaloniki science center & technology museum. *Ιατρική*. Retrieved from [http://www.noesis.edu.gr](http://www.noesis.edu.gr/%CE%B5%CF%80%CE%B9%CF%83%CF%84%CE%AE%CE%BC%CE%B7-%CE%BA%CE%B1%CE%B9-%CF%84%CE%B5%CF%87%CE%BD%CE%BF%CE%BB%CE%BF%CE%B3%CE%AF%CE%B1/%CE%B9%CE%B1%CF%84%CF%81%CE%B9%CE%BA%CE%AE/%CE%B9%CF%83%CF%84%CE%BF%CF%81%CE%AF%CE%B1/%CE%BF%CF%81%CE%B9%CF%83%CE%BC%CF%8C%CF%82-%CE%B9%CE%B1%CF%84%CF%81%CE%B9%CE%BA%CE%AE%CF%82/)
- [7] *Ο κύκλος ζωής των συστημάτων.* Retrieved from <http://www.unipi.gr/faculty/tsapelas/mis7.pdf>
- [8] Πρωτοποριακές εφαρμογές Πληροφορικής και συστήματα Βιοιατρικής τεχνολογίας. *Ιατρικός Ηλεκτρονικός Φάκελος Ασθενή* . Retrieved from [http://plhroforikh-vioiatrikhtechnologia.blogspot.com.cy/p/blog](http://plhroforikh-vioiatrikhtechnologia.blogspot.com.cy/p/blog-page_4643.html)page 4643.html
- [9] Φίλια Έρικα, Μπάρμπα Ελένη, Παπαποστόλου Ελεάννα, Πιτούλα Παρασκευή. (2012, Ιανουάριο 9). *Εικονική Πραγματικότητα και Υγεία.* (Εργασία).Retrieved from <http://eikonipragmatikotitakaiygeia.blogspot.com.cy/>
- [10] Φουντουλάκη, Α. (2007). *Μέθοδοι Αξιολόγησης Πληροφοριακών Συστημάτων* (Εργασία). Πανεπιστήμιο Πατρών, Πάτρα.
- [11] Smith, S. & Andronico, M. (2016). *What is the Oculus Rift?*. Retrieved from [http://www.tomsguide.com/us/what-is-oculus-rift,news-18026.html.](http://www.tomsguide.com/us/what-is-oculus-rift,news-18026.html)
- [12] Unity Technologies. (2016). *Graphics*. Retrieved from [http://docs.unity3d.com/Manual/Graphics.html.](http://docs.unity3d.com/Manual/Graphics.html)
- [13] Unity Technologies. (2016). *Lighting*. Retrieved from [http://docs.unity3d.com/Manual/LightingOverview.html.](http://docs.unity3d.com/Manual/LightingOverview.html)
- [14] Unity Technologies. (2016). *Audio Overview*. Retrieved from [http://docs.unity3d.com/Manual/AudioOverview.html.](http://docs.unity3d.com/Manual/AudioOverview.html)
- [15] Unity Technologies. (2016). *Scripting*. Retrieved from [http://docs.unity3d.com/Manual/ScriptingSection.html.](http://docs.unity3d.com/Manual/ScriptingSection.html)
- [16] Wikipedia. *Ιατρική*. Retrieved from [https://el.wikipedia.org/wiki](https://el.wikipedia.org/wiki/%CE%99%CE%B1%CF%84%CF%81%CE%B9%CE%BA%CE%AE)
- [17] Wikipedia. *Ιατρικός Ηλεκτρονικός Φάκελος Ασθενή*. Retrieved from [https://el.wikipedia.org/wiki](https://el.wikipedia.org/wiki/%CE%97%CE%BB%CE%B5%CE%BA%CF%84%CF%81%CE%BF%CE%BD%CE%B9%CE%BA%CF%8C%CF%82_%CE%B9%CE%B1%CF%84%CF%81%CE%B9%CE%BA%CF%8C%CF%82_%CF%86%CE%AC%CE%BA%CE%B5%CE%BB%CE%BF%CF%82_%CE%B1%CF%83%CE%B8%CE%B5%CE%BD%CE%AE)
- [18] Wikipedia. *Εικονική Πραγματικότητα* : Ορισμός, Εισαγωγή. Retrieved from [https://el.wikipedia.org/wiki](https://el.wikipedia.org/wiki/%CE%95%CE%B9%CE%BA%CE%BF%CE%BD%CE%B9%CE%BA%CE%AE_%CF%80%CF%81%CE%B1%CE%B3%CE%BC%CE%B1%CF%84%CE%B9%CE%BA%CF%8C%CF%84%CE%B7%CF%84%CE%B1)
- [19] Wikipedia*. Unity (game engine).*Retrieved from [https://en.wikipedia.org/wiki/Unity\\_\(game\\_engine\)](https://en.wikipedia.org/wiki/Unity_(game_engine))
- [20] Wikipedia. (2016). *C Sharp (programming language)*. Retrieved from [https://en.wikipedia.org/wiki/C\\_Sharp\\_\(programming\\_language\).](https://en.wikipedia.org/wiki/C_Sharp_(programming_language))
- [21] Wikipedia. (2016). *JavaScript*. Retrieved from [https://el.wikipedia.org/wiki/JavaScript.](https://el.wikipedia.org/wiki/JavaScript)
- [22] Wikipedia. (2016). *PHP*. Retrieved from <https://el.wikipedia.org/wiki/PHP>
- [23] Wikipedia. (2016). *MySQL Workbench*. Retrieved from [https://en.wikipedia.org/wiki/MySQL\\_Workbench](https://en.wikipedia.org/wiki/MySQL_Workbench)

# **Παράρτημα Α - Οδηγίες Εγκατάστασης Συστήματος**

Πιο κάτω επισυνάπτονται οι οδηγίες εγκατάστασης του συστήματος :

Πρώτο βήμα είναι η εγκατάσταση των εργαλείων που απαιτούνται για την χρήση του συστήματος.

- 1. Εγκατάσταση της πλατφόρμας Unity: Πλατφόρμα ανάπτυξης του συστήματος. Μπορείτε να επιλέξετε τον πιο κάτω σύνδεσμο: <https://store.unity.com/>
- 2. Εγκατάσταση του εργαλείου XAMPP Control Panel:Μέσω για τη σύνδεση της πλατφόρμας Unity και της βάσης δεδομένων Ηλεκτρονικού Ιατρικού Φακέλου. Μπορείτε να επιλέξετε τον πιο κάτω σύνδεσμο: <https://www.apachefriends.org/download.html>

Δεύτερο βήμα είναι η εγκατάσταση της βάσης δεδομένων Ηλεκτρονικού Ιατρικού Φακέλου στον ηλεκτρονικό υπολογιστή σας.

- 3. Επιλέξετε το XAMPP Control Panel
- 4. Στην ειδοποίηση που θα σας εμφανιστεί πατήστε την επιλογή " yes"
- 5. Ενεργοποιήστε το Apache και την MySQL πατώντας την επιλογή "start" στα δεξιά τους

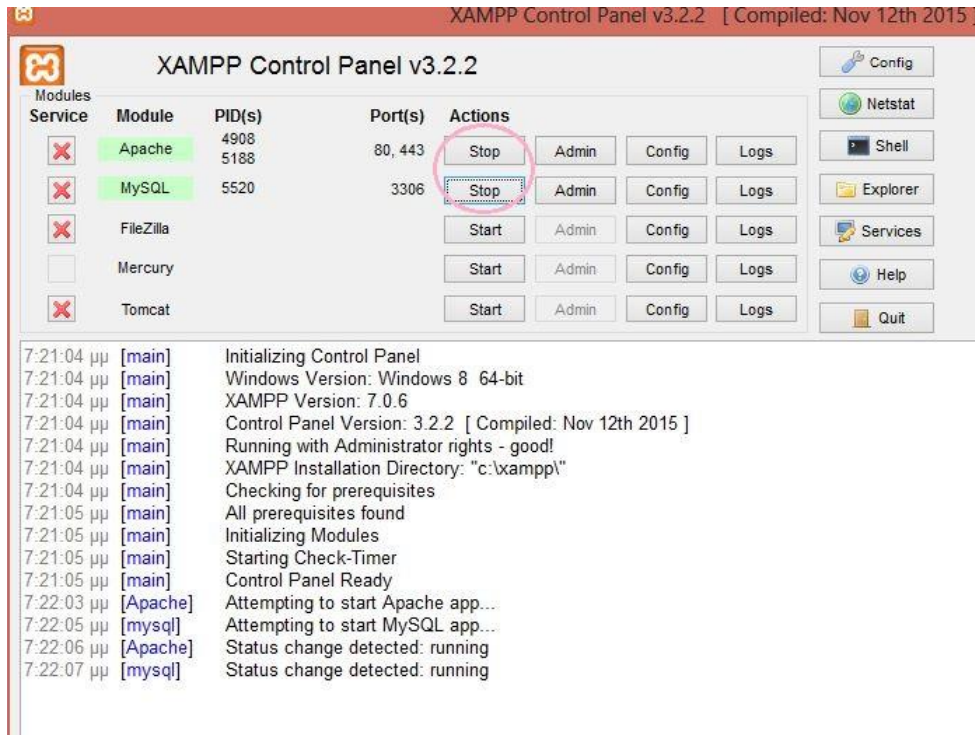

- 6. Επιλέξετε τον σύνδεσμο: <http://localhost/phpmyadmin/>
- 7. Επιλέξετε την επιλογή "New" που βρίσκεται στα αριστερά της σελίδας.

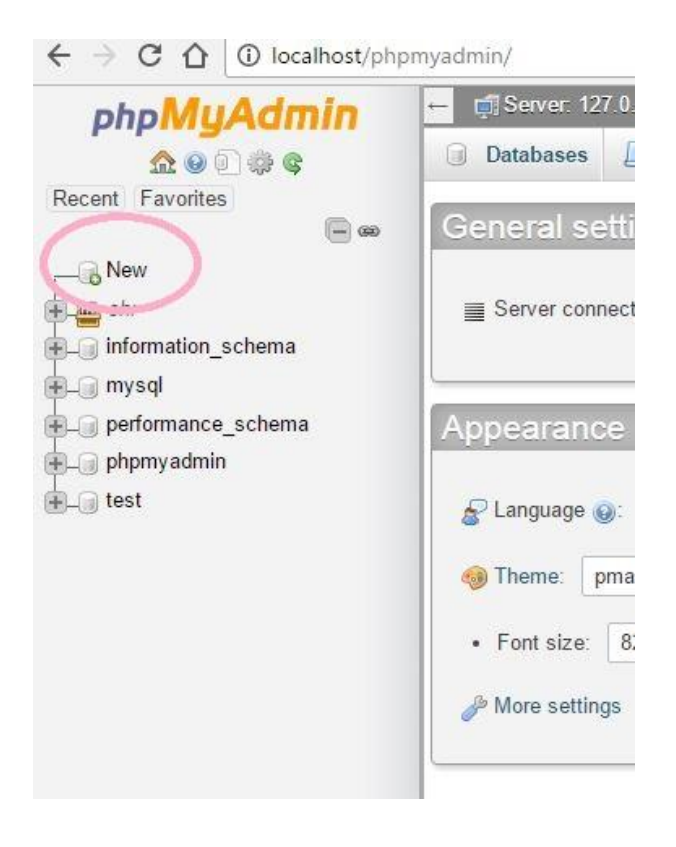

- 8. Ονομάστε την καινούργια βάση δεδομένων ως "ehr\_se\_diplomatikes\_new"
- 9. Επιλέξετε από την γραμμή εντολών, την επιλογή "Import"

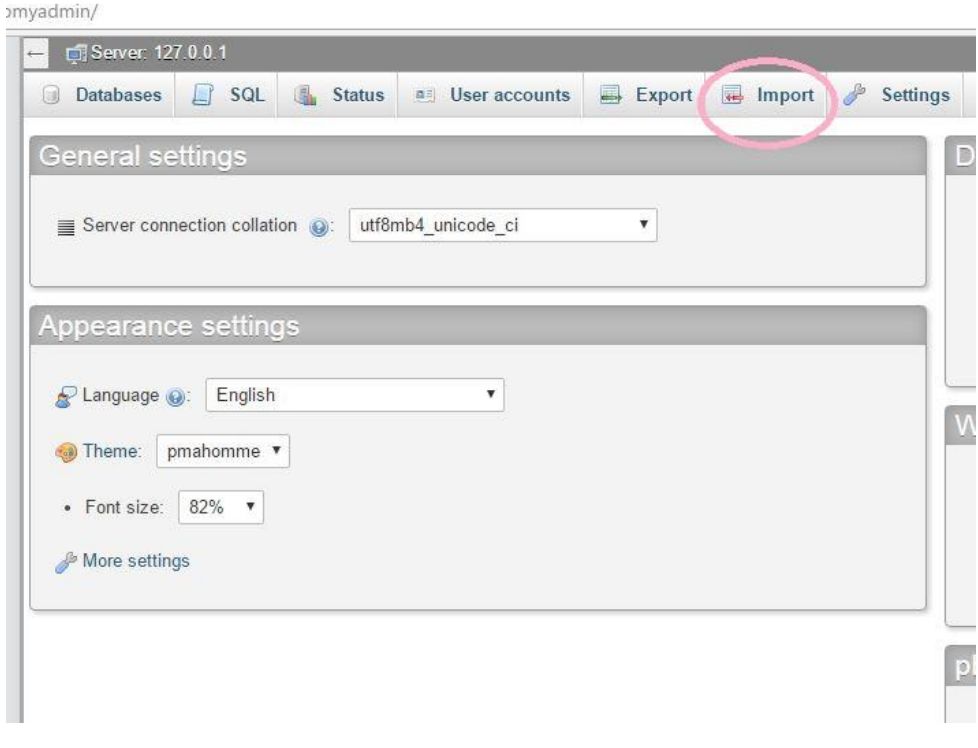

### 10. Πατήστε το κουμπί "Choose File"

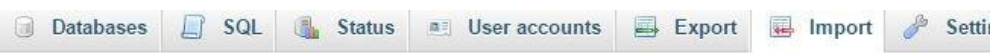

Importing into the current server

#### File to import:

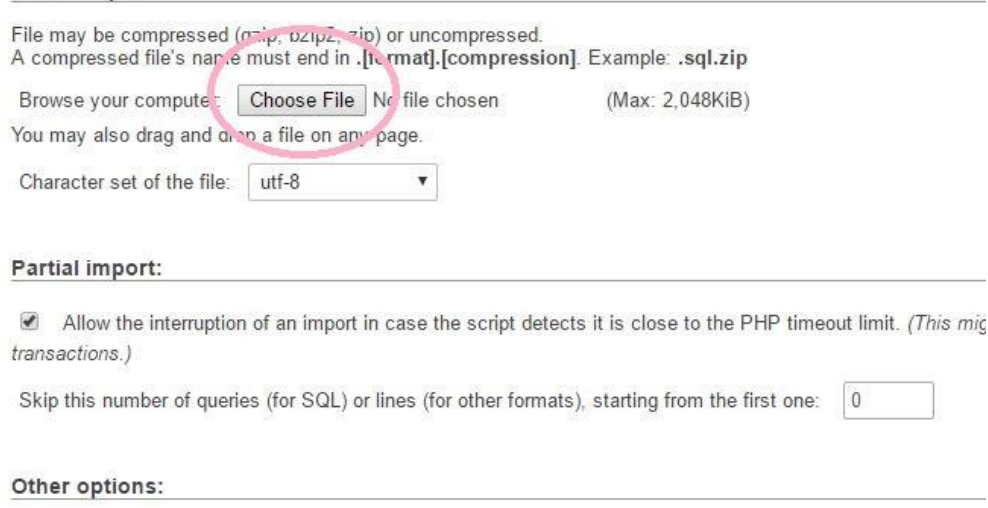

- 11. Επιλέξετε την βάση δεδομένων Ηλεκτρονικού Ιατρικού Φακέλου, με όνομα "ehr\_se\_diplomatikes\_new.sql"
- 12. Πατήστε το κουμπί "Go"

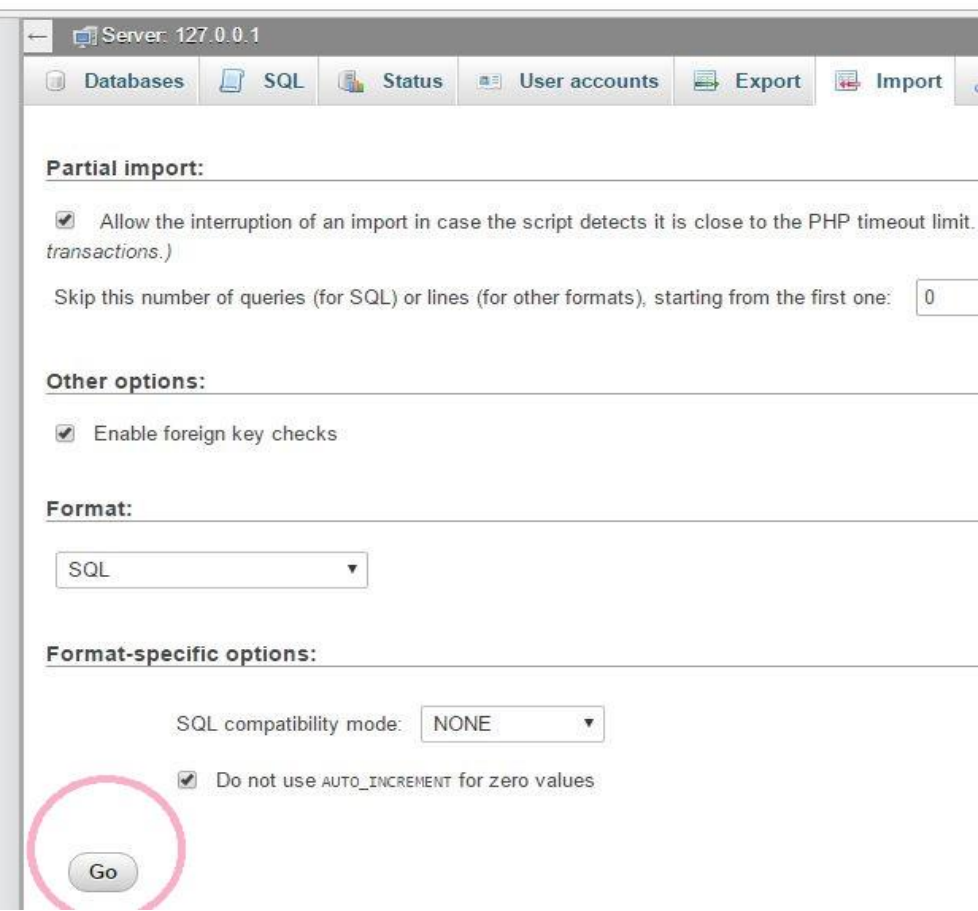

Σε αυτό το σημείο θα επαναλάβουμε την πιο πάνω διαδικασία για την εγκατάσταση ακόμη μιας βάσης δεδομένων για την επικύρωση στοιχείων του ιατρού κατά την είσοδο του στο σύστημα.

- 13. Επιλέξετε την επιλογή "New" που βρίσκεται στα αριστερά της σελίδας
- 14. Ονομάστε την καινούργια βάση δεδομένων ως "test"
- 15. Επιλέξετε από την γραμμή επιλογών την επιλογή "Import"
- 16. Πατήστε το κουμπί "Choose File"
- 17. Επιλέξετε την βάση δεδομένων με όνομα "test.sql"
- 18. Πατήστε το κουμπί "Go"

Τρίτο βήμα είναι η αποθήκευση των αρχείων PHP.

### 19. Αποθηκεύσετε τα αρχεία PHP στο πιο κάτω μονοπάτι : C:\xampp\htdocs\databaseHandler

Σε αυτό το σημείο ανοίγοντας την πλατφόρμα Unity και επιλέγοντας το αρχείο με όνομα "Project" μπορείτε να αλληλεπιδράσετε με το σύστημα.

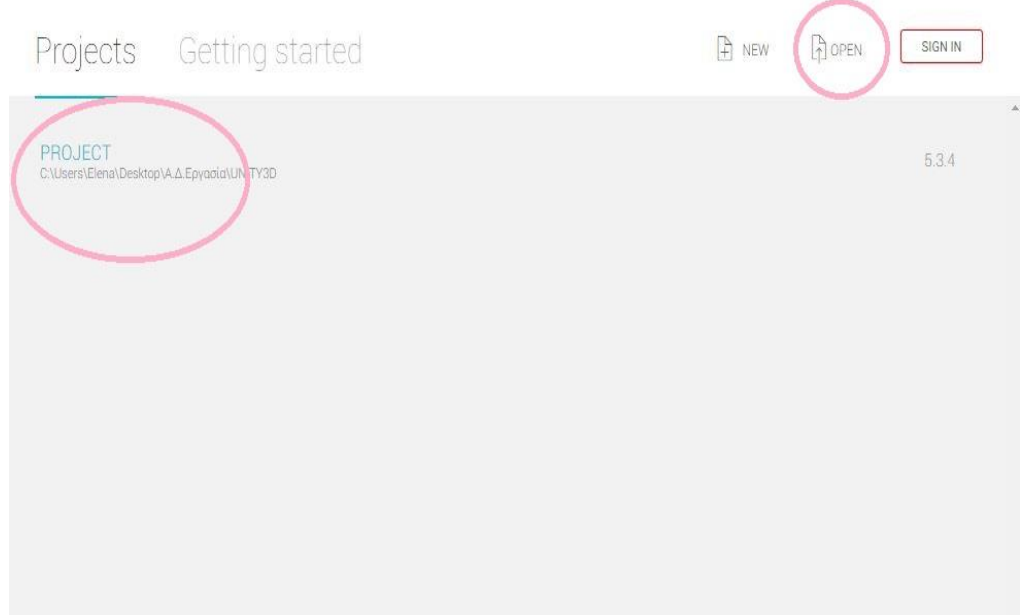

## **Παράρτημα Β - Οδηγίες χρήσης**

Πιο κάτω επισυνάπτονται οι οδηγίες χρήσης του συστήματος:

1. Κάνετε είσοδο στο σύστημα με το username και το password σας

2. Αν επιθυμείτε να δείτε τα προγραμματισμένα σας ραντεβού και τις αντίστοιχες λεπτομέρειες τους τότε πατήστε το κουμπί "Calendar" από το μενού

3. Αν επιθυμείτε να δείτε τη μερική περίληψη του ιατρικού ιστορικού της ασθενής σας που έχει προγραμματισμένο ραντεβού τότε πατήσετε το κουμπί που έχει το επίθετο της

4. Αν επιθυμείτε να πληροφορηθείτε για τα δημογραφικά της στοιχεία τότε πατήστε το κουμπί "Demographics"

5. Αν επιθυμείτε να πληροφορηθείτε για τυχόν αλλεργίες που μπορεί να έχει η ασθενής τότε πατήστε το κουμπί "Allergies"

6. Αν επιθυμείτε να πληροφορηθείτε για τα αποτελέσματα της εξέτασης τεστ παπανικολάου τότε πατήστε το κουμπί "Test Pap"

7. Αν επιθυμείτε να πληροφορηθείτε για τα αποτελέσματα της εξέτασης της μαστογραφίας τότε πατήστε το κουμπί "Mammography"

8. Αν επιθυμείτε να πληροφορηθείτε για το μαιευτικό ιστορικό της τότε πατήστε το κουμπί "Obstetrical History"

9. Αν επιθυμείτε να πληροφορηθείτε για τις πληροφορίες της έμμηνο ρύσης της τότε πατήστε το κουμπί "Period Info"

10. Αν επιθυμείτε να δείτε, να μελετήσετε και να συγκρίνετε αποτελέσματα από γραφικές παραστάσεις των ιατρικών εξετάσεων της ασθενής τότε πατήστε το κουμπί "Graphs"

11. Για να δείτε μια συγκεκριμένη εξέταση στη γραφική παράσταση τότε απλά την επιλέγετε

12. Για να δείτε τα αποτελέσματα των ιατρικών εξετάσεων για ένα συγκεκριμένο χρονικό διάστημα, τότε για παράδειγμα επιλέγετε την επιλογή "Last time" για να δείτε το αποτέλεσμα της τελευταίας ιατρικής της εξέτασης, την επιλογή "Last 3 times" για να δείτε τα αποτελέσματα των τριών (3)

τελευταίων ιατρικών εξετάσεων της, την επιλογή "Last month" για να δείτε τα αποτελέσματα των ιατρικών εξετάσεων εντός του τελευταίου μήνα και τέλος την επιλογή "Last year" για να δείτε τα αποτελέσματα των ιατρικών εξετάσεων εντός του τελευταίου χρόνου

13. Αν επιθυμείτε να ακούσετε μουσική τότε πατήστε το κουμπί "Audio" από το μενού

14. Αν επιθυμείτε να κάνετε σε σίγαση τη μουσική που ακούγετε τότε επιλέξετε την επιλογή "Mute" από το μενού του "Audio"

15. Αν επιθυμείτε να αλλάξετε το εικονικό περιβάλλον τότε πατήστε το κουμπί "Environment" από το μενού

16. Αν επιθυμείτε να δείτε την λίστα με όλες σας τις ασθενείς που παρακολουθείται τότε πατήστε το κουμπί "Patient list" από το μενού

17. Αν επιθυμείτε να δείτε τη μερική περίληψη του ιατρικού ιστορικού της ασθενής σας τότε πατήστε το κουμπί που έχει το ονοματεπώνυμό της

18. Αν επιθυμείτε να εγκαταλείψετε το σύστημα τότε πατήστε το κουμπί "Log out" από το μενού